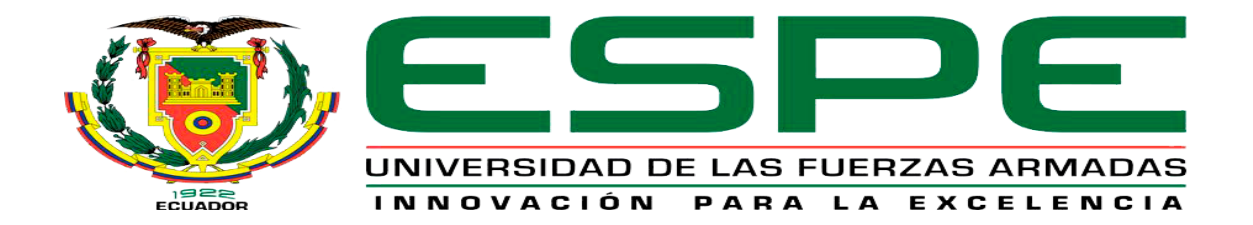

# **Chequeo operacional de parámetros en el arranque del motor cfm56-3 mediante el uso del manual de mantenimiento ata 71, en el simulador de la aeronave Boeing 737-500 perteneciente a la Universidad de las Fuerzas Armadas ESPE**

Espin Sandoval, Diego Mauricio

# Departamento de Ciencias de la Energía y Mecánica

Carrera de Tecnología en Mecánica Aeronáutica Mención Aviones

Monografía, Previo a la Obtención del Título de Tecnólogo en Mecánica Aeronáutica

Mención Aviones

Ing. Bautista Zurita, Rodrigo Cristóbal

Latacunga, 11 de agosto 2021

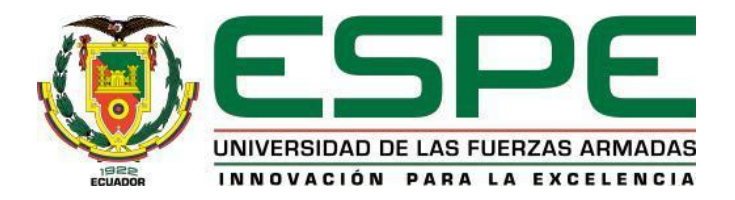

# **DEPARTAMENTO DE CIENCIAS DE LA ENERGIA Y MECÁNICA CARRERA DE MECÁNICA AERONÁUTICA MENCIÓN AVIONES**

# **CERTIFICACIÓN**

<span id="page-1-0"></span>Certifico que la monografía, "**Chequeo operacional de parámetros en el arranque del Motor CFM56-3 mediante el uso del manual de mantenimiento ata 71, en el simulador de la aeronave Boeing 737-500 perteneciente a la Universidad de las Fuerzas Armadas Espe."** Fue realizada por el señor **Espin Sandoval, Diego Mauricio**, el cual ha sido revisado y analizado en su totalidad por la herramienta de verificación de similitud de contenido; por lo tanto, cumple con los requisitos legales, teóricos, científicos, técnicos y metodológicos establecidos por la Universidad de las Fuerzas Armadas ESPE, razón por la cual me permito acreditar y autorizar para que lo sustente públicamente.

Latacunga, 11 de agosto del 2021

Firma:

**Ing. Bautista Zurita, Rodrigo Cristóbal** C.C: 1720240991

# Curiginal

#### **Document Information**

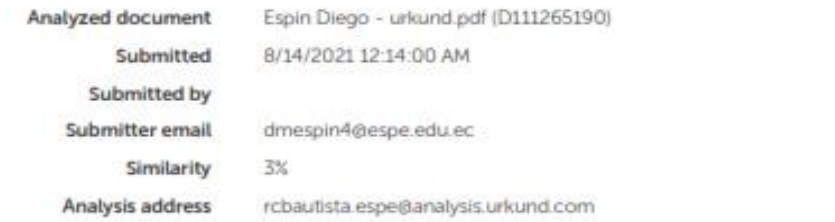

#### Sources included in the report

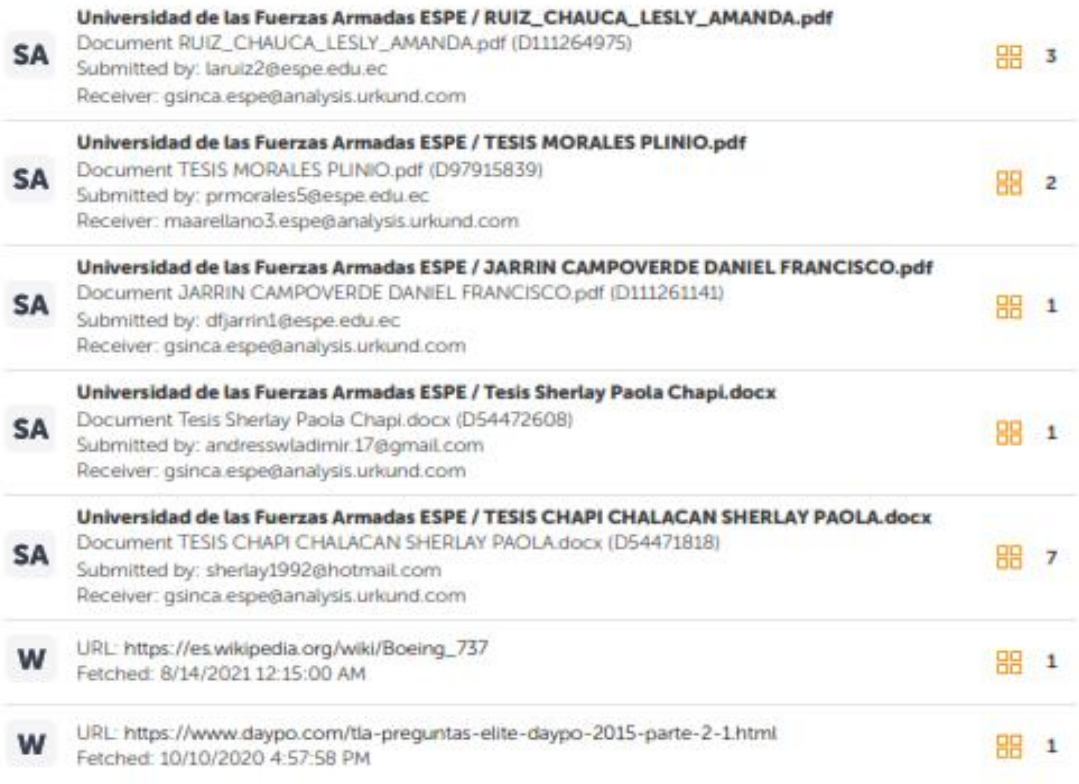

Batterda

**Ing. Bautista Zurita, Rodrigo Cristóbal**

C.C: 1720240991

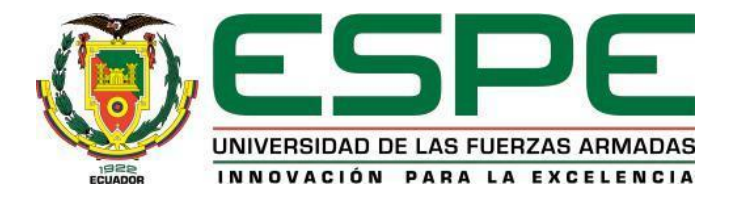

# **DEPARTAMENTO DE CIENCIAS DE LA ENERGÍA Y MECÁNICA CARRERA DE MECÁNICA AERONÁUTICA MENCIÓN AVIONES**

# **RESPONSABILIDAD DE AUTORÍA**

<span id="page-3-0"></span>Yo, **Espin Sandoval, Diego Mauricio**, con cedula de ciudadanía Nº 1722530092 declaro que el contenido, ideas y criterios del trabajo de la monografía: **"Chequeo operacional de parámetros en el arranque del Motor CFM56-3 mediante el uso del manual de mantenimiento ata 71, en el simulador de la aeronave Boeing 737-500 perteneciente a la Universidad de las Fuerzas Armadas ESPE."** es de mi autoría y responsabilidad, cumpliendo con los requisitos legales, teóricos, científicos, técnicos, metodológicos establecidos por la Universidad de Fuerzas Armadas ESPE, respetando los derechos intelectuales de terceros y referenciando las citas bibliográficas.

Latacunga, 11 de agosto del 2021

Firma:

**Espin Sandoval, Diego Mauricio** C.C: 1722530092

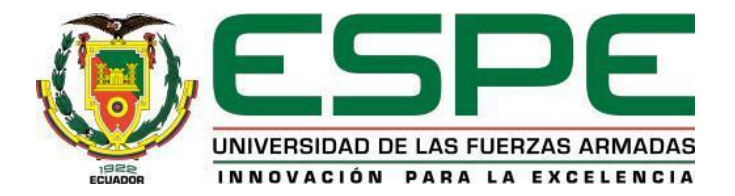

# **DEPARTAMENTO DE CIENCIAS DE LA ENERGÍA Y MECÁNICA**

# **CARRERA DE MECÁNICA AERONÁUTICA MENCIÓN AVIONES**

# **AUTORIZACIÓN DE PUBLICACIÓN**

<span id="page-4-0"></span>Yo, **Espin Sandoval, Diego Mauricio**, con cedula de ciudadanía Nº 1722530092 autorizo a la Universidad de las Fuerzas Armadas ESPE publicar la monografía: **"Chequeo operacional de parámetros en el arranque del motor cfm56-3 mediante el uso del manual de mantenimiento ata 71, en el simulador de la aeronave Boeing 737-500 perteneciente a la Universidad de las Fuerzas Armadas ESPE"**, en el Repositorio Institucional, cuyo contenido, ideas y criterios son de mi responsabilidad.

**Latacunga, 11 de agosto del 2021**

Firma:

**Espin Sandoval, Diego Mauricio**

C.C: 1722530092

#### **DEDICATORIA**

<span id="page-5-0"></span>El presente trabajo es dedicado a mis padres por brindarme su apoyo incondicional en todo momento e impulsarme a seguir adelante, a ser perseverante y cumplir todos mis objetivos, de ellos he aprendido que la responsabilidad y la constancia son quienes nos llevan a alcanzar nuestros propósitos y que los valores y los buenos hábitos forman un profesional de excelencia. A mi familia, por sus consejos y palabras de aliento que me dieron la fuerza necesaria para continuar y alcanzar mi meta y por confiar en mí en todo momento. A mi novia, quien ha sido la motivación más grande para superarme cada día y por apoyarme en cada decisión tomada.

**Espin Sandoval, Diego Mauricio**

#### **AGRADECIMIENTO**

<span id="page-6-0"></span>Doy gracias a Dios por permitirme alcanzar un logro más en mi vida y por darme la dicha de poder disfrutarlo con las personas que más amo. A mis padres que me han brindado todo el apoyo necesario para cumplir mis sueños y poner toda su confianza en mí. A mi familia por esta siempre presente en mi vida, guiándome por el camino de rectitud y la excelencia. A esta noble institución que me ha permitido completar mi formación profesional con los mejores docentes y métodos de aprendizaje. A mi director de proyecto que ha sabido guiarme durante todo el proceso de investigación para la elaboración de mi proyecto. y por último, agradezco a todas las personas que me brindaron su ayuda para salir adelante y conseguir con éxito mi objetivo.

.

**Espin Sandoval, Diego Mauricio**

## <span id="page-7-0"></span>Tabla de contenido

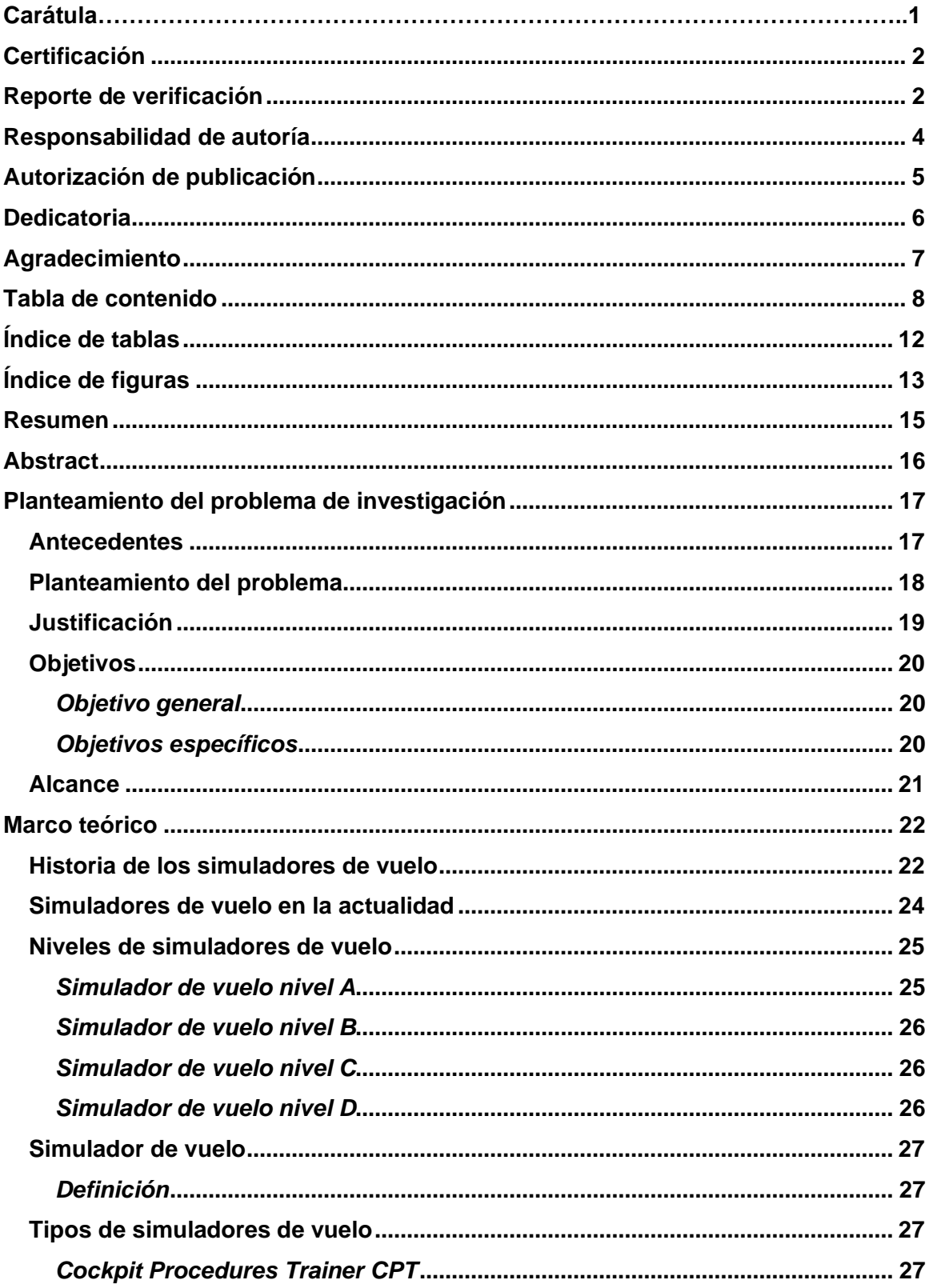

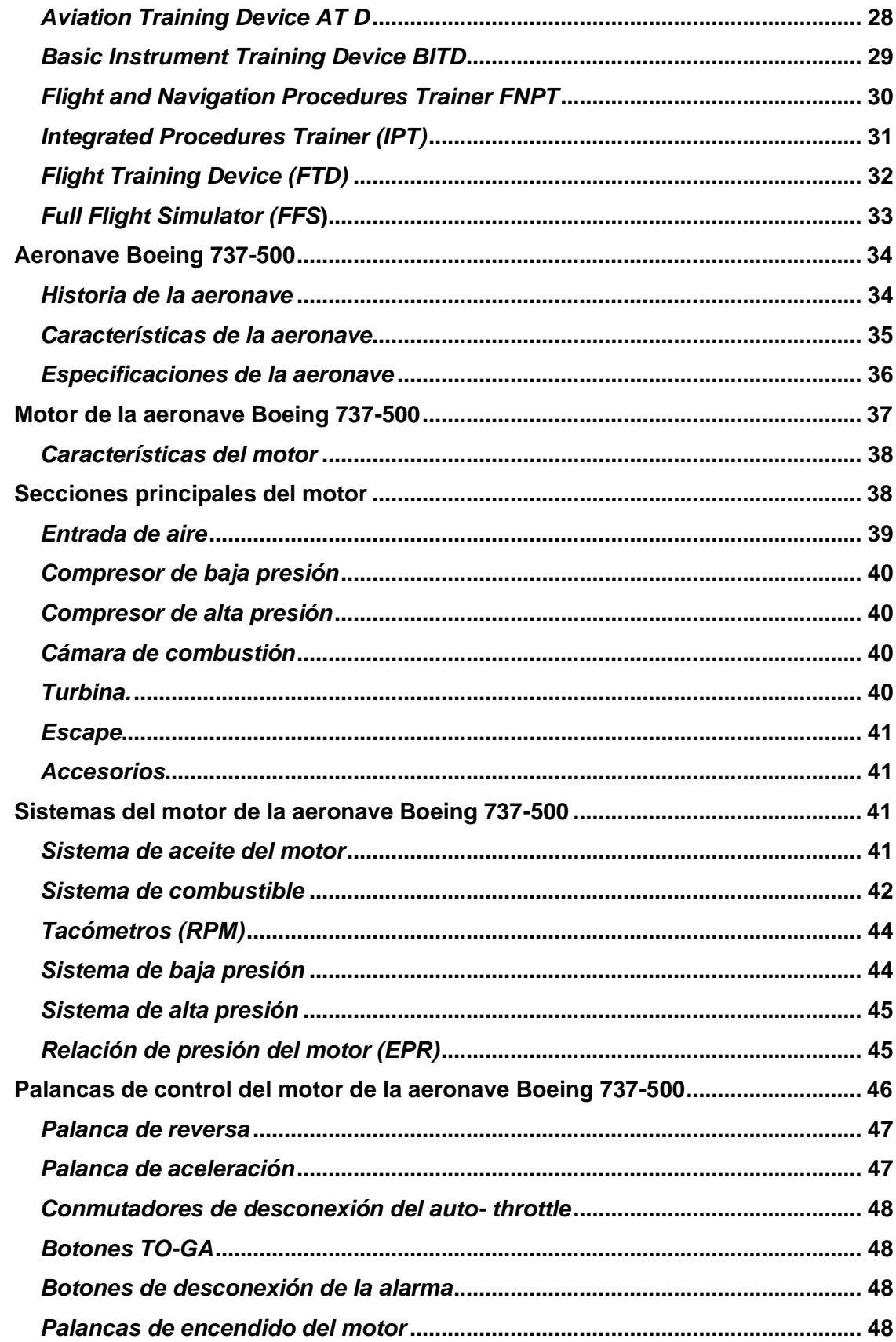

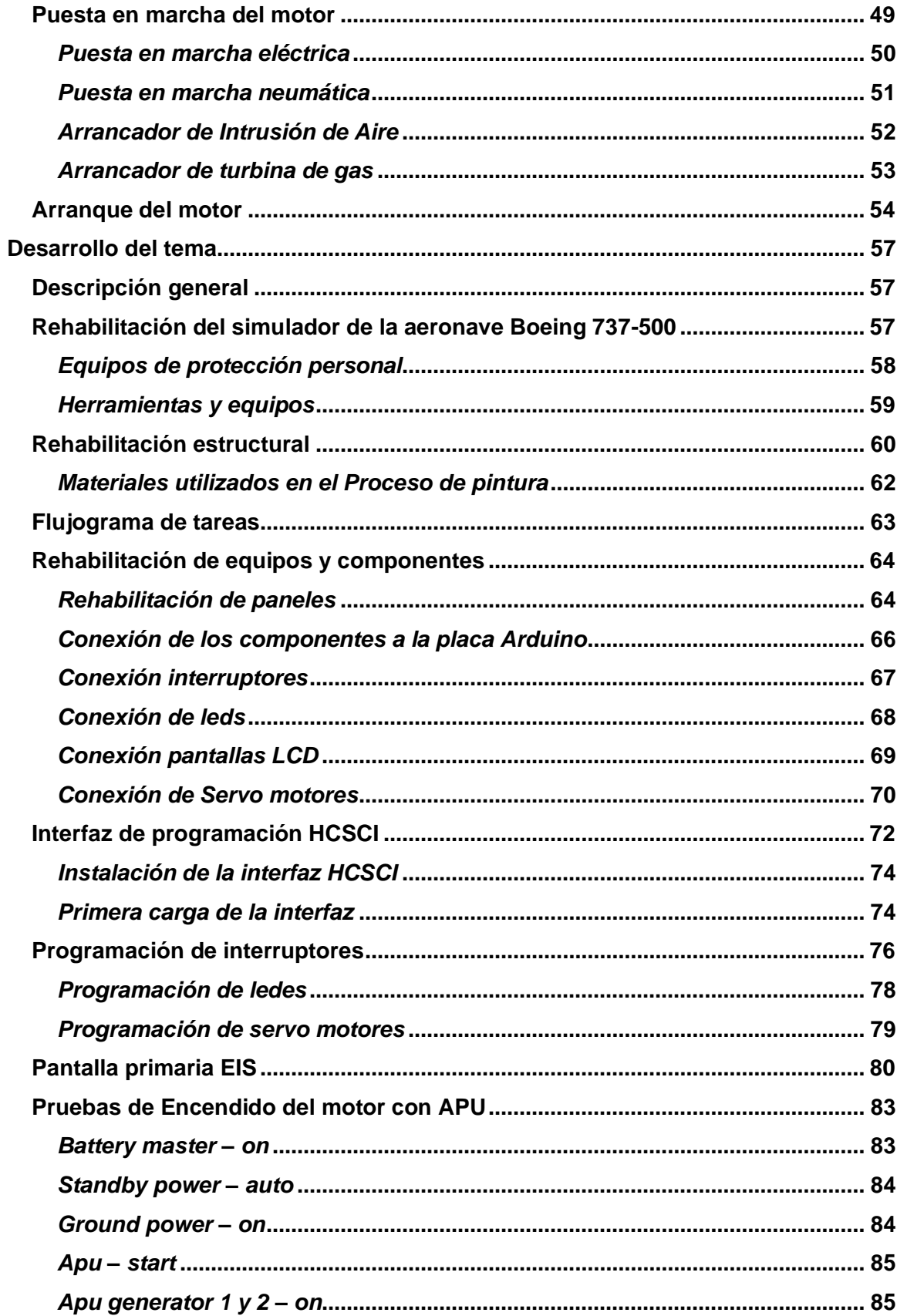

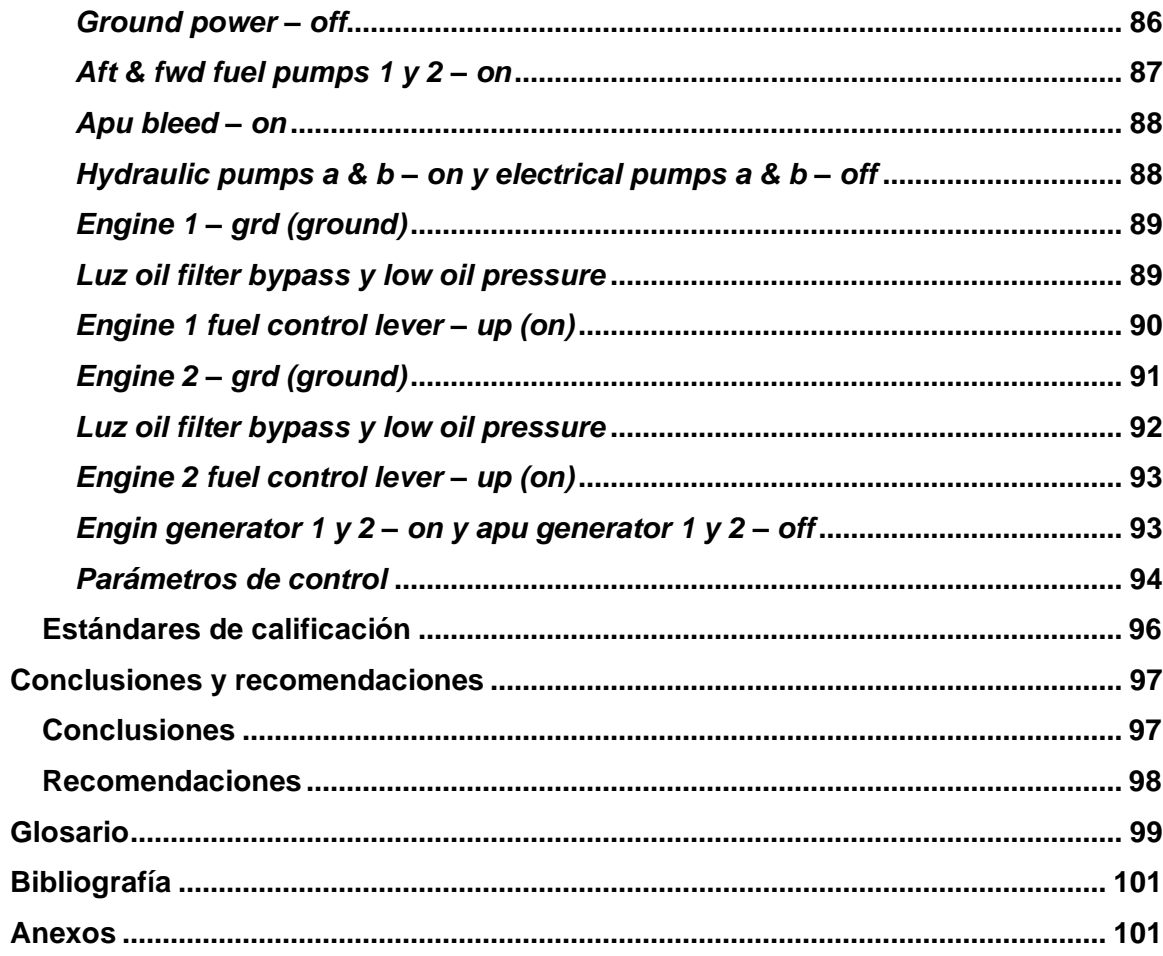

# <span id="page-11-0"></span>Índice de tablas

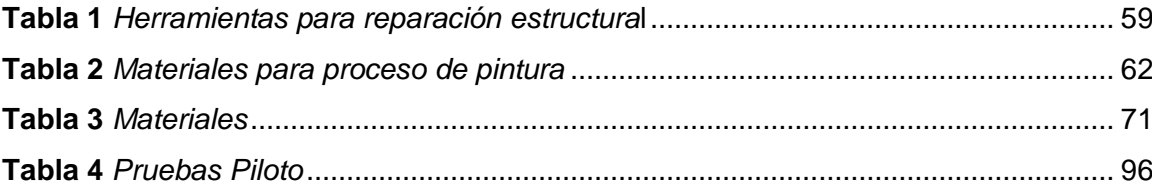

# <span id="page-12-0"></span>**Índice de figuras**

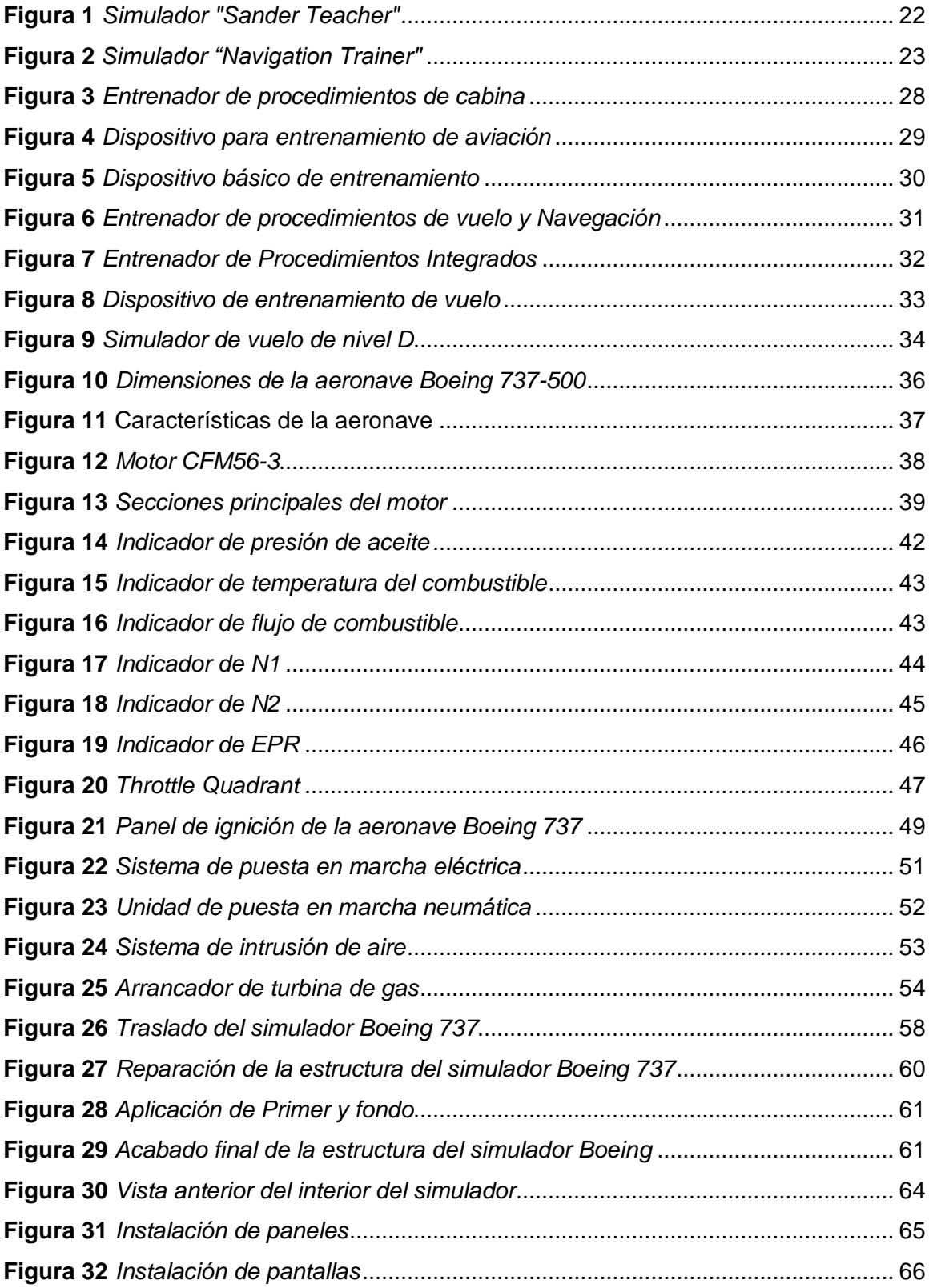

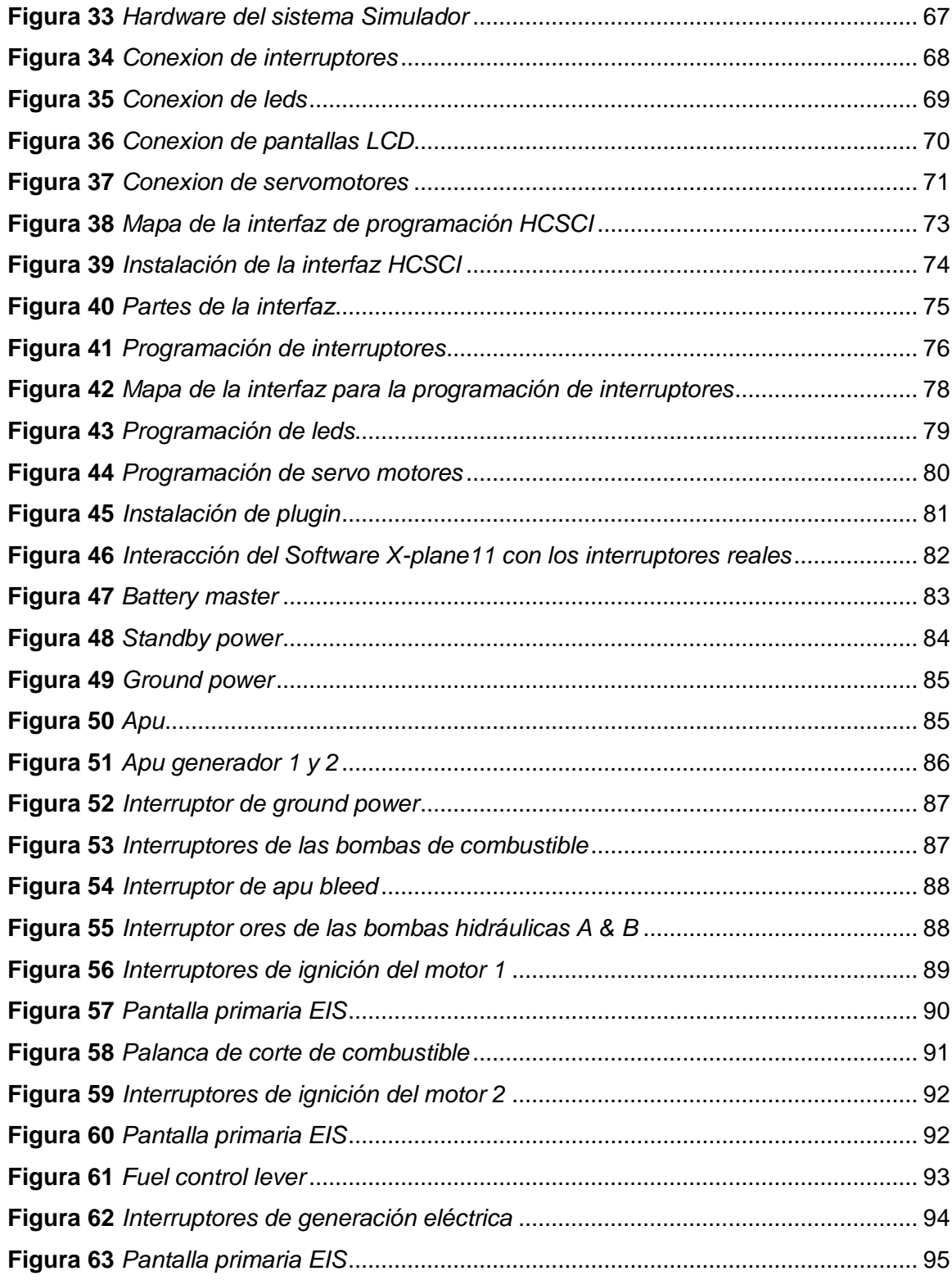

#### **Resumen**

<span id="page-14-0"></span>El presente documento contiene información acerca del procedimiento de chequeo operacional de los parámetros durante el arranque del motor CFM56-3 realizado en el simulador de vuelo de la aeronave Boeing 7373-500 con base en la información obtenida del manual de mantenimiento de la aeronave del ATA 71. Se presenta información técnica previa la verificación de parámetros de funcionamiento de los motores CFM56-3, se plantea el procedimiento de arranque de los mismos, se especifican los parámetros de funcionamiento y finalmente se evalúan los resultados permitiéndonos así conocer el estado del motor. Se establecen los diferentes niveles de simuladores y la gran variedad que abarca cada uno de ellos. Para complementar se adjunta información de la aeronave Boeing 737-500, su historia y características específicas, así como del motor CFM56-3 en donde se detallan sus secciones principales y sus principales características. En el tercer capítulo se establece el procedimiento de rehabilitación del simulador de la aeronave Boeing 737-500 para continuar con el proceso de encendido de motores sin antes establecer los parámetros de operación del mismo. Finalmente se evalúan los resultados se establecen conclusiones y se proporcionan recomendaciones.

#### **Palabras Clave:**

- **MOTOR CFM56-3**
- **AERONAVES**
- **AERONAVE BOEING 737-500**
- **MANUAL DE MANTENIMIENTO ATA 71**

#### **Abstract**

<span id="page-15-0"></span>This document contains information about the procedure for the operational checking of the parameters during the CFM56-3 engine start-up performed in the flight simulator of the Boeing 7373-500 aircraft based on the information obtained from the ATA aircraft maintenance manual. 71. Technical information is presented prior to the verification of the CFM56-3 engine operating parameters, the starting procedure of the same is presented, the operating parameters are specified and finally the results are evaluated, thus allowing us to know the state of the engine. The different levels of simulators and the great variety that each one covers are sought. To complement information on the Boeing 737-500 aircraft, its history and specific characteristics, as well as the CFM56-3 engine, where its main sections and main characteristics are detailed. The third chapter establishes the rehabilitation procedure for the Boeing 737-500 aircraft simulator to continue with the engine ignition process without first establishing its operating parameters. Finally, the results are evaluated, results were obtained and opinions were provided.

#### **Keywords:**

- **CFM56-3 ENGINE**
- **AIRCRAFTS**
- **BOEING AIRCRAFT 737-500**
- **MAINTENANCE MANUAL ATA 71**

#### **Capítulo I**

#### **1. Planteamiento del problema de investigación**

#### <span id="page-16-1"></span><span id="page-16-0"></span>**1.1. Antecedentes**

El uso de simuladores de vuelo es una herramienta esencial para el entrenamiento de técnicos y pilotos. Un simulador es una copia idéntica de la cabina, la cual tiene la capacidad que reproducir aspectos, sensaciones de vuelo y funcionamiento de los sistemas de la aeronave lo más realista posible. Desde los principios de la aviación, a principios del siglo XX, algunos inventores, ingenieros y diseñadores vieron la necesidad de crear simuladores de vuelo, para probar las aeronaves y a sus pilotos humanos sin necesidad de ponerlos en riesgo.

En la ciudad de Quito se encuentra el centro de entrenamiento para pilotos llamado Flying Pro, el cual cuenta con un simulador profesional certificado bajo la RDAC 121, El mismo pose aulas, centro de charlas, salas de briefing y un simulador profesional certificado. Concebido para ser un nuevo punto de encuentro para pilotos que cuenten ya con licencia y certificación con el objetivo de mejorar sus habilidades o entrenar determinados procedimientos.

La Universidad de las Fuerzas Armadas ESPE, cuenta con un simulador de la aeronave Boeing 737-500, el cual durante algún tiempo ha sido una herramienta de instrucción, la cual permite a los estudiantes desarrollar sus habilidades prácticas y así fortalecer su aprendizaje para alcanzar un alto nivel académico.

Un simulador de vuelo permite al estudiante realizar procedimientos en cabina, desarrollando habilidades de mantenimiento en los distintos sistemas. Brinda todos los requerimientos de seguridad al ofrecer la alternativa de no exponer al equipo a posibles daños o situaciones inusuales.

#### <span id="page-17-0"></span>**1.2. Planteamiento del problema**

La Unidad de Gestión de tecnologías perteneciente a la Universidad de las Fuerzas Armadas (ESPE) ubicada en la ciudad de Latacunga de la Provincia de Cotopaxi mediante la Carrera de Mecánica Aeronáutica se encuentra certificada como centro de instrucción aeronáutica civil para lo formación de mecánicos de mantenimiento de aeronaves regulado en base a las regulaciones técnicas de aviación civil del Ecuador (RDAC 147), la cual cuenta con varias aeronaves y laboratorios donde se imparten conocimientos teóricos/prácticos que ayudan a la formación de técnicos en mecánica aeronáutica mención aviones y motores.

Siendo la Universidad de las Fuerzas Armadas una Institución para la formación de técnicos aeronáuticos se ve en la necesidad de implementar nuevos métodos de enseñanza para una mejor comprensión de los temas impartidos por los Docentes, este es el caso del simulador Boeing 737-500 que al encontrarse en malas condiciones los estudiantes no pueden gozar de todos los beneficios del mismo.

La Institución al no poseer un simulador acorde a las necesidades del avance tecnológico en la aviación, deja un vacío significativo en su etapa de aprendizaje, por ello no se podría adquirir experiencia ni aprender los procedimientos de una forma didáctica y sencilla. Este problema también afecta a los Docentes que al no contar con un método de enseñanza didáctico no tendrían las herramientas necesarias para que el estudiante complemente su aprendizaje de forma práctica con lo aprendido en un aula de clase.

18

#### <span id="page-18-0"></span>**1.3. Justificación**

La Universidad de las Fuerzas Armadas ESPE, siendo el primer centro de instrucción de aeronáutica civil para la formación de mecánico de mantenimiento de aeronaves, regulado en base a las regulaciones técnicas de aviación civil del Ecuador (RDAC 147), es la encargada de formar técnicos aeronáuticos de excelencia, enriqueciendo a los estudiantes y docentes con nuevos conocimientos, permitiendo ser una institución que está en constante evolución.

La Universidad de las Fuerzas Armadas ESPE, al poseer un simulador totalmente operativo en un 90%, beneficiará a los estudiantes de manera satisfactoria que permitirá complementar la enseñanza teórica en el aula con la práctica, contribuyendo con la formación de técnicos de excelencia y elevando el nivel académico de la Universidad. Una vez concluido el proyecto, el simulador de la aeronave Boeing 737-500 brindará a todo el personal universitario la capacidad de interactuar con todos los sistemas que posee dicha aeronave y brindará la oportunidad de perfeccionar su entrenamiento practico.

#### <span id="page-19-0"></span>**1.4. Objetivos**

#### <span id="page-19-1"></span>*1.4.1. Objetivo general*

Ejecutar el chequeo operacional de los parámetros en el arranque del motor CFM56-3, en el simulador de la aeronave Boeing 737-500 mediante el uso del manual de mantenimiento ATA 71.

#### <span id="page-19-2"></span>*1.4.2. Objetivos específicos*

- Recopilar información técnica de la aeronave Boeing 737-500 correspondiente a la verificación de los parámetros de operación de los motores CFM56-3
- Realizar el chequeo de arranque de los motores CFM56-3 mediante el uso del simulador de la aeronave Boeing 737-500, para verificar todos los parámetros de operación. Rehabilitación el simulador
- Ejecutar pruebas de funcionamiento de arranque de los motores CFM56-3 en el simulador de la aeronave Boeing 737-500 de acuerdo a la información técnica de los manuales de mantenimiento ATA 71.

### <span id="page-20-0"></span>**1.5. ALCANCE**

El proyecto a realizarse tiene la finalidad de efectuar el chequeo operacional del arranque del motor CFM56-3 en el simulador de vuelo de la aeronave Boeing 737-500, verificando se encuentre dentro de los parámetros normales de funcionamiento

#### **Capítulo II**

#### **2. Marco teórico**

#### <span id="page-21-1"></span><span id="page-21-0"></span>**2.1. Historia de los simuladores de vuelo**

Desde los inicios de la aviación, se sabe que el volar siempre fue arriesgado, y que la capacitación de la tripulación dentro de una aeronave real representa un riesgo, además esto tienen un costo elevado, por lo que fue necesario la utilización de herramientas que copien o simulen de forma precisa la experiencia de vuelo sin estar al mando de una aeronave. El "Sander Teacher" es uno de los primeros inicios de la aviación en el desarrollo de simuladores de vuelo, este fue un aeroplano completo sujetado en una articulación universal, conducido hacia el viento capaz de inclinarse y de girar libremente sobre su propio eje.

### <span id="page-21-2"></span>**Figura 1**

*Simulador "Sander Teacher"*

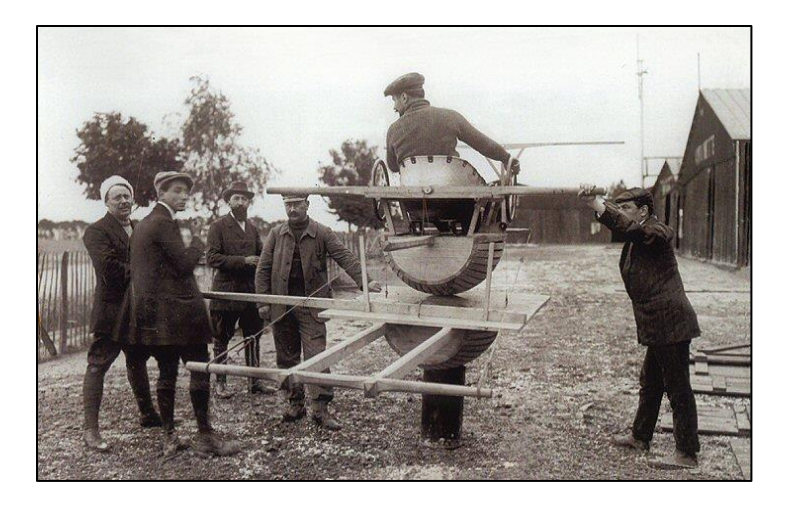

*Nota:* El gráfico muestra uno de los primeros simuladores, llamado Sander Teacher, el mismo que fue utilizado como una clave para el entrenamiento de. Tomado de (*Generalidades de los simuladores de vuelo*, de N. Rodríguez, 2014, Ciencia y Poder Aéreo)

Durante la primera guerra mundial, nuevos sistemas fueron experimentados, los mismos que con el pasar del tiempo se fueron perfeccionando y en el año 1930 surgió el "link Trainer", que al inicio únicamente simulaba movimientos mecánicos, pero se irían añadiendo instrumentos de control paulatinamente y varios países del mundo los utilizaron durante y después de la Segunda Guerra Mundial.

En 1940, se utilizó una computadora analógica para resolver varios problemas en vuelo, dando lugar a uno de los primeros simuladores electrónicos, por lo que en 1941 se creó el "Navigation Trainer" que contaba con una estructura metaliza de 13,7 metros que podía acoger en su interior una gran tripulación para permitir que se conociera como volar en misiones nocturnas.

#### <span id="page-22-0"></span>**Figura 2**

#### *Simulador "Navigation Trainer"*

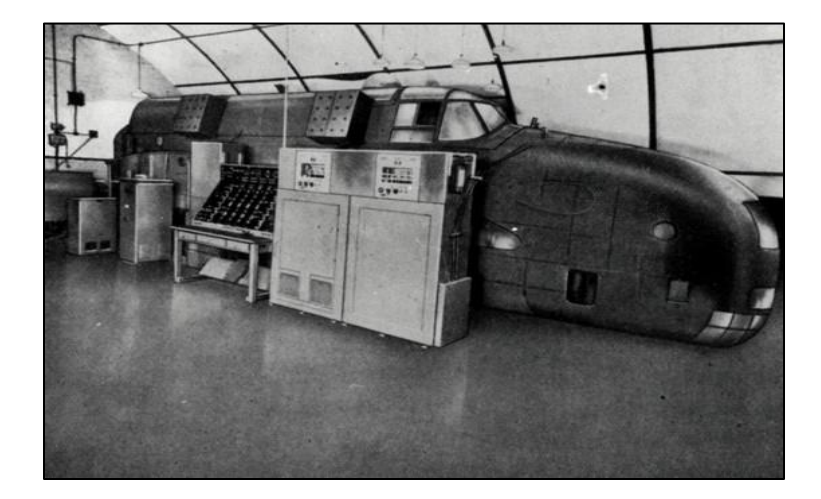

*Nota:* En el gràfico se muestra el simulador Navigation Trainer con una estructura de 13,7 metros y con una gran capacidad interior, fue utilizado para el entrenamiento de pilotos para vuelos nocturnos. Tomado de (Tomado de *Generalidades de los simuladores de vuelo*, de N. Rodríguez, 2014, Ciencia y Poder Aéreo)

En 1969 se desarrollan simuladores para empresas de aviación, con actuadores hidráulicos que controlaban cada eje de movimiento, la mayoría de los simuladores de

vuelo empezaron a ser fabricados con seis ejes de movimientos para simuladores de aviones como helicópteros (alabeo, balanceo, cabeceó para los movimientos angulares, movimientos, verticales, laterales y horizontales). A partir del año 1977, los simuladores de las empresas de aviación, se empezaron a implementar nuevas cabinas actualizadas en donde los computadores se encontraban instalados en la parte interior de las mismas. (Rodríguez, 2014)

En la actualidad, la mayoría de los sistemas simuladores de vuelo incorporan complejos sistemas de control que copian los movimientos y asemejan las vibraciones de la aeronave, algunos de los sistemas computarizados que imitan las diferentes condiciones de vuelo que se pueden presentar en un vuelo como el clima, fallas técnicas, fallas humanas entre otras muchas.

#### <span id="page-23-0"></span>**2.2. Simuladores de vuelo en la actualidad**

En la actualidad existen varias categorías de simuladores de vuelo las cuales son empleadas para el entrenamiento de la tripulación de vuelo. Las cuales van desde sistemas muy básicos para el adiestramiento de personal técnico hasta simuladores de vuelo completos con 6 diferentes ángulos de movimiento, que son cocidos como sistemas complejos.

Estos simuladores de vuelo de tipo complejo poseen tecnología avanzada, al igual que los simuladores simples y son de gran utilidad para el entrenamiento de pilotos y personal aeronáutico, su función se basa en el entrenamiento de tripulación tanto en procedimientos normales como en procedimientos de emergencia, antes, durante y después del vuelo, poniendo en práctica las diferentes posibles soluciones en caso de presentarse situaciones fuera de lo común durante el vuelo, tales como: fallas en los sistemas, presencia de vientos, entre otros, que no pueden ser efectuados de forma segura en una aeronave en condiciones reales y no produzca daño

Los simuladores de vuelo son evaluados y categorizados por las distintas instituciones del estado al que pertenecen, uno de estas es la Administración Federal de Aviación de Estados Unidos de América (FAA) que es con la que más se rigen los países en América y las Direcciones de Aeronáutica Civil (AAC) pertinentes de cada país, las cuales se encargan de evaluar, clasificar, controlar y certificar estos dispositivos de entrenamiento según las categorías estipuladas en su reglamento que los clasifica en niveles A, B, C y D según sus características y capacidades. El propósito a la hora de certificar uno de estos sistemas consiste en demostrar que este cuenta con características de vuelo muy similares a las de la aeronave para la cual fue creado el simulador. (Arraiz, 2014)

#### <span id="page-24-0"></span>**2.3. Niveles de simuladores de vuelo**

Para poder considerar el nivel en el que se encuentra un simulador de vuelo. La Autoridad Aeronáutica Civil (AAC) de cada país distinguen el nivel de posibilidades técnicas que posees cada simulador de vuelo, según lo descrito en la LAR 121 Apéndice H.

#### <span id="page-24-1"></span>*2.3.1. Simulador de vuelo nivel A*

Permite el desarrollo de habilidades precisas para llevar a cabo tareas de operación de vuelo básicas o normales de acuerdo con una norma establecida de competencia del personal técnico aeronáutico que se desarrolle en una aeronave y lugar de trabajo específicos con todos los parámetros establecidos. Los simuladores categorizados en un Nivel A son utilizados en gran parte para el desarrollo de capacidades y destrezas tanto de pilotos como del personal técnico de aviación y para los requerimientos de instrucción de tareas de operación de vuelo durante la instrucción de transición, promoción, periódica y de recalificación bajo la LAR 121 y 135. También pueden ser empleados para la capacitación inicial de técnicos aeronáuticos y pilotos en

equipos nuevos en eventos específicos. (OACI, 2020, págs. 452-453)

#### <span id="page-25-0"></span>*2.3.2. Simulador de vuelo nivel B*

Este nivel de simulador permite el desarrollo y perfeccionamiento de técnicas necesarias para la ejecución de procedimientos durante operaciones en vuelo, de acuerdo con el reglamento para el personal técnico aeronáutico establecido. Los simuladores de vuelo de Nivel B son utilizados para el adiestramiento de técnicos y pilotos en operación de vuelo especificas durante el entrenamiento de transición, promoción, periódica y de recalificación bajo la LAR 121 y 135. Son utilizados de igual manera para la formación inicial del personal técnico aeronáutico en situaciones de operación específicas y para ejecutar procedimientos de despegues y aterrizajes nocturnos y aterrizajes en control de la competencia. (OACI, 2020, pág. 453)

#### <span id="page-25-1"></span>*2.3.3. Simulador de vuelo nivel C*

Posibilita el desarrollo de capacidades y aptitudes que son necesarias para llevar a cabo tareas de operación en vuelo de acuerdo con el reglamento del personal técnico aeronáutico que establece que dichos procedimientos deben realizarse en un tipo de aeronave y espacio de trabajo específicos y siguiendo siempre los parámetros establecidos. Los simuladores de vuelo Nivel C pueden ser utilizados para el desarrollo de experiencia en pilotos y son aplicados para los requerimientos de experiencia inicial de pilotos además se aplica instrucción de tareas de operaciones de vuelo durante la instrucción de transición, ascenso, periódica y de recalificación, bajo la LAR 121 y 135. Pueden ser utilizados para la instrucción inicial de técnicos aeronáuticos en varios eventos específicos. (OACI, 2020, pág. 454)

#### <span id="page-25-2"></span>*2.3.4. Simulador de vuelo nivel D*

Permite fomentar aptitudes necesarias para realizas tareas de operación en

vuelo conforme a la norma establecida de competencia del personal técnico aeronáutico que detalla que los procedimientos deben ser realizados en una aeronave y posición de trabajo específica. Los simuladores pertenecientes al Nivel D pueden ser utilizados a fin de mantener la capacidad de pilotos bajo el LAR 121 y 135 y para la instrucción de personal técnico en tareas de operación de vuelo, pero sin intervenir en la instrucción en aeronaves estáticas. (OACI, 2020)

#### <span id="page-26-0"></span>**2.4. Simulador de vuelo**

En la actualidad se emplean diversos tipos de dispositivos para el entrenamiento de pilotos y técnicos en tierra, los cuales van desde realizar tareas simples o tarea parciales (PTT: Part-Task Trainers) que incluyen uno o más sistemas básicos pertenecientes al avión hasta simuladores completamente operacionales de vuelo (FFS: Full Flight Simulators) los cuales simulan la aerodinámica y los sistemas de la aeronave. (Arraiz, 2014)

#### <span id="page-26-1"></span>*2.4.1. Definición*

Es una réplica exacta o a escala normal de la cabina de una aeronave que incluye: la instalación del equipo y los programas informáticos necesarios para simular la operación de la aeronave en tierra o en vuelo, tiene un sistema visual que imita la visión exterior desde la parte interna de la cabina y un sistema de movimiento que representa las fuerzas con la que una aeronave cuenta. Este debe cumplir los requisitos mínimos para la calificación del simulador de vuelo. (OACI, 2020, pág. 452)

#### <span id="page-26-2"></span>**2.5. Tipos de simuladores de vuelo**

#### <span id="page-26-3"></span>*2.5.1. Cockpit Procedures Trainer CPT:*

Este tipo de simuladores son usados para procedimientos básicos de cabina, como una check list y la familiarización de la cabina de cualquier tipo de aeronave. El tipo de vuelo es por lo general extremadamente genéricos. Usualmente los CPTS no son Regulados, y los más básicos solo son representaciones exactas de los paneles del avión.

### <span id="page-27-1"></span>**Figura 3**

*Entrenador de procedimientos de cabina*

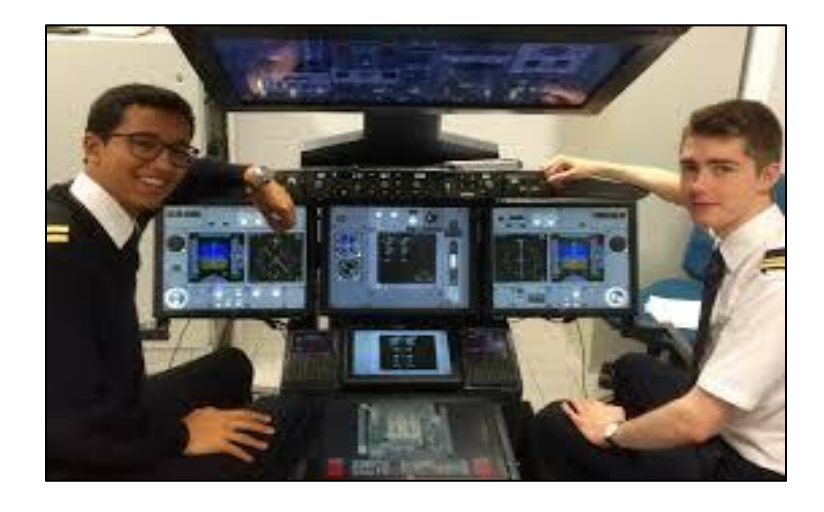

*Nota:* El gráfico muestra el equipo de un Entrenador de procedimientos de cabina básico y de bajo presupuesto, pero de gran ayuda a la hora realizar procedimientos de cabina, está equipado con paneles, interruptores, palancas y controles. Tomado de (Cockpit Procedures Trainer, de B. Geuens, 2017, Hangar Flights)

### <span id="page-27-0"></span>*2.5.2. Aviation Training Device AT D:*

Este tipo de simuladores son usados para el entrenamiento de todos los conceptos y procedimientos básicos de vuelo. El mismo incorpora un modelo de vuelo genérico que representa una variedad de aeronaves y simula varios sistemas de vuelo. (Arraiz, 2014)

<span id="page-28-1"></span>*Dispositivo para entrenamiento de aviación*

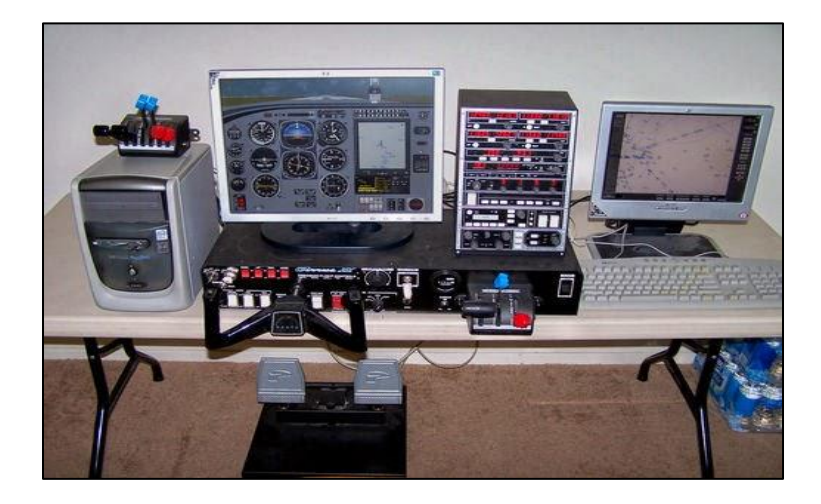

*Nota.* El equipo simulador aeronáutico proporciona una plataforma de entrenamiento y un diseño adecuados para tareas de desempeño operacional y de procedimientos específicos para los requisitos de entrenamiento en tierra y vuelo para el Certificado de Piloto Privado. Tomado de (*Simuladores de Vuelo*, de J. Arraiz, 2014, JasaAvition)

#### <span id="page-28-0"></span>*2.5.3. Basic Instrument Training Device BITD:*

Los BTD están diseñados para la familiarización y la capacitación con instrumentos de una aeronave. Puede ser un tablero simple de instrumentos genéricos de la cabina de vuelo de base fija a o un formador de sobremesa que imita el comportamiento de un instrumento usando un software, mediante una pantalla táctil o una HMI simple. estos diseños son controlados por la OACI. (EHEST, 2015)

<span id="page-29-1"></span>*Dispositivo básico de entrenamiento*

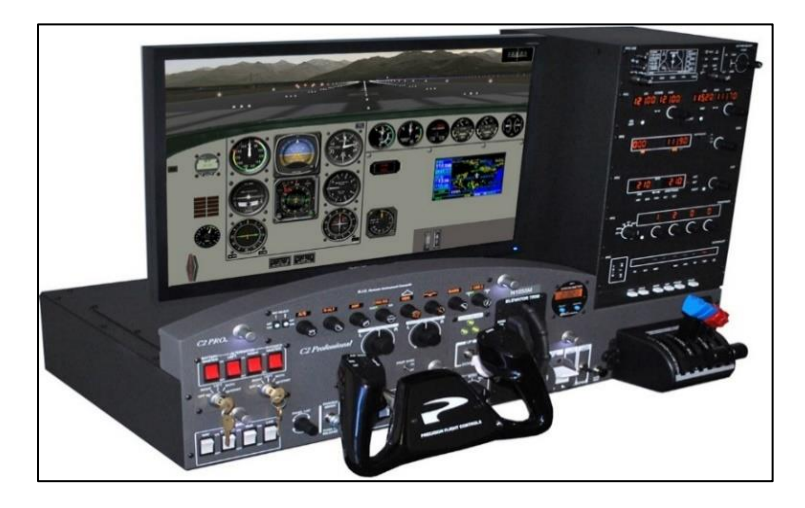

*Nota.* El gráfico muestra un Dispositivo Básico de Entrenamiento de aviación que brinda al personal aeronáutico la capacidad de relacionarse con los instrumentos de cabina y los procedimientos de vuelo. Tomado de (*Simulaciones y Simuladores de vuelo*, de R. Machado, 2014, BruceAir)

### <span id="page-29-0"></span>*2.5.4. Flight and Navigation Procedures Trainer FNPT*

Este tipo de simuladores es usado para el entrenamiento genérico de vuelo, se utiliza principalmente para el entrenamiento de los procedimientos básicos y de seguridad, procedimientos de emergencias, la navegación, la habilitación de vuelo instrumental y la cooperación de la tripulación (EHEST, 2015)

<span id="page-30-1"></span>*Entrenador de procedimientos de vuelo y Navegación*

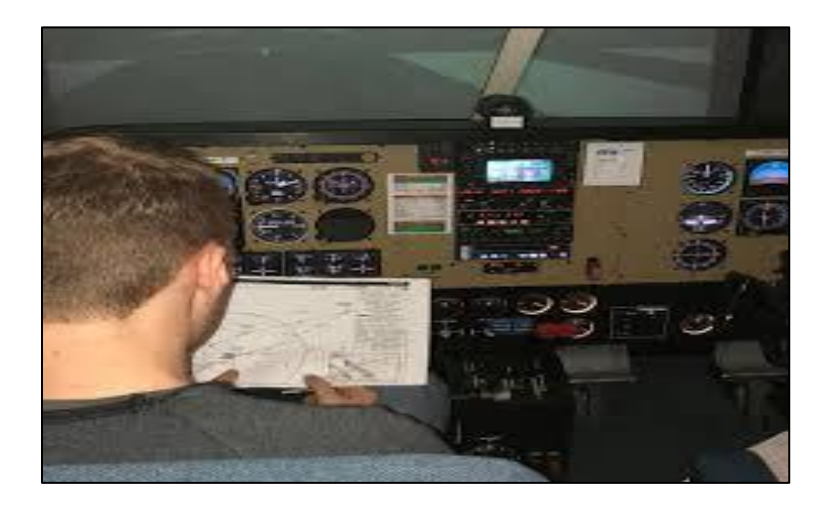

*Nota:* En la imagen se observa un entrenador de procedimientos de vuelo y navegación que representa las funciones de cabina y las operaciones de vuelo de una aeronave. Tomado de *Simuladores de vuelo*, de (J. Arraiz, 2014, JasaAvition)

#### <span id="page-30-0"></span>*2.5.5. Integrated Procedures Trainer (IPT)*

El Entrenador de Procedimientos Integrados proporciona la capacidad de interactuar con un entorno espacial virtual en 3D mediante la simulación de una cabina de cualquier aeronave equipada con réplicas de hardware integradas de la aeronave que complementa su sistema con varias pantallas del tamaño real sensibles al tacto para darle un nivel especial de realismo.

<span id="page-31-1"></span>*Entrenador de Procedimientos Integrados*

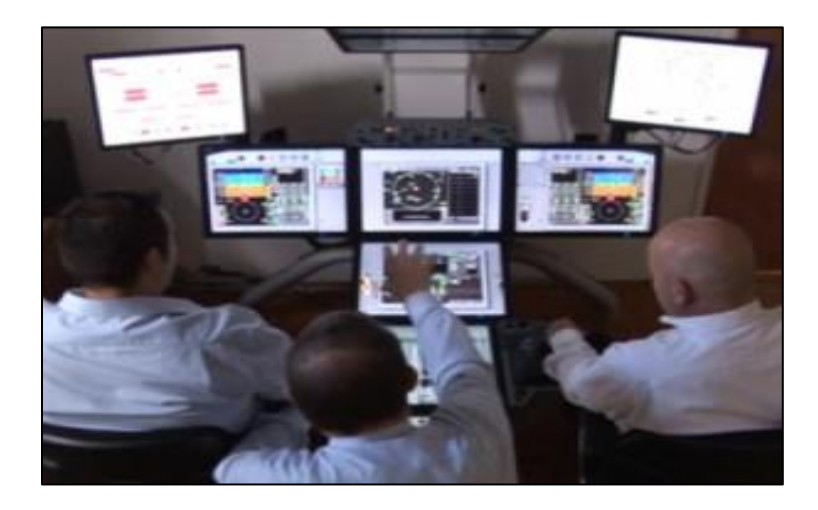

*Nota*. El entrenador de procedimientos integraos permite capacitar al personal aeronáutico gracias a pantallas táctiles y un sistema visual de alta calidad. Tomado de (*Programa de capacitación de mantenimiento*, de E. Asch, 2015, Revista Aérea)

#### <span id="page-31-0"></span>*2.5.6. Flight Training Device (FTD)*

El conjunto de Dispositivos de Entrenamiento de Vuelo es uno de los equipos más avanzado y completo de los programas de entrenamiento debido a que proporciona una amplia gama de tareas de capacitación y ofrece una opción más flexible y rentable que otros dispositivos de entrenamiento. Cuenta con un alto nivel de realismo gracias a sus sistemas visuales y a la simulación de todos los instrumentos de una cabina. Es utilizado para realizar procedimientos normales y anormales de vuelo y operaciones en tierra.

<span id="page-32-1"></span>*Dispositivo de entrenamiento de vuelo*

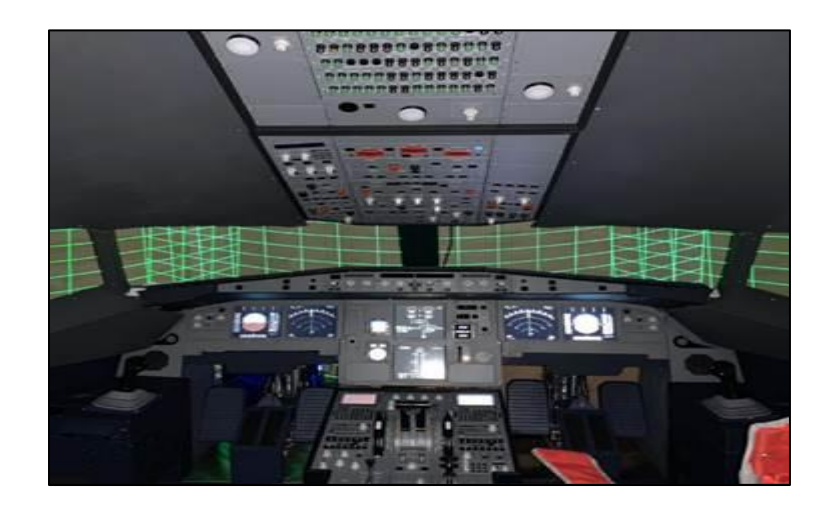

*Nota.* El gráfico muestra un Dispositivo simulador de entrenamiento de vuelo, en el que podemos observar los avanzados equipos que ofrecen al personal técnico una capacitación completa. Tomado de (*Cabina de simulador Airbus A320*, de A. Martínez, 2020, Fundación Koinonia)

#### <span id="page-32-0"></span>*2.5.7. Full Flight Simulator (FFS)*

Es un equipo de simulación de vuelo de alto nivel técnico que se rige bajo las reglas y normas de autoridad aeronáutica civil. Brinda al personal aeronáutico la capacidad de realizar procedimientos normales, anormales y de emergencia, así como también maniobras de vuelo para entrenamiento inicial, entrenamiento periódico y certificación de habilitación tipo.

Está construido con los más altos estándares de calidad y certificación, proporcionando todo el equipo y el soporte de software necesarios para la capacitación en operaciones de tierra y vuelo. Además, posee un sistema de movimiento que

complementa la experiencia de vuelo.

#### <span id="page-33-2"></span>**Figura 9**

*Simulador de vuelo de nivel D*

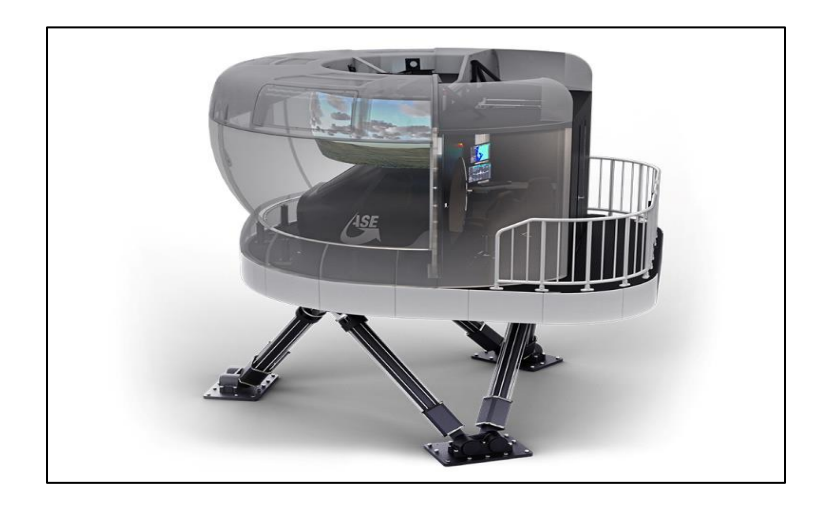

*Nota:* El completo sistema de simulación de nivel D complementado con actuadores de movimiento permiten una experiencia de entrenamiento único y con un alto nivel de realismo. Tomado de *Simuladores de vuelo*, de (P. Diaz, 2021, AiationLine)

#### <span id="page-33-0"></span>**2.6. Aeronave Boeing 737-500**

#### <span id="page-33-1"></span>*2.6.1. Historia de la aeronave*

El en el año de 1965, el fabricante de aeronaves Boeing, la construir el modelo de aeronave 737, la cual es una aeronave de transporte de corto alcance que es impulsado por dos motores a reacción. La aeronave Boeing 737-100 fue bautizada en el año de 1967 cuando realizó su primer vuelo el 9 de abril del mismo año.

Dos meses después de que la dicha empresa lanzo al mercado la aeronave 737, la fábrica anunció el desarrollo del modelo 737-200, que cuenta con una mayor capacidad de alojamiento. El primer Boeing 737-200 realizó su vuelo el 8 de agosto del año 1967 y con él inició se etapa de servicio. El Boeing 737-200 cuenta con un fuselaje

de 1.83 metros más largo, para dar alojamiento a 130 pasajeros en su interior.

Posterior a esto se crearon otros dos grupos de series. En los años 1980, apareció el Boeing 737 Classic, conocido como la segunda producción y que incorporaba las series -300, -400 y -500. La serie -300 se lanzó al mercado el 5 de marzo de 1981 por la aerolínea Southwest , su estructura era 3 metros más larga que la serie anterior y contaba con un turbofan CFM56-3 que le proporcionaba más eficiencia. La serie -400 hizo su aparición el 4 de julio del año 1986 y su estructura tenía 3 metros más de longitud que la serie anterior con cabida para 168 pasajeros. Finalmente, en mayo de 1987 salió a la venta la serie -500, la más pequeña y última de la segunda generación.

#### <span id="page-34-0"></span>*2.6.2. Características de la aeronave*

La aeronave Boeing 737-500 es una aeronave bimotor de ala baja que cuenta con un diseño estructural tipo semi monocoque, su estructura está fabricada a base de aleaciones de aluminio en su mayoría y es reforzada con materiales compuestos como honeycomb, kevlar y fibra de carbono lo cual permiten a la aeronave tener el peso ideal y la resistencia necesaria para un óptimo funcionamiento.

<span id="page-35-1"></span>*Dimensiones de la aeronave Boeing 737-500*

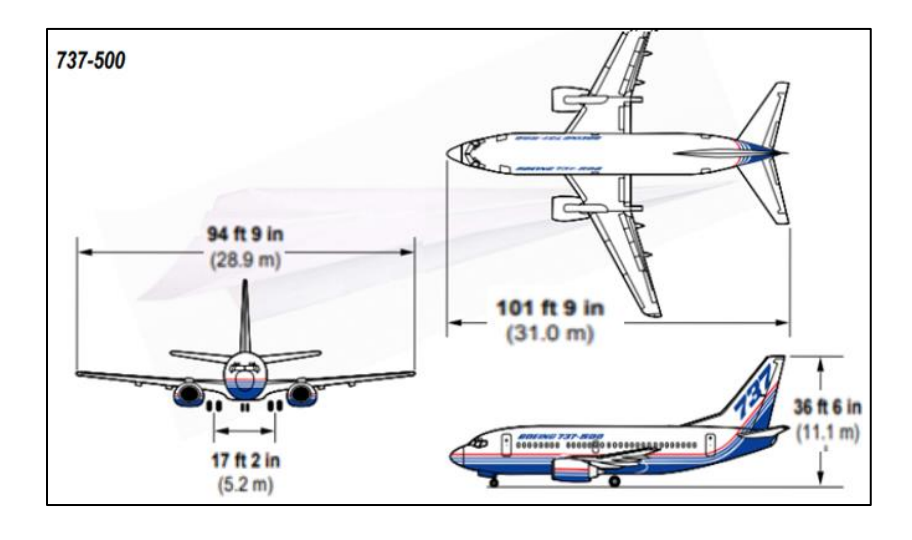

*Nota:* En la imagen se muestran las dimensiones de la aeronave Boeing 737-500 vista desde sus diferentes lados, se puede identificar la forma de su estructura y su configuración. Tomado de (*Áreas y Dimensiones*, de J. García, 2016, ABC Aeronáutico)

#### <span id="page-35-0"></span>*2.6.3. Especificaciones de la aeronave*

La aeronave Boeing 737-500 al ser una de las aeronaves más vendida en la historia de la aviación cuenta con cualidades y especificación que la hacen eficiente y totalmente productiva. Por su alta eficiencia de combustible, la aeronave Boeing 737- 500 es idónea para vuelos de corta y media distancia.
Características de la aeronave

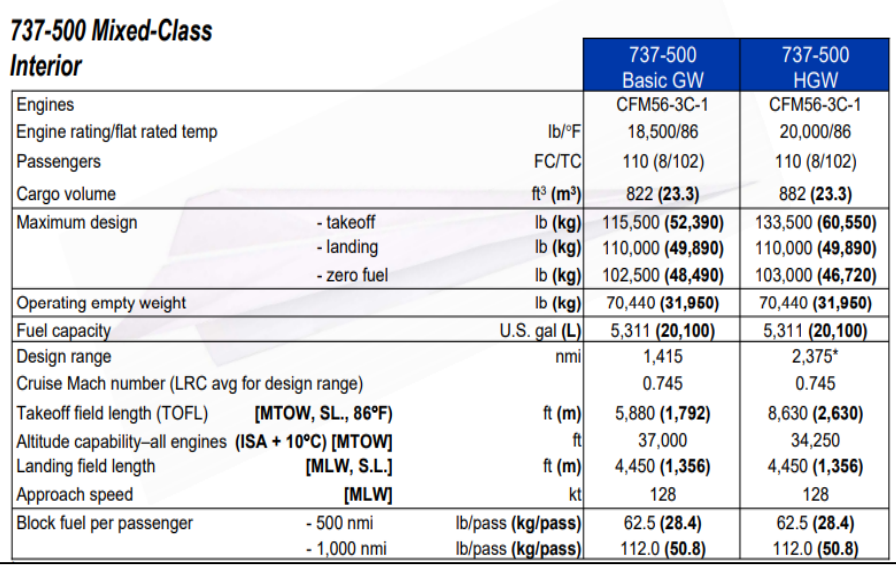

*Nota:* En la tabla mostrada encontramos las especificaciones de la aeronave Boeing 737-500, sus valores limite y parámetros. Tomado de (*Especificaciones de la aeronave*, de J. García, 2016, ABC Aeronáutico)

### **2.7. Motor de la aeronave Boeing 737-500**

Este tipo de motores empezaron a usar el sistema de flujo axial, permitiendo mantener la corriente de aire comprimido presionada hacia el eje de la turbina, facilitando que el aire salga propulsado con una mayor velocidad y con menos tendencia a disiparse de la corriente de salida. Esto incrementa notablemente la eficiencia del motor

*Motor CFM56-3*

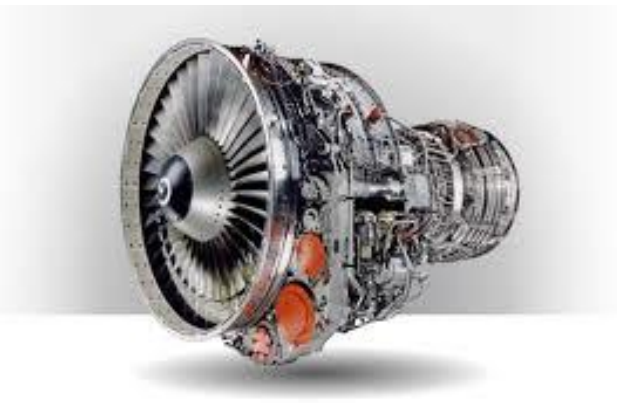

*Nota.* El gráfico representa un motor turbofán CFM56-3 con todos sus componentes, del fabricante CFM International usado comúnmente en aeronaves Boeing 7373-500. Tomado de (*Aircaft Engines*, de Aile Aviation, 2017, Aile Aviation)

### *2.7.1. Características del motor*

El avión está propulsado por dos motores turbofán CFM56 montados de bajo de cada ala. El motor es de tipo turbo-ventilador de flujo axial de doble rotor que cuenta con una alta relación de compresión y derivación. Los motores incorporan dos compresores de turbina de etapas múltiples que utilizan ejes concéntricos. Los ventiladores y compresor de baja presión integrados en su estructura, cuentan con una etapa de ventilador y otra etapa de tres compresores. Las etapas (de refuerzo) son impulsadas por una turbina de baja presión de cuatro etapas. La alta presión de nueve etapas. El compresor es impulsado por una turbina de alta presión de una etapa.

### **2.8. Secciones principales del motor**

Para facilitar la comprensión del funcionamiento del motor este se encuentra separado por siete diferentes secciones principales como se indica a continuación.

- Entrada de aire
- Compresor de baja presión
- Compresor de alta presión
- Cámara de combustión
- **Turbina**
- **Escapes**
- **Accesorios**

### *Secciones principales del motor*

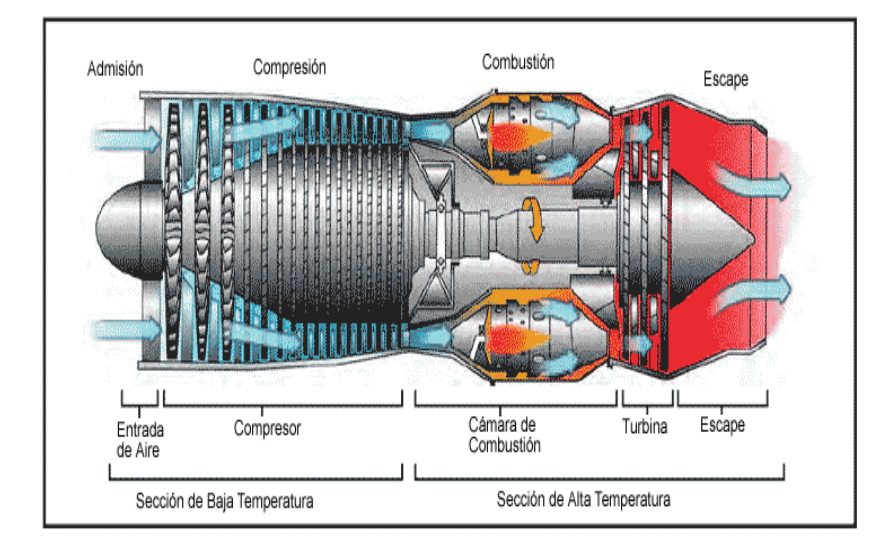

*Nota*: La imagen muestra las secciones en las que se encuentra dividido el motor, las partes que conforman el mismo y sus diferentes etapas que son admisión, compresión, combustión y escape. Tomado de *Motores*, de (Aero, 2015, Aero)

## *2.8.1. Entrada de aire*

La entrada de aire del motor se encuentra situada en la parte delantera del mismo y conduce el aire hasta el fan. El objetivo principal de la entrada de aire es

abarcar la mayor cantidad de corriente de aire posible en el motor minimizando las pérdidas debidas a la variación de magnitud de presión. (Gordón, 2017)

#### *2.8.2. Compresor de baja presión*

La sección del compresor LP (Low Pressure) del motor, se compone por una etapa de compresión ejecutada por un compresor axial de cinco etapas, el mismo que conduce aire a través de la entrada de aire del motor, aumenta paulatinamente la presión y envía el aire al conducto de derivación y finalmente al generador de gas. (Gordón, 2017)

#### *2.8.3. Compresor de alta presión*

La sección de compresores HP (high pressure) se compone de doce etapas, es de tipo flujo axial que quiere decir que recibe el aire del compresor de LP (Low pressure) y aumenta relativamente el aire de presión para hacer que el flujo de aire circule y así enfriarlo, para posibilitar la combustión, y para el funcionamiento del sistema neumático de la aeronave.

### *2.8.4. Cámara de combustión*

Es el lugar en el cual se mezcla el aire que fue comprimido con anterioridad con el combustible y que conlleva a la ignición de la mezcla. Este es el procedimiento para que se transforme la energía que posee el fluido en energía mecánica, que es conducida a las siguientes etapas donde todo su potencial se aprovecha para producir empuje. (Gordón, 2017)

### *2.8.5. Turbina*

Es la zona en donde la fuerza producida por el flujo de aire permite el movimiento del compreso. Está compuesta por diferentes etapas en donde cada un cumple con la función de extraer una parte de la energía producida por el proceso de combustión en la cámara. cada una de las etapas de la turbina están compuestas por un disco acoplado al eje del motor con un conjunto de álabes. (Gordón, 2017)

#### *2.8.6. Escape*

Es la parte por donde se produce la salida del aire del motor. Consta de una forma peculiar que hace que la velocidad de salida del fluido sea mucho más rápida, ayuda a disminuir tanto la presión como la temperatura del flujo de aire. Al maximizar la velocidad de salida, la aeronave alcanza un empuje máximo para incrementar su eficiencia. (Gordón, 2017)

### *2.8.7. Accesorios*

La sección de accesorios del motor de turbina tiene varias funciones. La función principal es proporcionar espacio para el montaje de los accesorios necesarios para el funcionamiento y control del motor. Generalmente, también incluye accesorios relacionados con la aeronave, como generadores eléctricos y bombas hidráulicas. Las funciones secundarias incluyen, actuar como depósito de aceite y albergar los engranajes impulsores accesorios y los engranajes reductores.

#### **2.9. Sistemas del motor de la aeronave Boeing 737-500**

### *2.9.1. Sistema de aceite del motor*

El sistema de aceite del motor tiene como objetivo evitar el contacto directo entre dos piezas y el desgaste de los componentes del motor interponiendo entre estas una fina película lubricante que además se encarga de remover elementos contaminantes ubicados dentro del motor.

Este sistema cuenta con un instrumento indicador que permite conocer la presión del aceite del motor. Esta indicación es dada mediante un sensor ubicado en la bomba de aceite y es manifestada en una escala de libras por pulgada o PSI. Adicional a este, también cuenta con un indicador de temperatura que es proporcionada por un dispositivo de resistencia que manifiesta el valor de temperatura en grados centígrados. El sistema consta de:

- Sistema de almacenamiento de aceite,
- Sistema de distribución de aceite y
- Sistema indicador de aceite

### **Figura 14**

*Indicador de presión de aceite*

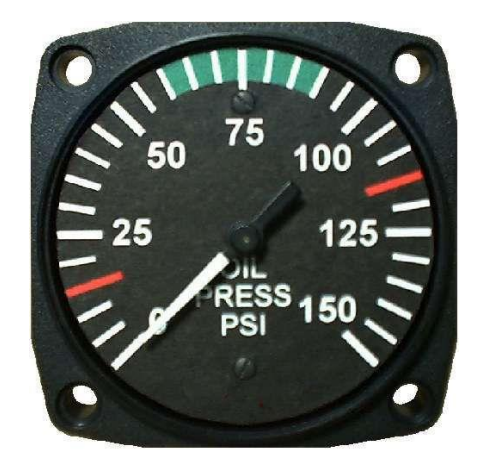

*Nota:* La imagen muestra un instrumento indicador de presión de aceite en una escala medida en PSI, muestra el rango de operación normal y sus límites. Tomado de (*Indicador de presión*, de J. Cepeda, 2019, Aero Expo)

## *2.9.2. Sistema de combustible*

El sistema de combustible es el encargado de distribuir y suministrar combustible al motor, cuenta con un indicador de temperatura que es detectada mediante un dispositivo térmico que manifiesta la temperatura en grados centígrados.

*Indicador de temperatura del combustible*

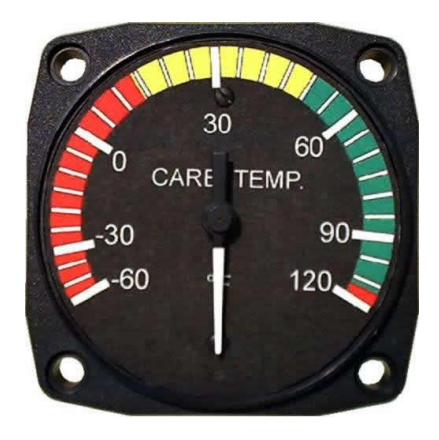

*Nota:* En la imagen se puede observar como el indicador de temperatura de combustible muestra los diferentes rangos de temperatura.Tomado de (Instrumentos del motor de aviación, de Academia de aviación, 2018, Pasión por volar)

Un indicador de flujo de combustible es indispensable en un sistema de combustible, este muestra el flujo de combustible ya sea en libras o expresado en kilogramos por hora. Cuenta con un papel importante para controlar el consumo de combustible durante vuelo.

# **Figura 16**

*Indicador de flujo de combustible*

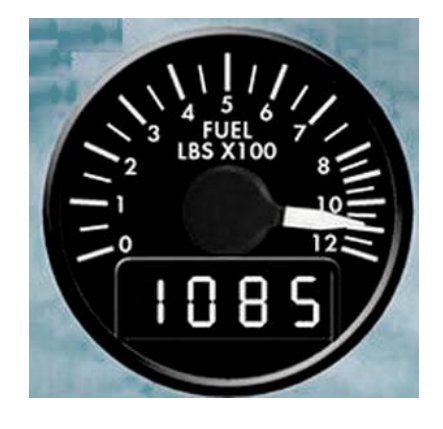

*Nota:* La figura muestra un instrumento indicador de flujo de combustible. Tomado de (Indicador de caudal, de J. Diamond, 2019, Aero Expo)

#### *2.9.3. Tacómetros (RPM)*

Los indicadores de rpm son básicamente medidores de frecuencia que proporcionan lectura continua en forma numérica y de aguja procedentes de las señales emitidas por los transmisores correspondientes. (aerea, 2016)

### *2.9.4. Sistema de baja presión*

El sistema de baja presión o conocido como N1 se considera la velocidad de giro del compresor y la turbina de baja presión, lo mismo que se encuentran conectados por eje concéntrico.

El indicador de N1 señala la velocidad de rotación del compresor de baja y se muestra en el indicador como una cantidad representativa a las RPM del diseño. Posterior al arranque, la velocidad del compresor de baja presión es controlada por el eje de la turbina de baja presión, la misma que está se encuentra conectada al compresor de baja por un eje concéntrico anexado. (Saade, 2014)

# **Figura 17**

*Indicador de N1*

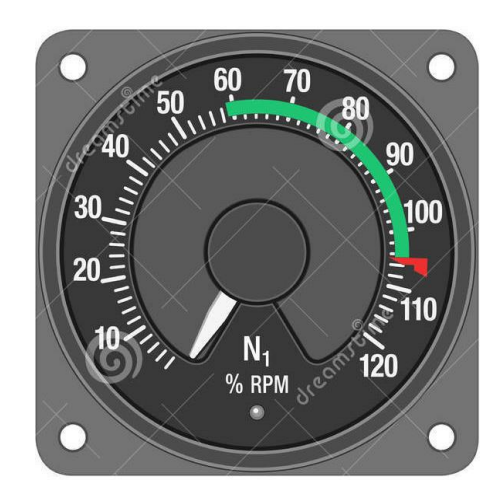

*Nota:* El indicador de N1 muestra el rango normal de operación en una escala de RPM. Tomado de (Indicador de la velocidad del motor N1, de J. Celuch, 2017, Deamstime)

#### *2.9.5 Sistema de alta presión*

El N2 manifiesta la velocidad de rotación que presenta el compresor de alta presión y se detalla en el indicador como un porcentaje relativo a las RPM del diseño. El compresor de alta es controlado por la turbina de alta. Ambos están conectados mediante un eje concéntrico que les permite alta sincronía. (Saade, 2014)

#### **Figura 18**

*Indicador de N2*

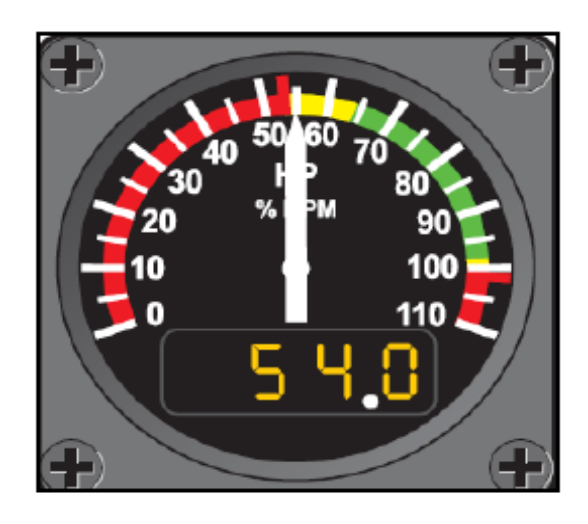

*Nota:* El gráfico muestra un instrumento indicador de N2 que mide el caudal de velocidad en RPM. Tomado de (*Instrumentos del motor de aviación*, de Academia de aviación, 2018, pasión por volar)

#### *2.9.6. Relación de presión del motor (EPR)*

El indicador del cociente de presión del motor conocido por sus siglas EPR, es utilizado para denotar la potencia de salida de un motor turborreactor o de un motor turbofán. Se conoce como EPR al resultado entre la presión de salida de la turbina y la presión de entrada del compresor. El porcentaje de la presión es obtenido mediante sondas ubicadas en la admisión de aire de motor y en la salida del mismo. Cuando se obtienen estos datos, son enviados a un dispositivo transductor de presión diferencial, el mismo que envía una señal al instrumento de cabina.

El Sistema de Relación de Presión del Motor está diseñado para compensar automáticamente los efectos relacionados con la velocidad y la altitud sobre las medidas obtenidas.

### **Figura 19**

*Indicador de EPR*

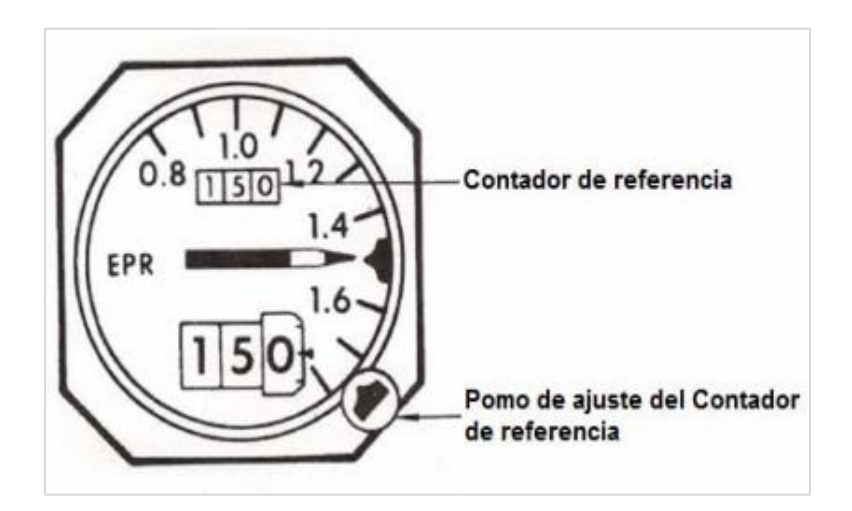

*Nota:* La imagen representa un indicador de EPR, el mismo que cuenta con un indicador de referencia, un indicador de referencia y su escala. Tomado de (*Sistema de indicación de motores*, de Instituto De Especialidades Aeronáuticas, 2014, Go Conqr)

### **2.10. Palancas de control del motor de la aeronave Boeing 737-500**

Esta sección hace referencia al grupo de palancas que con los cuales los pilotos controlan los motores de la aeronave, este grupo de palancas se encuentran ubicadas en el centro de la cabina, entre el piloto y copiloto para que los dos puedan tener acceso a dicho grupo de palancas conocidas como "throthle quadrant".

*Throttle Quadrant*

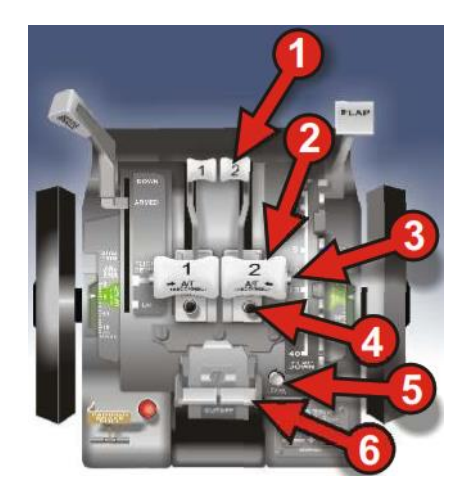

*Nota:* La imagen muestra el conjunto de palancas del cuadrante Trottle o conocido como cuadrante de potencia. Tomado de (Throttle Quadrant, de M. Ray, 2009, UTEM)

## *2.10.1. Palanca de reversa*

Existen dos palancas independientes las cuales se accionan hacia arriba y atrás para poner en marcha el empuje en reversa del motor. Esto activa un mecanismo complejo que requiere del sistema hidráulico como energía de sistema eléctrico para que la cubierta de reverá del motor se desplace hacia atrás, invirtiendo la entrada de aire y frenando la aeronave.

### *2.10.2. Palanca de aceleración*

En una aeronave Boeing 737 encontramos dos palancas de aceleración que controlan el empuje de la aeronave. Cuando la opción AUTO-THRUST se encuentra seleccionada las palancas de aceleración se moverán automáticamente en consecuencia a la necesidad del FMC, pero si la reversa permanece accionada el procedimiento resultará imposible de realizar. El piloto tiene la posibilidad de desactivar este automatismo en cualquier momento y mover las palancas a su conveniencia.

#### *2.10.3. Conmutadores de desconexión del auto- throttle*

Encontramos dos pequeños botones conmutadores ubicados en los extremos de los puños de las palancas de aceleración que son utilizados para desactivar el AUTO-THROTTLE, estos botones son utilizados en operaciones de despegue. En el caso de que en el sistema no se encuentren estos conmutadores, se deberá utilizar obligatoriamente el ratón para desconectar el AUTO-THROTTLE.

## *2.10.4. Botones TO-GA*

Los botones Take Off y Go Araund conocidos como TO-GA se encuentran ubicados debajo de las palancas de aceleración y su función es invalidar las acciones automáticas y brindar así al piloto el control del empuje para incrementarlo al máximo. Además, estos botones son los que ayudan a que el FLIGHT DIRECTOR indique el cabeceo exacto.

### *2.10.5. Botones de desconexión de la alarma*

En la aeronave Boeing 737 se ha implementado una alarma auditiva en caso de que el piloto vaya a realizar un aterrizaje y el tren de aterrizaje no se encuentre extendido. Esta alarma se puede dar por dos razones, cuando el tren de aterrizaje no se encuentra extendido y los flaps están a menos de 15 grados o a su vez en el caso de que los flaps de aterrizaje se extiendan pero que el tren no lo haga. La alarma parará únicamente cuando el tren de aterrizaje se encuentre extendido.

#### *2.10.6. Palancas de encendido del motor*

La palanca de encendido del es una de las más importantes y la más fácil de operar en una aeronave. Durante la operación de encendido de un motor en un simulador se debe verificar que esta palanca se encuentre en la posición correcta, caso contrario no se podrá ejecutar la acción. Las funciones que comprende son UP, ON Y

48

DOWN que significa OFF. Para finalizar un vuelo son utilizadas estas palancas para apagar los motores.

### **2.10.7. Ignición**

Para el encendido de los motores en una aeronave los sistemas L y R son independientes. Por lo general, no son utilizados los encendedores durante el vuelo de la aeronave debido a que la combustión es autónoma. Las opciones GRD y CONT al momento de arrancar el motor, despegar o aterrizar la aeronave utilizan los encendedores L y R.

La opción FLT es accionada para un reencendido durante un vuelo en caso de presentarse condiciones de precipitación, ya sea moderada o severa o al evidenciar la presencia de hielo, mientras que la posición GRD acciona ambos encendedores.

#### **Figura 21**

*Panel de ignición de la aeronave Boeing 737*

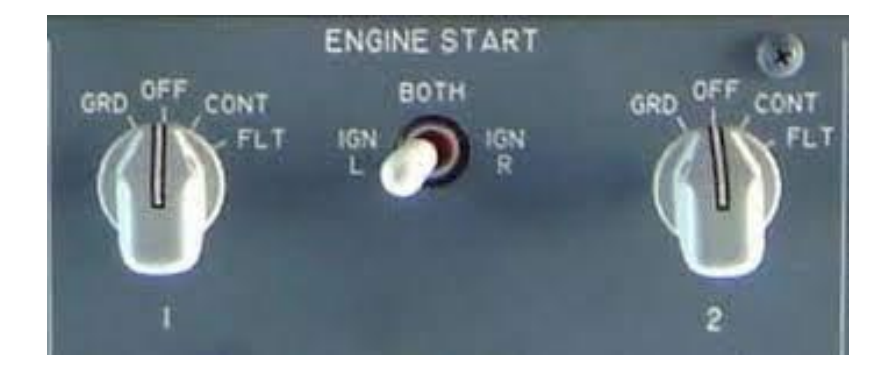

*Nota:* La imagen muestra el panel Engine Start de la aeronave Boeing 737-500, el cual está compuesto por dos sistemas de encendido, L y R que trabajan independientemente. Tomado de (*Ignition*, de R. Sunny, 2010, Blogspot)

#### **2.11. Puesta en marcha del motor**

La puesta en marcha se basa en producir un alto par de torsión para después transmitirlo al conjunto rotatorio del motor de forma que se produzca una leve alteración en la aceleración desde su estado de reposo hasta que la velocidad del flujo de gas a

que circula a través del motor aporte la energía necesaria para que el motor tenga la capacidad de sustentarse por sí solo sin la necesidad de componentes auxiliares.

El procedimiento de puesta en marcha de un motor a reacción puede llevarse a cabo mediante varios métodos. El tipo y la fuente de potencia para el proceso de puesta en marcha dependen de los requerimientos del motor y de la aeronave. Los métodos usados para un arranque son energía eléctrica, gas, aire o presión hidráulica y cada uno cumple con una función diferente que le permite al motor desempeñarse en diferentes formas.

#### *2.11.1. Puesta en marcha eléctrica*

El funcionamiento de la puesta en marcha eléctrica se basa en la implementación de un motor eléctrico que se instala al motor con la ayuda de un engranaje reductor y un dispositivo que actúa de brazo que se desacopla automáticamente luego de que el motor ha alcanzado la velocidad de auto sustentación.

La energía eléctrica pasa a través de un sistema conformado por relés y resistencias que hacen que todo el voltaje se suministre poco a poco a medida que el mecanismo de puesta en marcha aumente su velocidad. El suministro eléctrico detiene su funcionamiento automáticamente una vez que la carga del sistema de puesta en marcha se reduzca su voltaje después de que el motor ha arrancado satisfactoriamente o cuando el ciclo se haya completado.

*Sistema de puesta en marcha eléctrica*

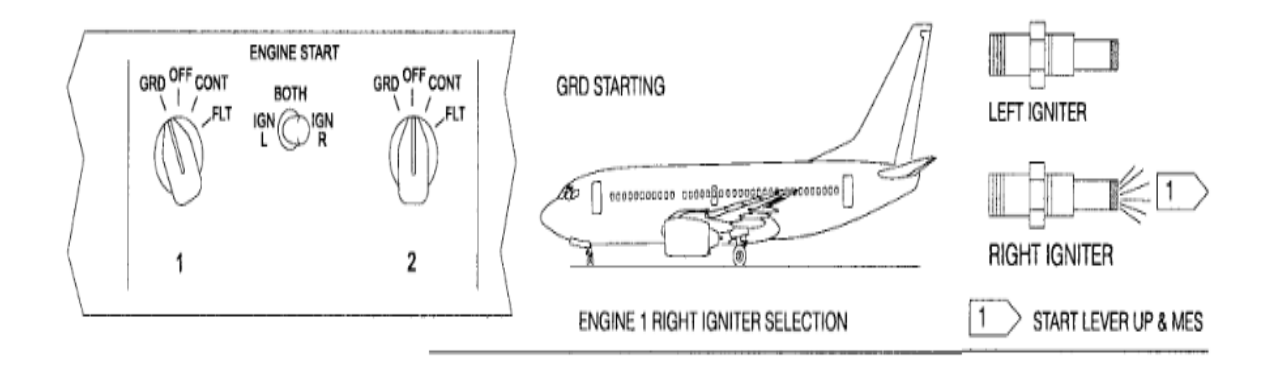

*Nota:* La imagen representa el sistema eléctrico para la puesta en marcha del motor, muestra el proceso de encendido y los elementos que lo componen. Tomado de *Motores de Turbina*, de A. Rivas, 2003, Kimerius

#### *2.11.2. Puesta en marcha neumática*

Un motor neumático permite la puesta en marcha de un motor gracias a que se compone de un rotor de turbina que es capaz de transmitir la potencia que sale del eje del eje al mismo motor, esto se logra con la ayuda de un engranaje de reducción conectado al embrague.

El rotor de la turbina que ayuda a la puesta en marcha hace un giro con la ayuda del aire a presión que se toma desde un suministro exterior en tierra, conocido como auxiliar de potencia neumática o a su vez desde una unidad de potencia auxiliar (A.P.U.) que forma parte de la aeronave, o desde cualquier otro motor de la misma aeronave que ya se encuentre en marcha. El abastecimiento de aire para que la puesta en marcha se produzca es controlado por una válvula de control y una válvula reguladora de presión que es accionada cuando se activa la opción de arranque de un motor, y posterior a esto se cierra automáticamente una vez que la unidad de puesta en

marcha haya alcanzado la velocidad necesaria. El sistema de embrague también es desconectado automáticamente a medida que el motor alcanza una cantidad de r.p.m. de ralentí y se detiene la rotación de la puesta en marcha.

## **Figura 23**

*Unidad de puesta en marcha neumática*

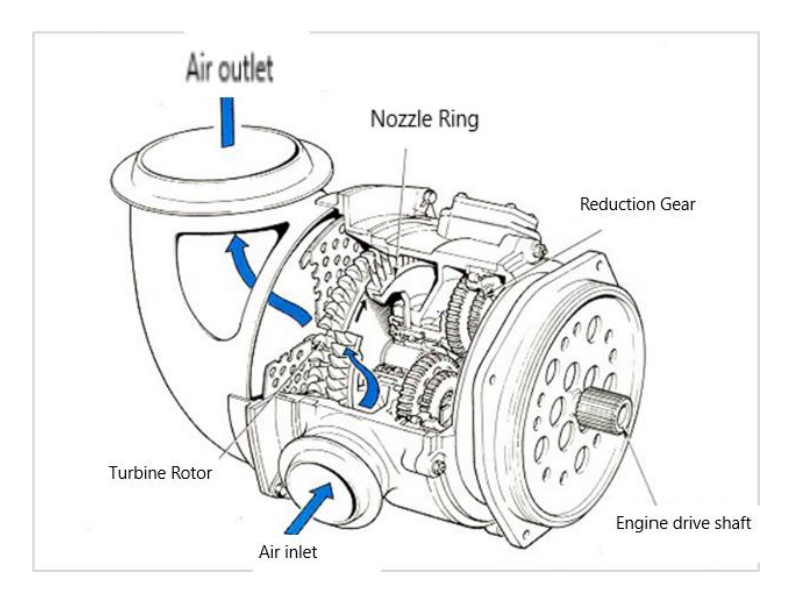

*Nota:* La imagen representa la Unidad de puesta en marcha neumática, la misma que proporciona al motor la inercia suficiente para que pueda ponerse en marcha. Tomado de (*Motores de Turbina*, de A. Rivas, 2003, Kimerius)

### *2.11.3. Arrancador de Intrusión de Aire*

Algunos motores utilizan el método de puesta en marcha que utiliza una corriente de aire de baja presión, la misma pasa por una válvula de retención e impulsa los álabes de turbina. El sistema neumático se desconecta una vez que el motor haya alcanzado una velocidad que le permita aumentar sus revoluciones sin ayuda alguna. Para este tipo de sistema de arrancador no hacen falta más componentes que una tubería de aire, una válvula control y de retención, y una tobera capaz de dirigir al aire sobre la turbina y expulsarlo.

*Sistema de intrusión de aire*

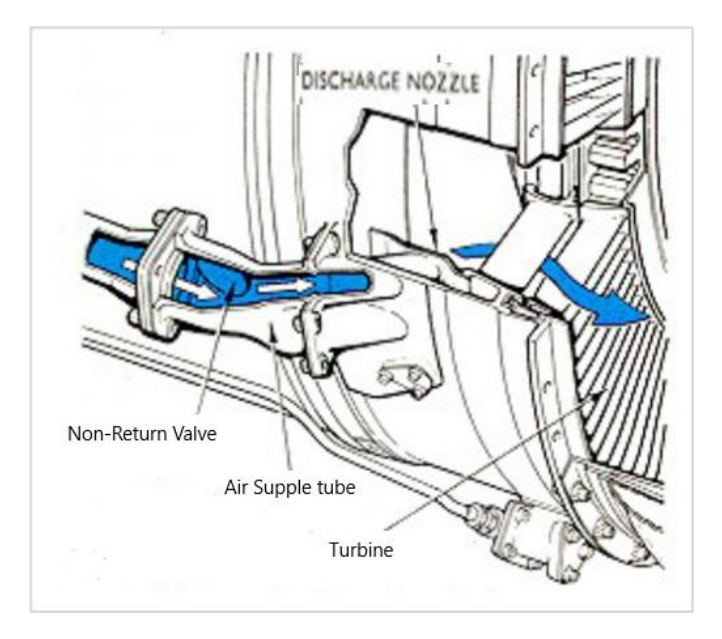

*Nota*: La imagen muestra un sistema de arranque por método de instrucción de aire que guía el aire a alta presión atreves de canales para producir la velocidad suficiente de arranque del motor. Tomado de (*Motores de Turbina*, de A. Rivas, 2003, Kimerius)

### *2.11.4. Arrancador de turbina de gas*

Es comúnmente usado en motores de reacción. Cuenta con su propio sistema de combustible y encendido incluidos, un método de puesta en marcha que usualmente pueden ser eléctrico o hidráulico y su sistema de lubricación. Este tipo de arrancador es uno de los métodos más económico de operar y proporciona una alta potencia de salida, además de tener una máxima eficacia.

*Arrancador de turbina de gas*

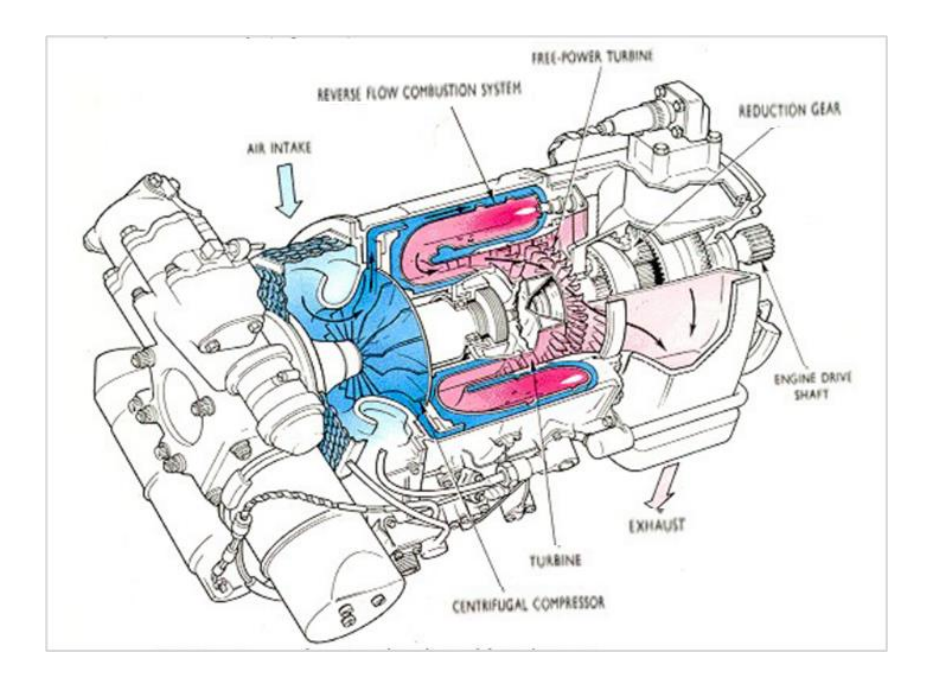

*Nota.* En la imagen se muestra el sistema de arranque de una turbina a gas que utiliza una fuente de energía neumática utilizada para proporcionar la rotación inicial para arrancar el motor. Tomado de (Motores *de Turbina*, de A. Rivas, 2003, Kimerius)

El arrancador de turbina está compuesto por un motor de turbina de gas simple y pequeño, equipado comúnmente con una turbina que es capaz de accionar a un compresor centrífugo consigo, un sistema de combustión combinado y una turbina de potencia libre con funcionamiento independiente. Esta turbina se acción independiente se encuentra conectada al motor principal mediante un engranaje de reducción que los une, un embrague automático y un eje de tracción.

#### **2.12. Arranque del motor**

El proceso de arranque del motor inicia cuando el técnico selecciona la opción Arranque en el panel de control, pero no sin antes haber determinado el tipo de

arranque que se realizara. El tipo de arranque a ejecutar dependerá de la temperatura a la que se encuentre el eje de la turbina, las condiciones de presión que se presenten y la temperatura de la cámara de combustión, entre otros parámetros.

Al iniciar un arranque lo primero que hace el sistema es comprobar que se cumplan todas las condiciones necesarias para que se lleve a cabo el arranque, posterior a esto inicia la aceleración de la turbina. Durante esta fase el generador tiene la función de motor, que es alimentado eléctricamente.

Durante la segunda etapa se realiza un barrido de gases para asegurar la ausencia de los mismos en el interior de la turbina realizando alrededor de 500 r.p.m. durante un lapso de entre 5 a 10 minutos. Terminado este proceso, la turbina aumenta su velocidad provocando un incremento de vibraciones en los cojinetes. El gradiente de aceleración aumenta para reducir el tiempo de estancia.

Cuando la velocidad alcanza los 3600 r.p.m. que es el 50% más que la velocidad nominal, el gas entra a los quemadores y un generador de chispa hace que se produzca la ignición en cada uno de los quemadores. Varios detectores de ignición están situados dentro de la cámara de combustión para detectar que esta se haya producido, caso contrario la maniobra de arranque se detendrá, se realizará nuevamente el barrido de gases y se iniciará de nuevo todo el proceso.

Si el proceso de arranque es ejecutado correctamente y los quemadores se encienden, los gases producidos por la combustión empezarán a mover los álabes de la turbina. A medida que aumenta la velocidad gracias al incremento de los gases de escape, el generador va reduciendo su velocidad. Cuando la velocidad llega a 2500 r.p.m. el generador que se desempeñaba como motor, se desconectará y la combustión será el único método de impulso de la turbina.

Cuando el valor de r.p.m. llega a 3600 el sincronizador comienza a funcionar. El sincronizador es el encargado de regular automáticamente la frecuencia, la tensión y el desfase de la curvatura de tensión dada por el generador y red electica. Si las curvas de tensión y red eléctrica conceden exactamente el interruptor del generador se desactiva y la energía producida es exportada a la red por medio del transformador principal.

Un arranque puede definirse de distintas formas según la presión y temperatura de sus partes y componentes. Los tipos de arranque pueden definirse como arranque frio, arranque templado y arranque caliente y adicional estos también encontramos el arranque super frío y el rearranque.

#### **Capítulo III**

#### **3. Desarrollo del tema**

#### **3.1. Descripción general**

La Universidad de las Fuerzas Armadas – ESPE, al ser un centro de instrucción para la formación de futuros técnicos aeronáuticos se ve en la obligación de renovar constantemente sus métodos de enseñanza para llegar de mejor manera a los estudiantes y afianzar sus conocimientos. Es el caso del simulador de la aeronave Boeing 737-500, que por encontrarse en malas condiciones permanecía sin utilizarse al 100% y desaprovechando todas sus capacidades, es por eso que, en vista de todo el potencial que tiene este sistema se ha optado por rehabilitarlo y dejarlo en las mejores condiciones posibles para aprovechar todos los beneficios que puede brindar. La rehabilitación del simulador de la aeronave Boeing consta de aspectos como restablecer su estructura, implementar equipos y restablecer su sistema operativo.

Una vez rehabilitado el equipo simulador se tiene como objetivo realizar el procedimiento de arranque de los motores CFM56-3 haciendo uso del simulador y efectuar el chequeo de operación para verificar parámetros. Este procedimiento se realizará mediante información obtenida de los manuales de mantenimiento respectivos a la aeronave Boeing 737-500.

### **3.2. Rehabilitación del simulador de la aeronave Boeing 737-500**

La rehabilitación del simulador de la aeronave Boeing 737-500 inicia con el traslado del mismo hacia el nuevo campus de la Universidad de las Fuerzas Armadas ubicado en la parroquia Belisario Quevedo perteneciente a la ciudad de Latacunga, en donde, mediante todas las medidas de seguridad se pudo efectuar el traslado del simulador de forma excelente.

*Traslado del simulador Boeing 737*

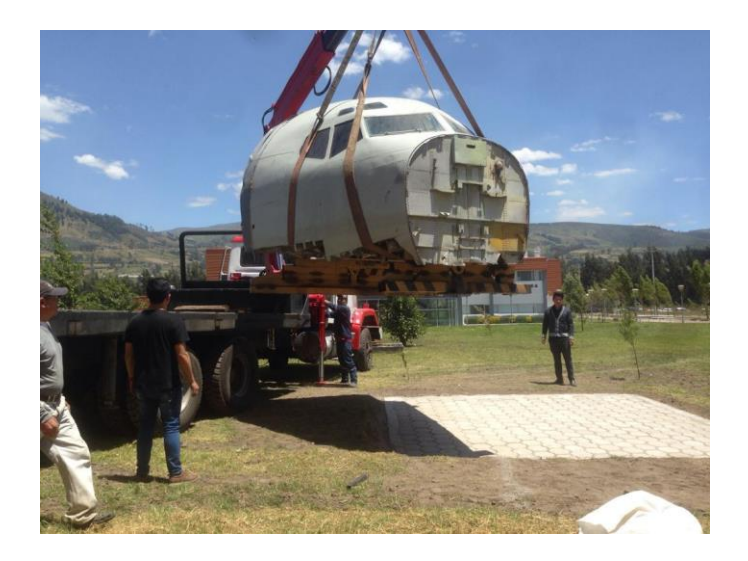

*Nota.* La imagen muestra el traslado del simulador Boeing 737 desde el Instituto Técnico Superior Aeronáutico hasta el campus Belisario Quevedo de la Universidad de las Fuerzas Armadas ESPE, donde se encuentra ubicado actualmente.

La rehabilitación del simulador de la aeronave Boeing se basa no solo en la restauración de su estructura o su apariencia física, sino también en la renovación de su sistema operativo, además de la implementación de equipos y componentes que posibilitan el funcionamiento de todo el equipo de simulación.

### *3.2.1. Equipos de protección personal*

Para comenzar con un trabajo de mantenimiento primero hay que tomar en cuenta ciertas medidas de protección que ayudaran a salvaguardar la integridad, una de estas es el uso de un equipo de protección personal, el cual consta de:

- **Overol**
- Zapatos punta de acero
- **Guantes**
- Casco
- Protección visual
- Protección respiratoria
- Protección auditiva

# **3.2.2. Herramientas y equipos**

Para el proceso de rehabilitación del simulador Boeing 737 se utilizaron

herramientas y equipos como:

# *Tabla 1*

*Herramientas para reparación estructural*

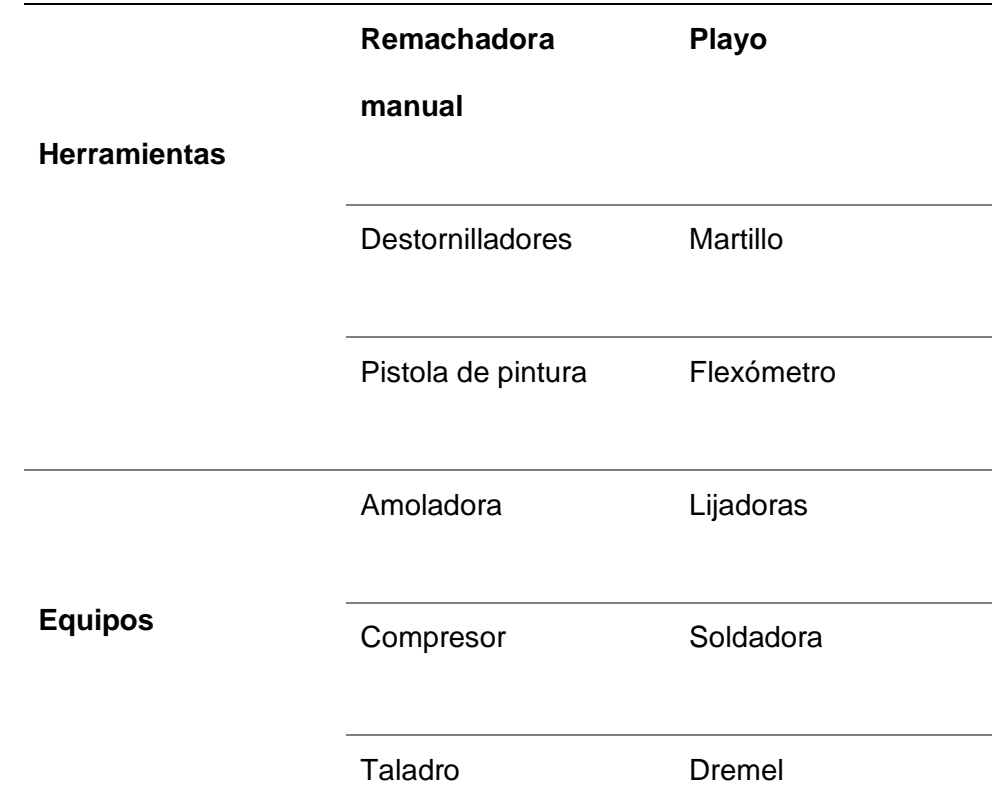

Nota: la taba muestra todas las herramientas utilizadas para reparación estructural del simulador de vuelo

#### *3.3. Rehabilitación estructural*

Inicialmente se rehabilitó la estructura del simulador, en donde en primera instancia se construyó una base de concreto, la cual sirve como apoyo para la estructura. Posteriormente, se fijaron planchas metálicas en la parte inferior de la estructura para dar un mejor efeto visual, se remplazaron paneles en malas condiciones, ya sea por corte o hundimiento, se ejecutaron reparaciones y se realizó un proceso de lijado para continuar con la fase de pintura.

### **Figura 27**

*Reparación de la estructura del simulador Boeing 737*

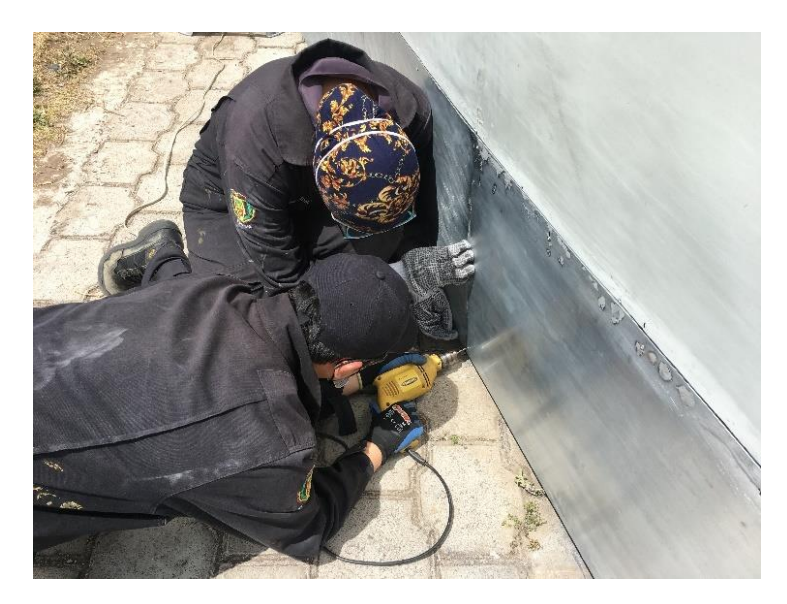

*Nota*. La imagen representa la reparación estructural del simulador en donde se realizó la remoción y cambio de paneles en mal estado con ayuda de un taladro, una cortadora eléctrica y una remachadora, utilizando siempre el equipo de protección personal y tomando en cuenta todas las normas de seguridad.

Para finalizar se cubrió a la estructura con una capa de primer para asegurar la adherencia de la pintura con la superficie del armazón del simulador para finalmente proceder con la pintura de acabado y los últimos toques de diseño de la estructura exterior.

*Aplicación de Primer y fondo*

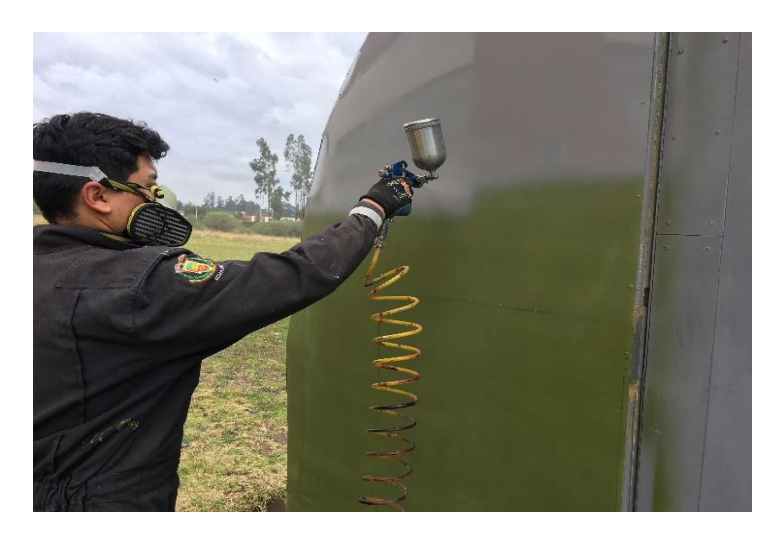

*Nota:* La imagen muestra el proceso de aplicación de Primer en la estructura del simulador mediante el uso de una pistola de pintura y un compresor. Este proceso fue realizado después del lijado uniforme de toda la superficie.

# **Figura 29**

*Acabado final de la estructura del simulador Boeing*

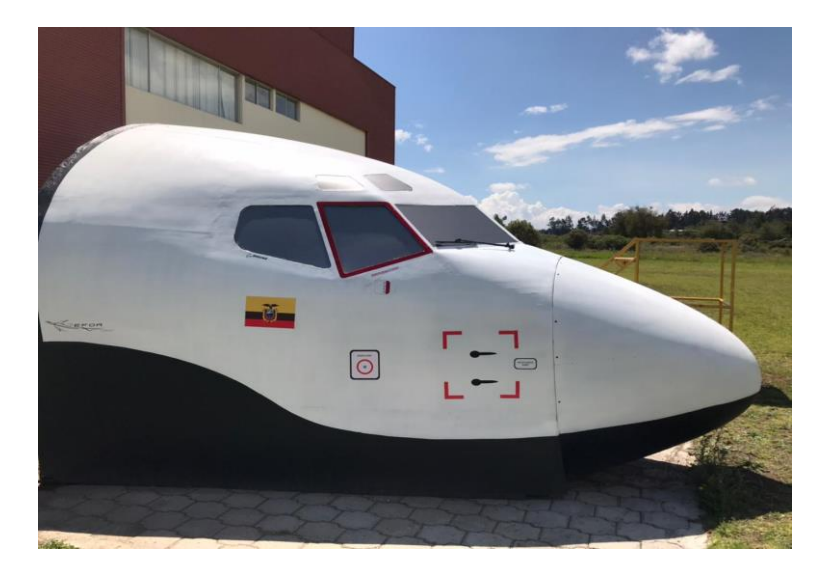

*Nota:* En la imagen se puede observar el acabado final de la estructura del simulador con toda la señalética requerida, con lo cual concluye el proceso de rehabilitación estructural del mismo.

# *3.3.1. Materiales utilizados en el Proceso de pintura*

# **Tabla 2**

*Materiales para proceso de pintura*

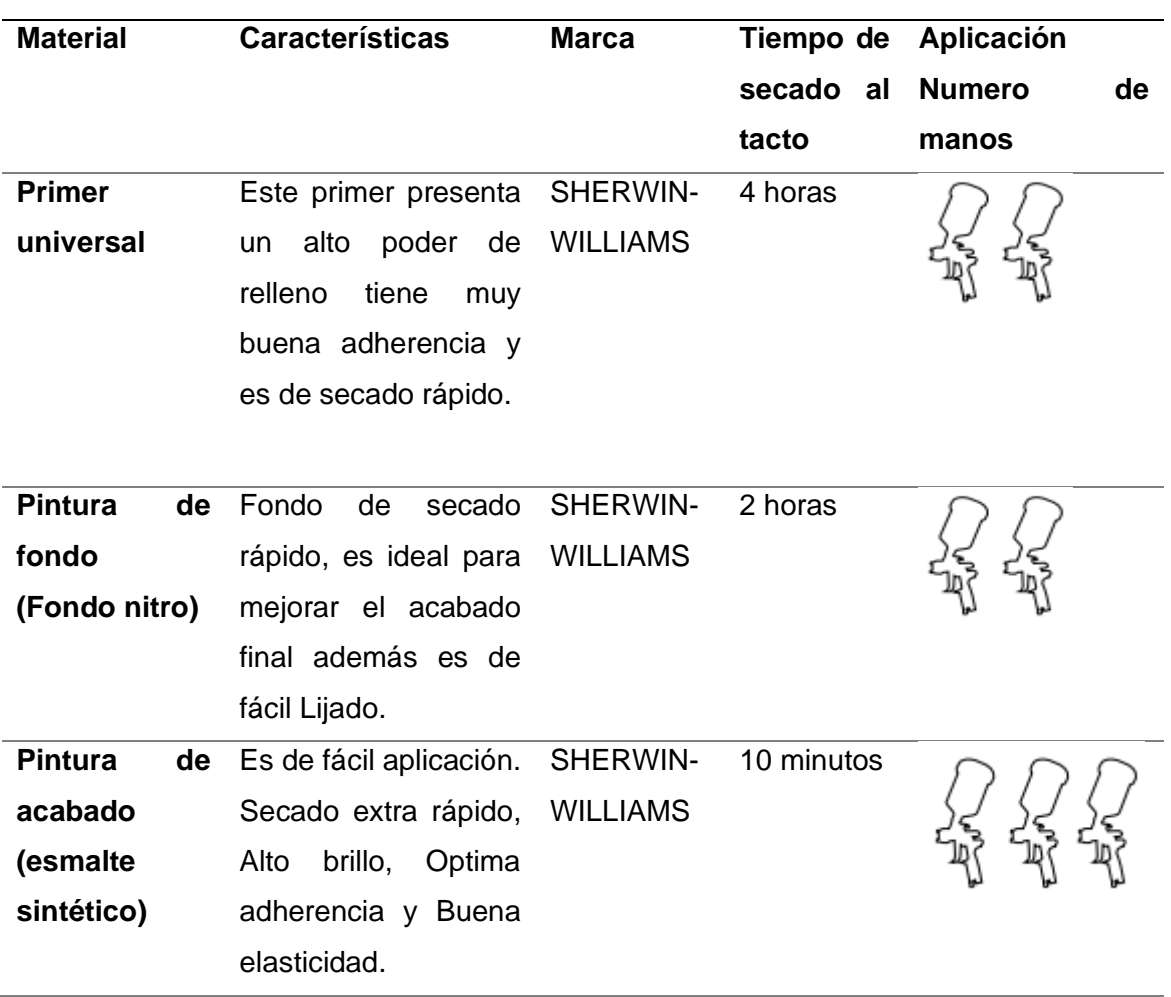

*Nota:* La tabla muestra los materiales utilizados para el proceso de pintura

#### *3 . 4. Flujograma de tareas*

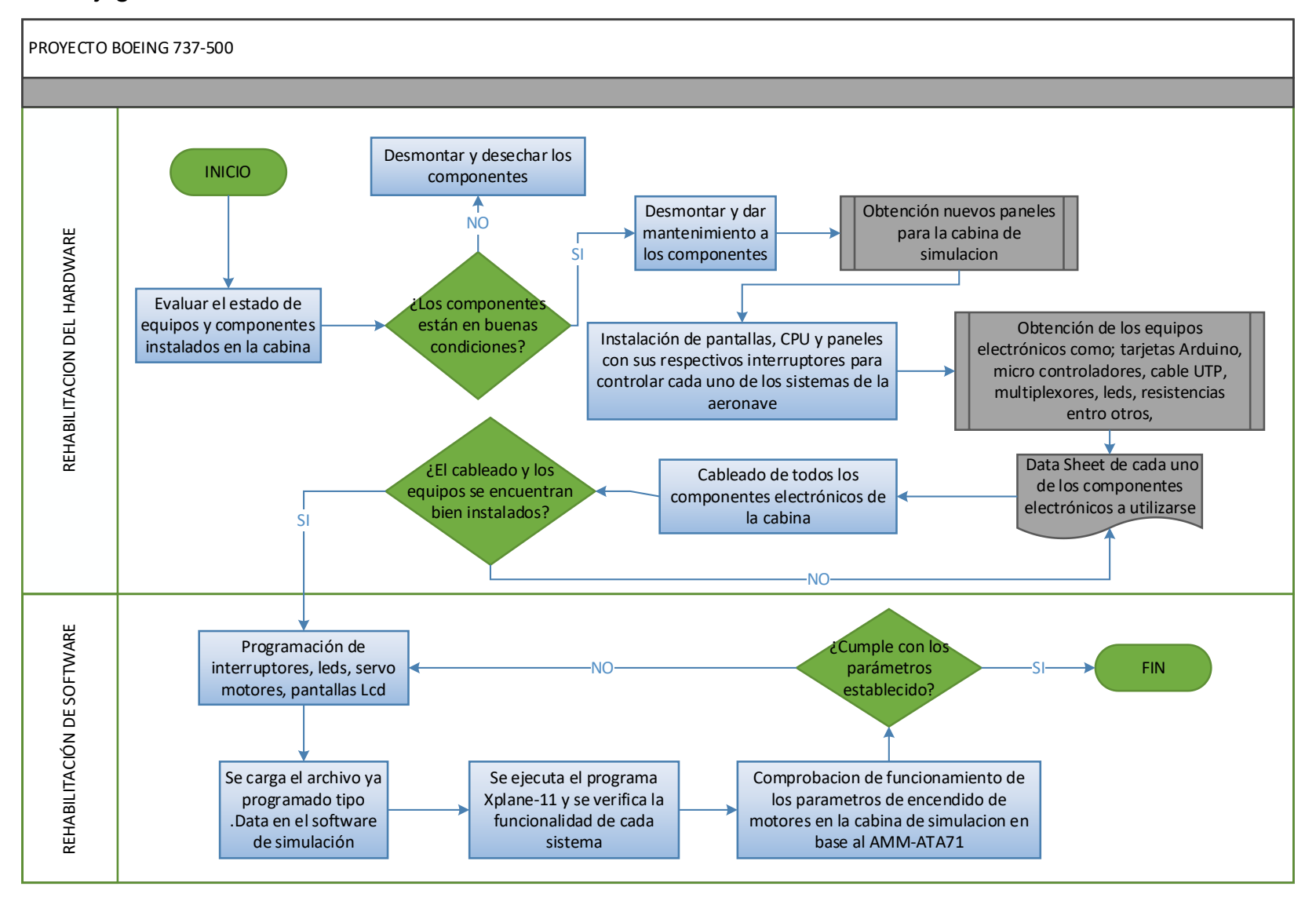

63

#### **3.5. Rehabilitación de equipos y componentes**

Inicialmente la rehabilitación interna del simulador Boeing 737 empieza con una limpieza interior y con una evaluación de estado tanto físico como funcional de los componentes del simulador y se constató un deterioro significativo en los mismos. Se encontraban averiados y presentaban fallas en su funcionamiento ya sea por falta de mantenimiento o por mala manipulación.

### **Figura 30**

*Vista anterior del interior del simulador*

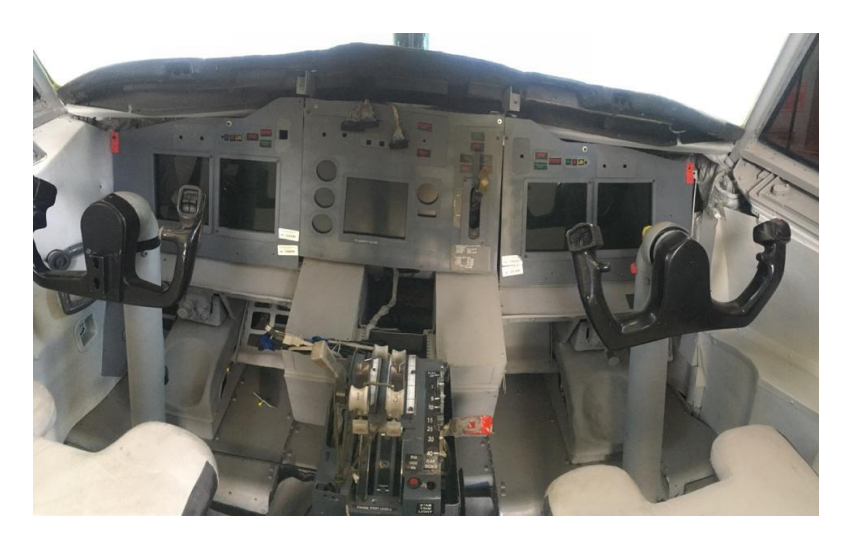

*Nota:* La imagen muestra el interior de la cabina del simulador Boeing 737 inicialmente,

en donde se puede observar el mal estado de los paneles y de algunos equipos,

además de la ausencia de partes y componentes en el mismo.

Dentro de la rehabilitación de los equipos y componentes que forman parte del simulador de la aeronave Boeing se encuentran la rehabilitación de paneles, conexión de los componentes a la placa Arduino y el ajuste de pantallas e instrumentos.

### *3.5.1. Rehabilitación de paneles*

Para que el simulador trabaje de forma correcta se ve necesario el reemplazo de la mayoría de los paneles debido a que estos se encuentran en malas condiciones y

resultan obsoletos para el nuevo sistema y para los nuevos requerimientos del mismo.

Es por eso que se remueven estos paneles, se toman las medidas correspondientes y se adquiere un modelo más modernizado y que cumple con todos los estándares y requerimientos del nuevo sistema. Los paneles están fabricados de un material acrílico de 2mm de espesor los cuales se instalan en una base de estructura metálica con pernos tipo Allen de 1/8 x 1/4, cada panel cuenta con sus correspondientes interruptores y capuchones.

### **Figura 31**

*Instalación de paneles*

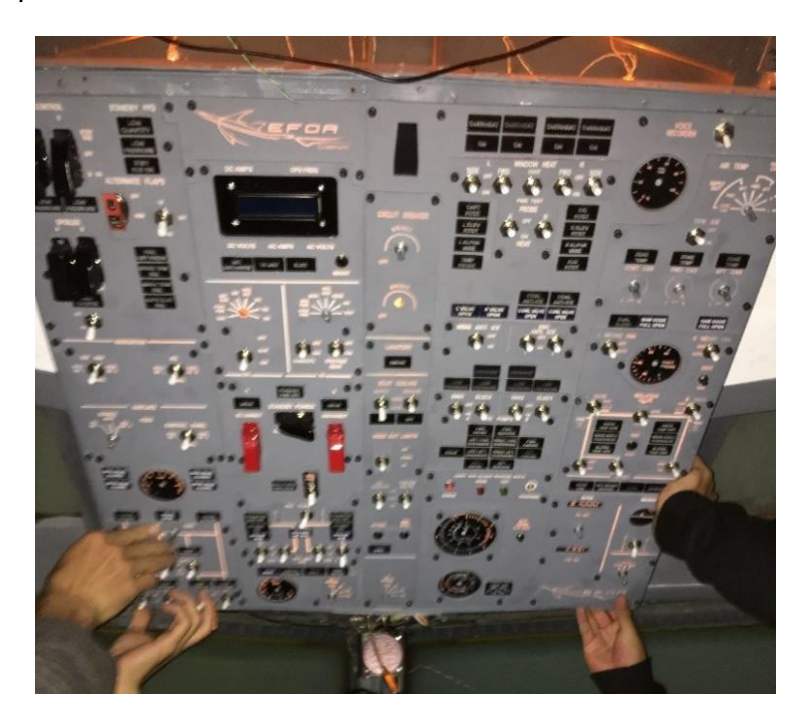

*Nota:* En la imagen se puede observar el nuevo panel instalado en el simulador de la aeronave Boeing 737, el cual cuenta con toda la señalética necesaria de cada sistema. Fue ubicado en la parte central superior de la cabina.

Se fijaron las pantallas a los paneles de manera que se encuentren centradas para evitar daños en las mismas y asegurar su correcto funcionamiento.

#### *Instalación de pantallas*

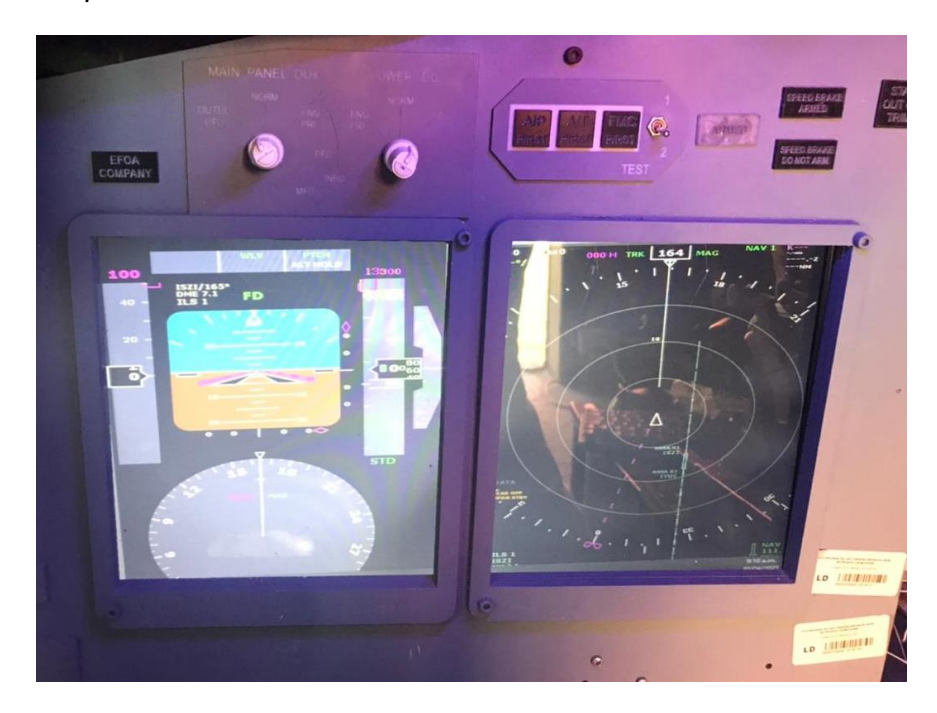

*Nota:* La imagen representa la instalación de pantallas dentro de los paneles de la cabina del simulador después de pasar por un test de operación y se comprobara su correcto funcionamiento.

#### *3.5.2. Conexión de los componentes a la placa Arduino*

Dentro de la rehabilitación del Hardware del sistema se reemplazaron y se añadieron componentes. Uno de los elementos de reemplazo fue el cableado debido a que gran parte de este presentaba un deterioro importante, para lo cual se procedió a remplazarlo por un cable de categoría AWG-28, el cual según sus características es idóneo para este trabajo.

A este sistema se le añadieron tarjetas de extensión de entrada, controladores de salida simples, multiplexores, servos controladores y palancas controladoras. Todo esto basado en una placa de Arduino que permite controlar todo el sistema de simulación.

*Hardware del sistema Simulador*

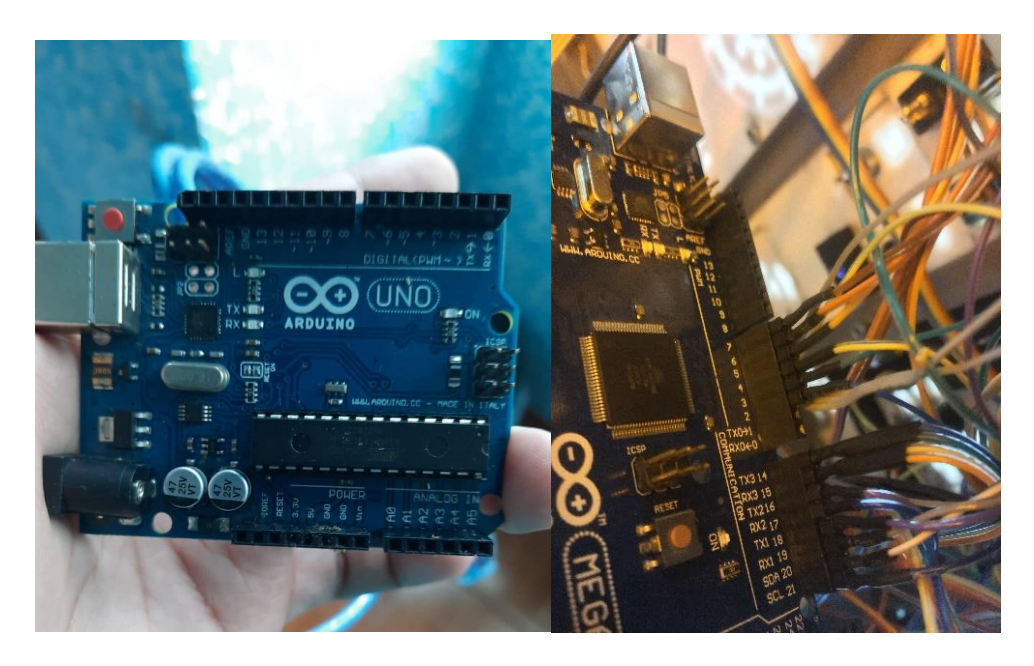

*Nota:* El gráfico ilustra algunos de los componentes utilizados para la rehabilitación interna del sistema Simulador.

# *3.5.3. Conexión interruptores*

Para conectar los interruptores se necesita instalar placas de multiplexores (CD74HC4067), las cuales permiten ampliar el número de entradas de los elementos. Para realizar la conexión solo se necesita 4 cables para conectar el bus de datos de los multiplexores de entrada, estas se conectarán a cada una de estas placas que compartirán estas líneas comunes "S0, S1, S2, S3" las cuales irán conectadas a los pines de la placa Arduino "22, 23, 24,25", y por supuesto se necesita 2 líneas de energía "tierra común y +5 Voltios" para todas las placas.

*Conexion de interruptores*

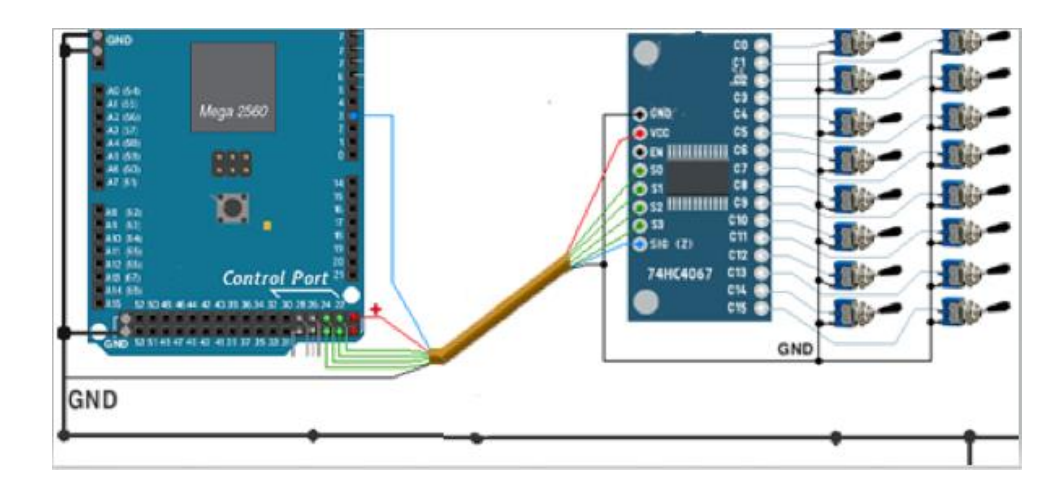

*Nota*. La imagen representa la conexión entre un interruptor multiplexor y una placa de Arduino, en donde cada entrada le corresponde a un conector diferente y cumple una función específica.

### *3.5.4. Conexión de leds*

Los leds es un tipo de elemento el cual es utilizado para indicar el encendido y apagado de algún sistema de la aeronave. Para su conexión utiliza un controlador (MAX7219), este controlador led solo puede ir conectado en los pines 30 al 37 de la placa de Arduino Mega, el controlador led estará energizado con una línea de voltaje de 5v y su tierra común, la línea (DIN) se conecta al pin 28 de la placa, la línea (CS) ira conectada al pin 27 y la (CLk), ira al pin 31 de la placa Arduino Mega (ver figura 35).

*Conexion de leds*

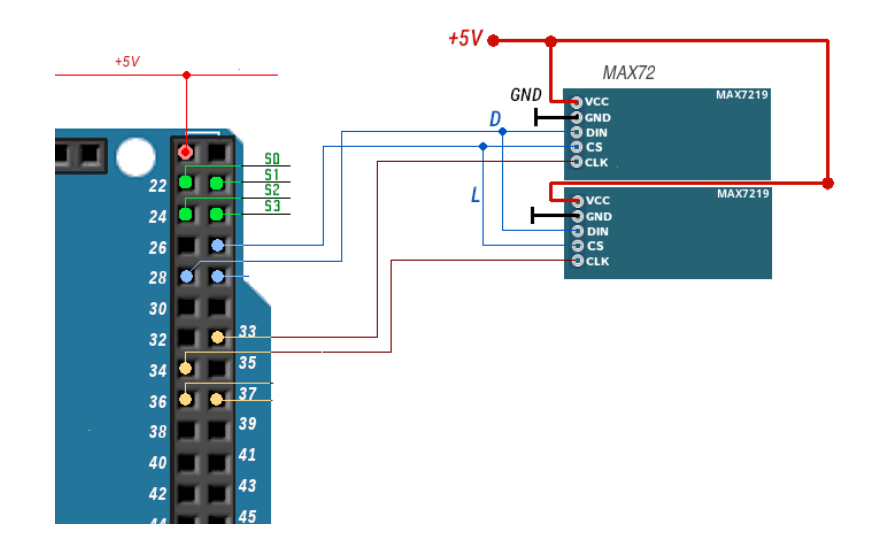

*Nota.* La imagen representa la conexión entre un controlador MAX7219 y una placa de Arduino Mega en donde se puede observar que los conectores únicamente se encuentran enlazados en los pines 33, 34, 36 y 37.

### *3.5.5. Conexión pantallas LCD*

Para la conexión de las pantallas LCD, se utiliza la línea de bus de datos que son los pines 22,23,24,25 de la placa Arduino Mega los mismo que irán conectados con los pines 11,12,13,14,15 de la placa de los LCD, además de esto utilizaremos el pin 28 de la placa Arduino Mega para conectar la línea de controlo que va al pin 4 de la placa LCD, el pin 6 de la misma ira conectado a cualquiera de los puertos de la placa Arduino, es importante no olvidar que esto estará energizado con una línea de 5V y su respectiva tierra común.

*Conexion de pantallas LCD*

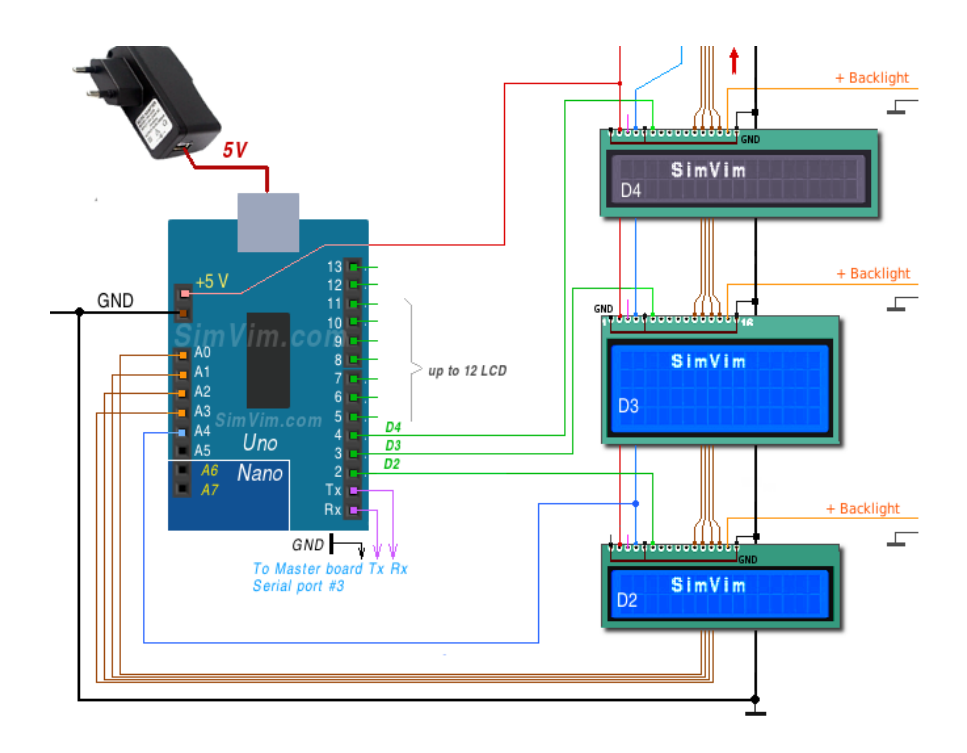

*Nota:* La figura muestra la conexión entre los pines de la placa de Arduino Mega y la placa de LCD. Se muestra la conexión entre la placa base y sus diferentes componentes.

## *3.5.6. Conexión de Servo motores*

Para la simulación de los instrumentos de los sistemas de la aeronave se utiliza servomotores, estos se controlan mediante una placa adicional (placa esclava), Se utiliza un Arduino uno, esta placa se conectará a los puertos Rx y Tx los cuales tendrá que ir conectados a los Tx y Rx de la placa principal.

Los servomotores utilizaran una fuente de poder externa a la placa ya que estos elementos son de alto consumo eléctrico y podría afectar el funcionamiento de los demás componentes.

*Conexion de servomotores*

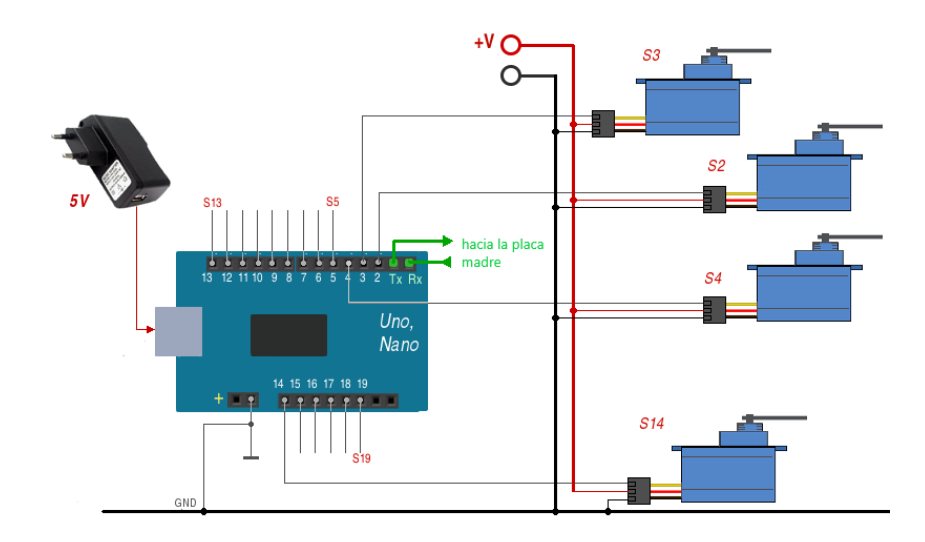

*Nota*: La imagen representa la conexión entre una placa Arduino, una placa esclava y los servomotores, se muestran sus pines de conexión y su configuración.

# **3.6.7. Materiales utilizados**

Para el proceso de rehabilitación hardware del simulador Boeing 737-500 se utilizaron los siguientes materiales:

# **Tabla 3**

*Materiales*

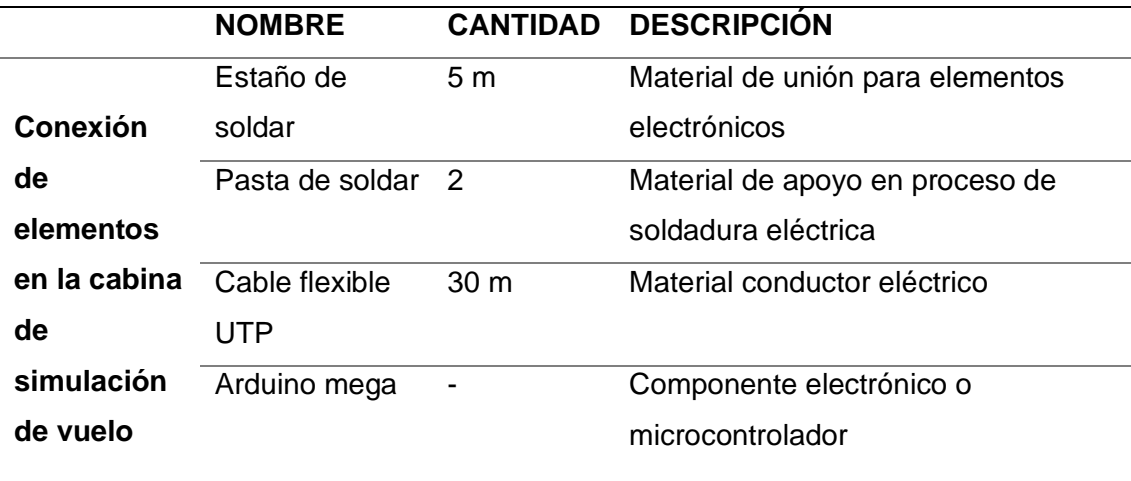

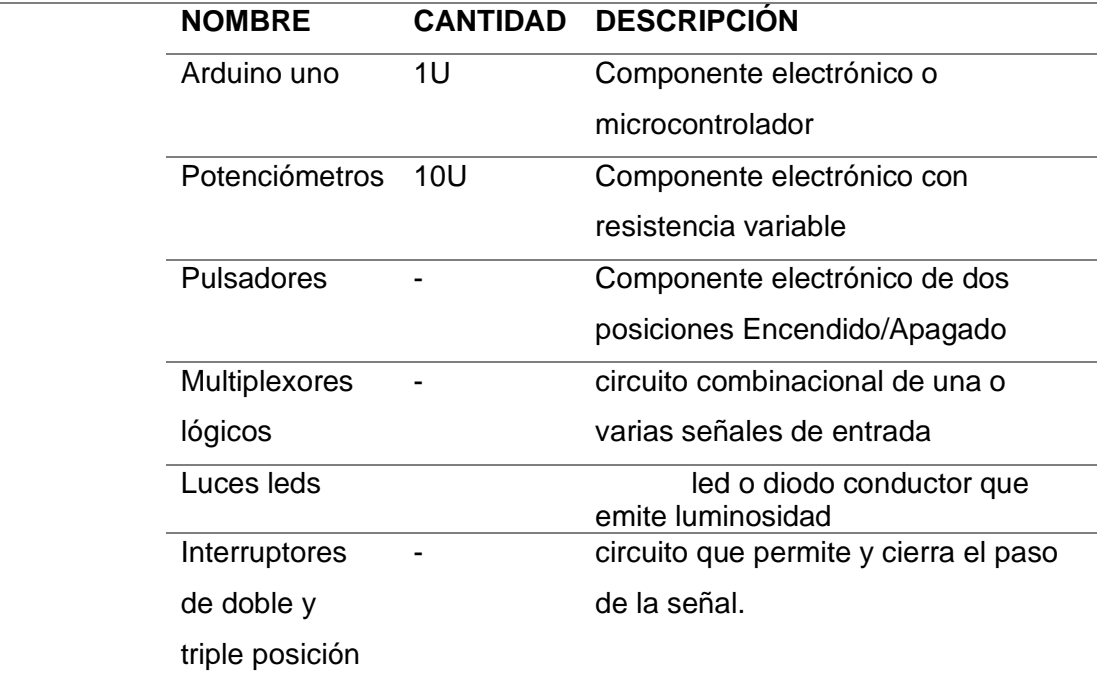

*Nota*: En la presente tabla se detallan los materiales utilizados para la conexión de los elementos que conforman el simulador de vuelo Boeing 737-500, se especifica la cantidad que se utilizó y se presenta una breve descripción.

### **3.6. Interfaz de programación HCSCI**

La interfaz de HCSCI es un configurador en línea, el cual posee imágenes y mapas del diseño que representan todos los sistemas de aeronaves con todos los parámetros que deben cumplir cada elemento de cabina, con esta interfaz se puede configurar de forma rápida y sencilla cualquier panel de la cabina que incluya elementos de control como interruptores pulsadores, potenciómetros entre otros. La interfaz
HCSCI1 proporciona un protocolo de comunicación con la placa madre (Arduino Mega2560), este tipo de comunicación permite recibir datos de control que son enviados a la placa madre para convertirlos en comandos que puedan simular el funcionamiento de un dispositivo específico al igual que varias funciones de X-Plane, que es el programa base para el funcionamiento del simulador de la aeronave Boeing 737-500.

# **Figura 38**

*Mapa de la interfaz de programación HCSCI*

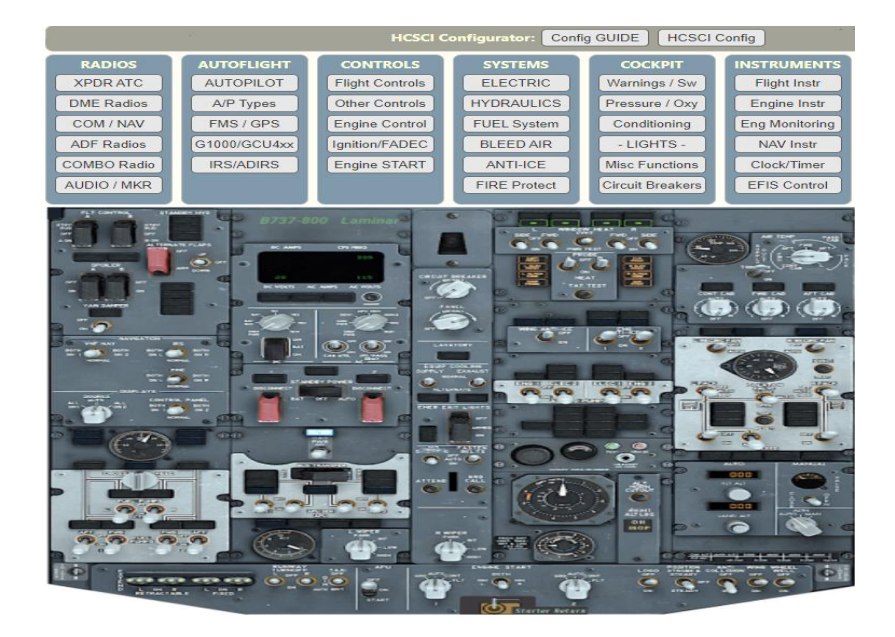

*Nota*. La imagen muestra la configuración del mapa de la interfaz HCSCI, la mismo que representan los paneles en cabina de la aeronave.

1 HCSCI: Home Cockpit Simulator Control Interface.

# *3.6.1. Instalación de la interfaz HCSCI*

Para instalar el complemento de HCSCI es necesario instalar un plugin, para ello se abre la interfaz en el navegador de preferencia, luego de esto se selecciona el botón de descarga del complemento, el cual se encuentra ubicado en la sección del configurador del sistema (Ver figura 39).

Se descargará un archivo comprimido, el cual debe ser abierto y liberado en la ubicación de la carpeta donde se encuentra instalado el programa, X-Plane 11/ resources/Plugins.

## **Figura 39**

*Instalación de la interfaz HCSCI*

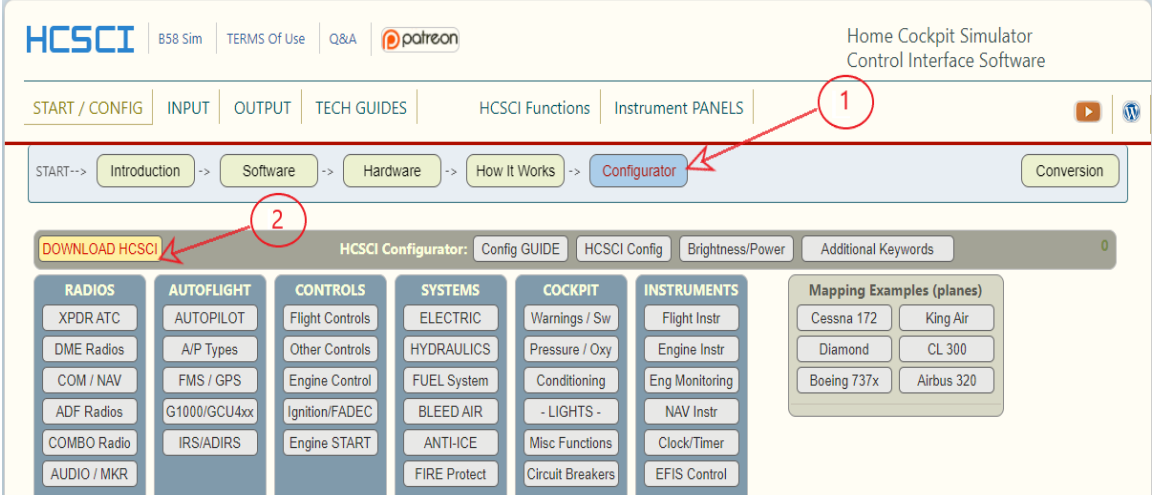

*Nota*. La imagen muestra el procedimiento para descargar el plugin de HCSCI, muestra las opciones de la página y la ubicación de cada uno de sus botones.

#### *3.6.2. Primera carga de la interfaz*

Uno de los pasos más importantes para que el proyecto se desarrolle de forma correcta y que la comunicación entre los elementos electrónicos que va a instalar sea la

adecuada, es esencial realizar la carga del firmware a la placa (Arduino Mega) de forma correcta, para ello se siguen los siguientes pasos.

- 1. Para cagar el firmware abrir la ventana "Estado" desde el menú de complementos de HCSCI (Ver figura)
- 2. Es importante asegurarse que la placa Arduino Mega no se encuentre conectada
- 3. Hacer click en el botón ">>" "Master" en la sección de carga de Firmware, se habilitará un botón "detectar puerto"
- 4. Conectar el cable USB en la placa Arduino Mega
- 5. Hacer click en el botón detectar puerto (el complemento detecta el dispositivo reciente conectado).
- 6. Una vez detectada la placa Arduino, seleccionar el botón "Cargar" y esperar hasta que se complete la carga del Firmware.
- 7. Si el firmware se cargó correctamente el complemento se conectará a este controlador automáticamente.

# **Figura 40**

*Partes de la interfaz*

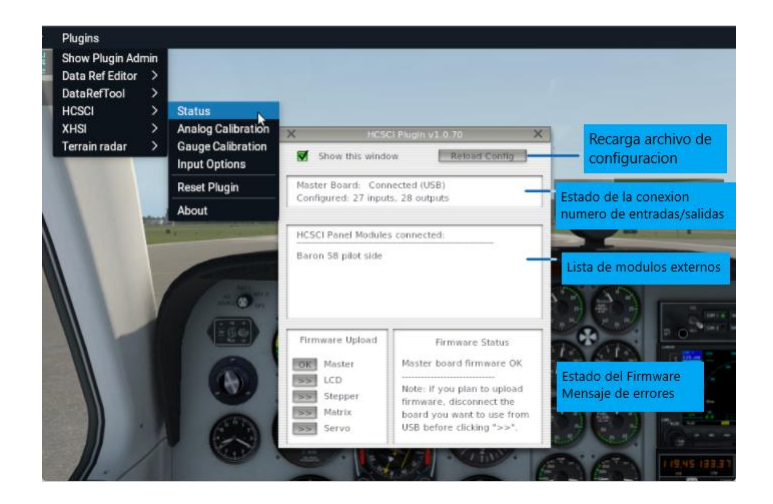

*Nota:* En la figura se muestran las ventanas del plug y las opciones que pueden ser modificadas en el mismo*.* 

## **3.7. Programación de interruptores**

# **Figura 41**

*Programación de interruptores*

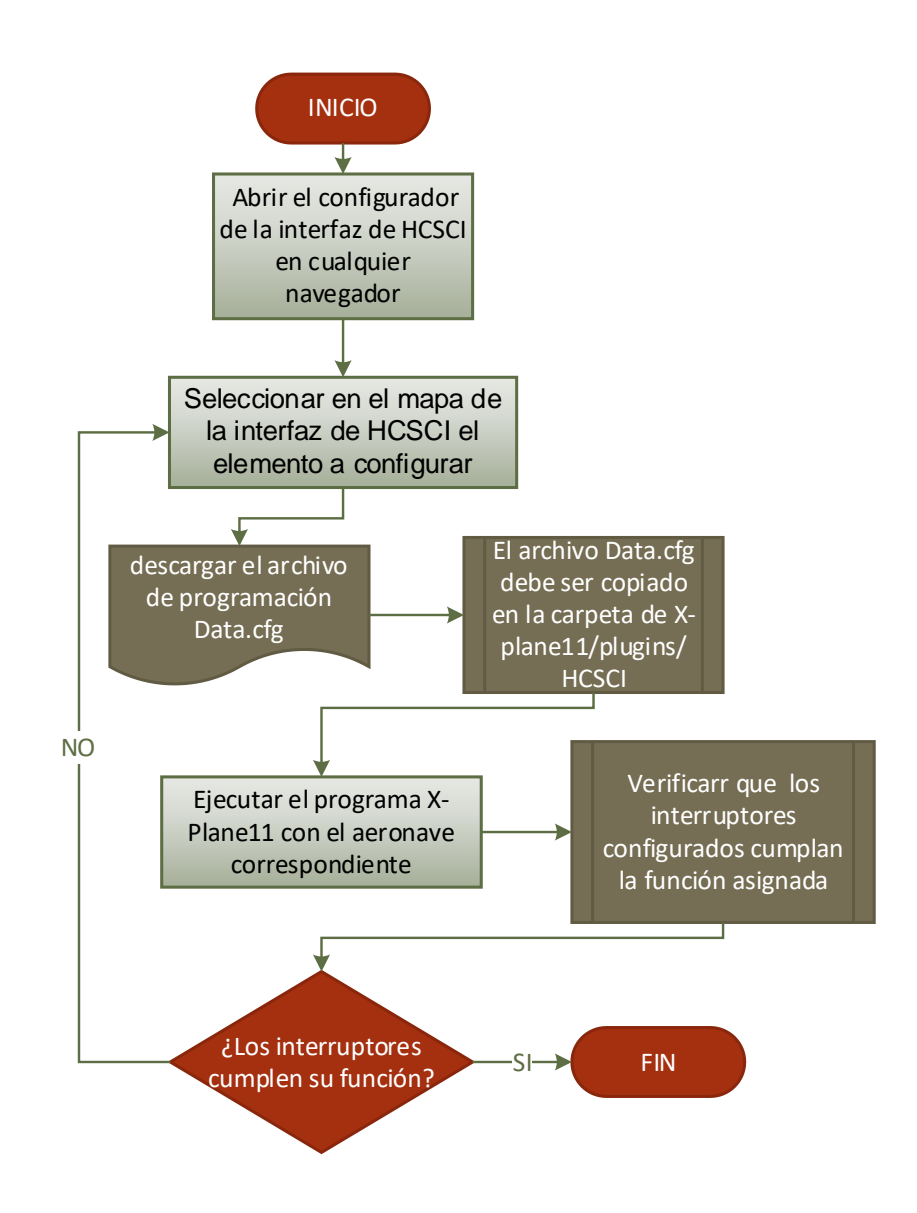

*Nota*. La imagen establece el procedimiento específico para la programación de interruptores desde la descarga de archivos hasta la verificación de funcionamiento de los interruptores.

Para empezar a configurar todos los interruptores que posee la cabina de vuelo, es importante abrir la interfaz HCSCI, este es un configurador en línea, el cual contiene todos los parámetros de programación de todos los interruptores existentes en de la cabina del simulador. Esta interfaz contiene mapas de la cabina de la aeronave las cuales hacen mucho más intuitiva su programación, para ello solo es necesario abrir el navegador de preferencia y buscar esta interfaz en línea.

Para programar un interruptor se debe seleccionar en el mapa de la interfaz de HCSCI el elemento que se va a programar, luego la interfaz solicita asignar el interruptor elegido a un puerto del Arduino Mega, se debe elegir entre las 54 entradas digitales o las 16 analógicas que pose dicha placa. Luego de ello, descargar el archivo Data.cfg, el cual debe ser copiado en la carpeta en la carpeta del juego X-

Plane11/plugins/HCSCI

Para la conexión, debido a la cantidad de interruptores que existen en cabina es indispensable utilizar multiplexores, los cuales permiten expandir el número de entradas de estos elementos (Ver figura). Uno de los dos pines de cada interruptor se conecta a una de las 16 entras que tiene el multiplexor 74HC4067, el otro pin va conectado a GND es decir tierra común de la placa de Arduino Mega.

*Mapa de la interfaz para la programación de interruptores*

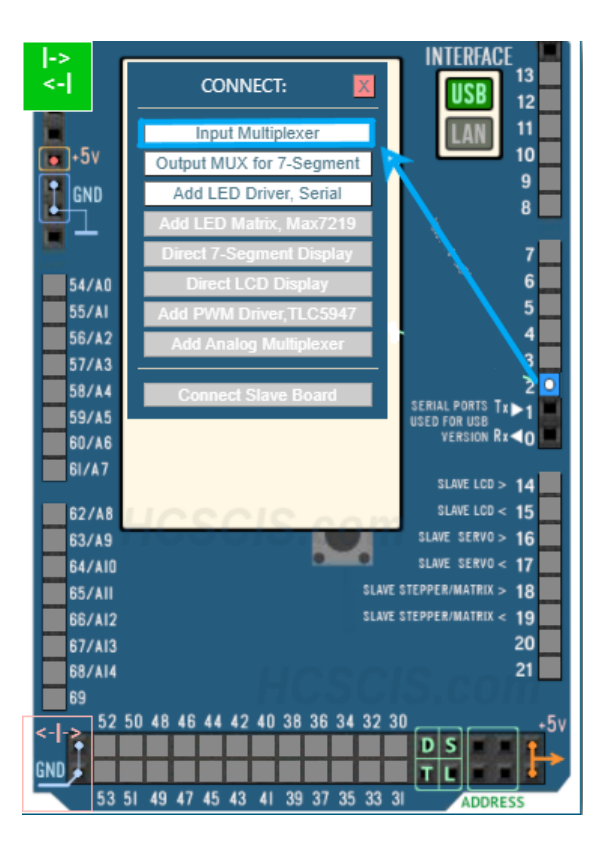

*Nota*. La figura representa la configuración de la interfaz para la programación de interruptores. Se muestran las posibles opciones de configuración.

## *3.7.1. Programación de ledes*

La programación de una luz led es muy similar a la de un interruptor con la diferencia que esta ocasión en vez de asignar una señal de entrada se programa una señal de salida que es el led, para ello se utiliza el configurador de la interfaz de HCSCI en el navegador de preferencia.

Para programar una luz led se debe seleccionar en el mapa de la interfaz el led del sistema que se desea programar, luego de esto la interfaz pedirá asignar un puerto de nuestra placa Arduino Mega se puede elegir entre las 54 entradas digitales o las 16

analógicas que posee la placa. Luego se descarga el archivo Data.cfg, el cual debe ser copiado en la carpeta en la carpeta del programa X-Plane11/plugins/HCSCI.

## **Figura 43**

*Programación de leds*

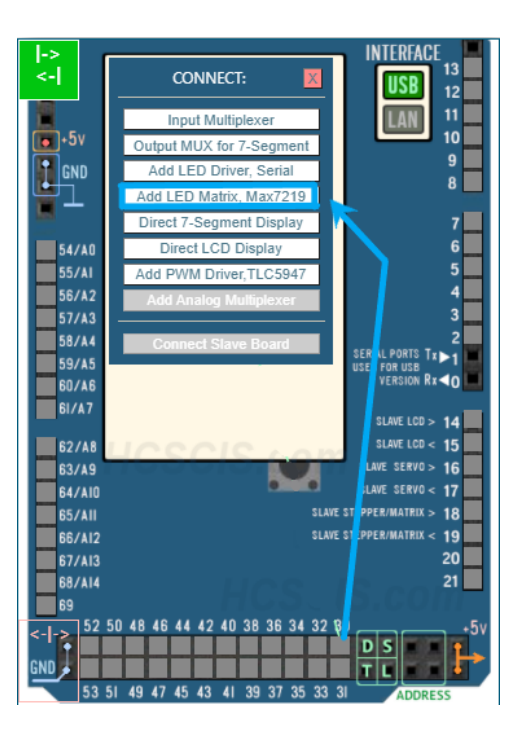

*Nota:* El grafico representa el proceso de programación de leds que se realiza siguiendo los mismos pasos utilizados para la programación de interruptores. Se muestra el proceso de selección del mapa de la interfaz que se desea.

# *3.7.2. Programación de servo motores*

Para la programación de un instrumento de la cabina con servo motores se utiliza la interfaz de HCSCI abriendo el navegador de preferencia.

Antes de empezar a programar se debe cargar el firmware en la placa de Arduino uno (Placa esclava) para la cual se debe ver el procedimiento de carga de firmware.

Una vez realizada de carga del Firmware, en el mapa de la interfaz, seleccionar el indicador que se desea programar, luego la interfaz solicitara asignar un puerto de nuestra placa Arduino Uno al que ira conectado el elemento, en este caso solo permite asignar hasta 13 servomotores. Una vez realizada la programación se descarga el archivo Data.cfg cual deberá ser copiado en la carpeta en la carpeta del juego X-Plane11/plugins/HCSCI.

# **Figura 44**

*Programación de servo motores*

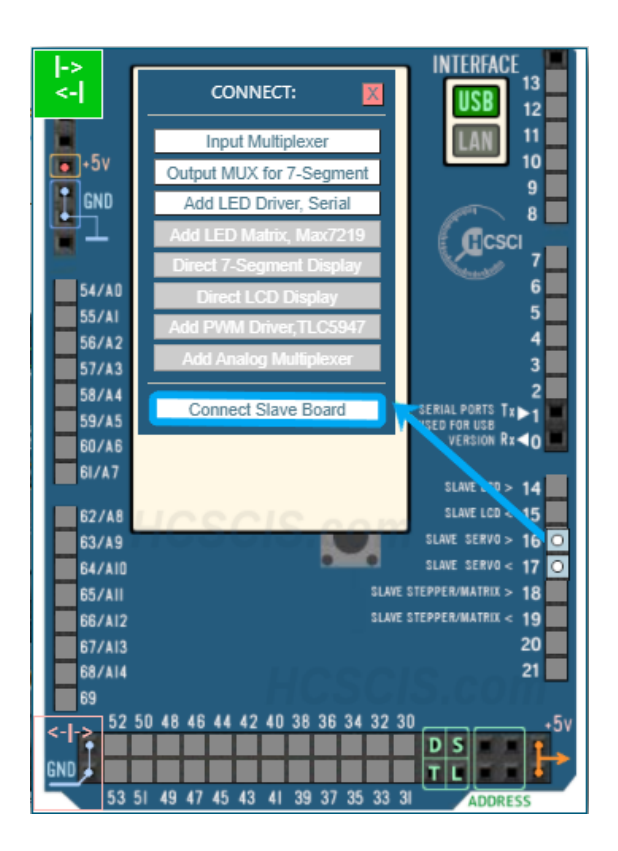

*Nota: En la imagen se observa la programación correspondiente a los servomotores mediante la selección del mapa de la interfaz de HCSCI.* 

## **3.8. Pantalla primaria EIS**

La pantalla principal ElS muestra los parámetros primarios del motor de N1, N2, temperatura de los gases de escape (EGT), flujo de combustible y vibración. Para que

se muestre estos datos en pantallas se utiliza un plugin llamado XHSI (External High-Fidelity Simulator Instruments), el mismo se instala en la carpeta del simulador X-Plane11/plugins/. Para su funcionamiento debe contar con complementos de Java los cuales deben ser instalados antes de iniciar este plugin.

Una vez instalado el plugin se procede a configurar parámetros como por ejemplo tipo de aeronave, que instrumentos se desea tener habilitados, los datos que se desea que parezcan en los instrumentos entre otras. Todos los indicadores ya se encuentran diseñados por el plugin.

## **Figura 45**

*Instalación de plugin*

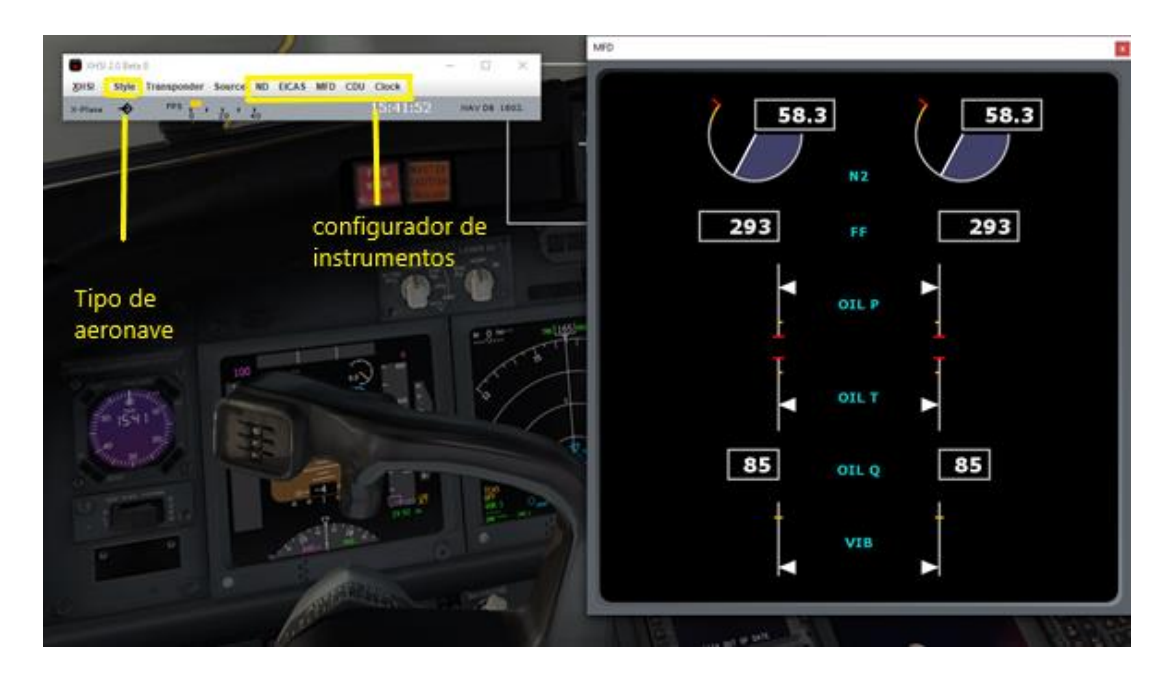

*Nota. La imagen muestra las partes que conforman el plugin para la pantalla primaria EIS y las opciones de configuración que posee el mismo.* 

#### **3.9. Software X-plane11**

X-Plane es un programa simulador de vuelo de alta precisión que brinda al público una visión realista de vuelo en una aeronave. Es una herramienta que se utiliza para simular las cualidades o características de vuelo de tanto aviones de ala fija como

giratoria. Permite predecir el comportamiento de una aeronave bajo circunstancias específicas y conocer acciones correctivas para las mismas.

La comunicación entre los elementos del panel real con los que se encuentran virtualizados se da por medio de la programación contenida en el archivo "Data.cfg" previamente configurada en HCSCI, este archivo proporciona un canal de comunicación entre los elementos conectados a la placa Arduino con el archivo de referencia de datos que posee el programa xplane11, el mismo que evalúa las condiciones en la que se encuentra cada estado de los interruptores reales y los compara con la posición de los interruptores virtualizados, los datos del HCSCI son enviados en formas de bits de posición es decir (0 = apagado, 1 = encendido). de esta forma cambian de posición los interruptores según como sean manipulados.

#### **Figura 46**

*Interacción del Software X-plane11 con los interruptores reales*

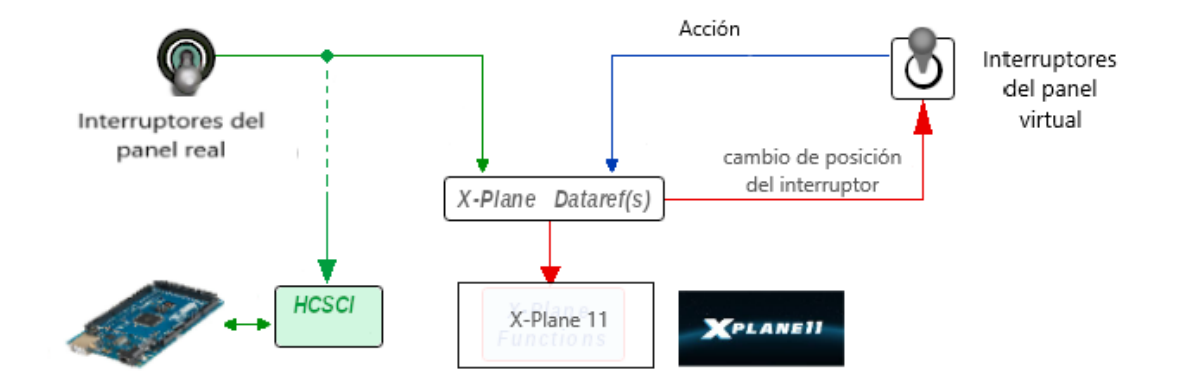

*Nota:* Esta imagen muestra la conexión entre la parte física y virtual del simulador. Se puede observar la interacción entre los elementos reales del panel y el sistema del simulador.

## *3.10. Pruebas de Encendido del motor con APU*

Las pruebas operativas están sujetas a las tareas que todos los instrumentos e interruptores deben reflejar de forma fiel (Parecido a los parámetros reales), para esto se toman en cuenta todos los lineamientos establecidos por el manual de mantenimiento AMM- ATA71. Este entrenador estará sujeto a pruebas realizadas por personal técnico capacitado de esta forma se realizará un reporte de los fallos que puede contener dicho simulador, para poder realizar correcciones en caso de ser necesario.

#### *3.10.1. Battery master – on*

Para energizar todos los sistemas de la aeronave es necesario activar el battery master, el interruptor de la batería es de dos posiciones y se colocar el interruptor en la posición ON para energizar estos buses y componentes de la batería principal como la hot battery bus, inversor estático, el bus de espera AC y DC

#### **Figura 47**

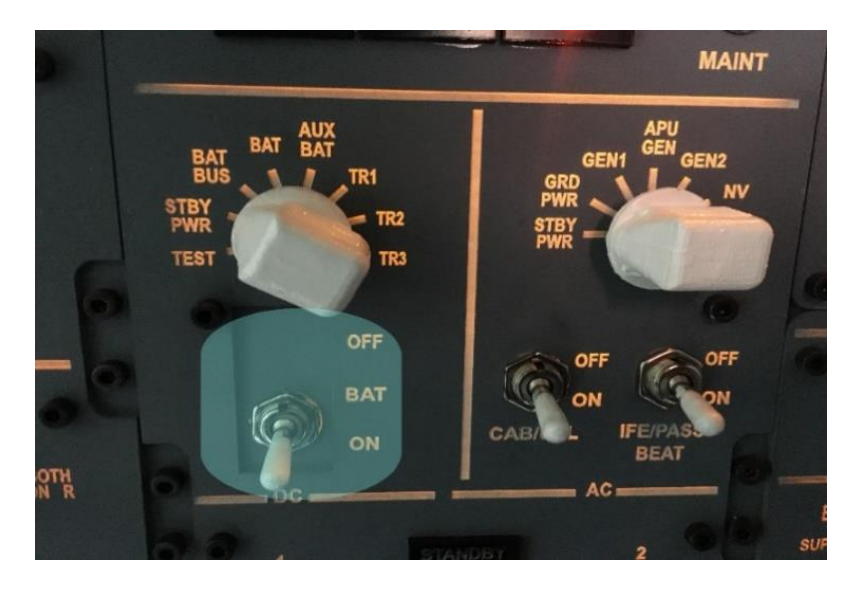

*battery master*

*Nota*: La figura muestra el selector battery master en posición on.

## *3.10.2. Standby power – auto*

El interruptor de standby power permite tener un control manual de las fuentes de bus de energía en espera de AC y DC, este interrruptor es de tres posiciones, por lo general debe estar la posición auto

## **Figura 48**

*standby power*

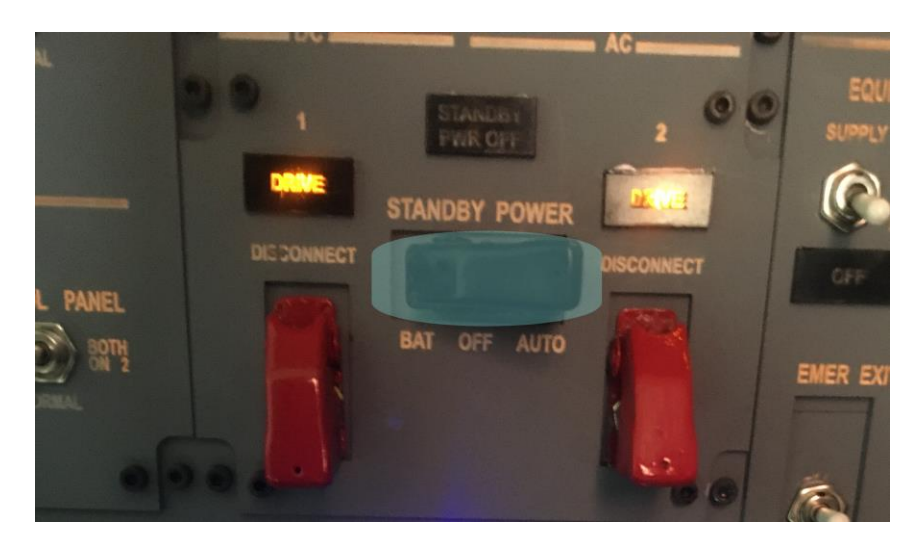

*Nota:* La figura muestra el interruptor standby power en posición on.

# *3.10.3. Ground power – on*

Este interruptor es utilizado cuando tenemos alimentación eléctrica externa, el mismo tiene dos posiciones off y on, una luz de color azul brillante se enciende cuando la planta externa está conectada.

#### *ground power*

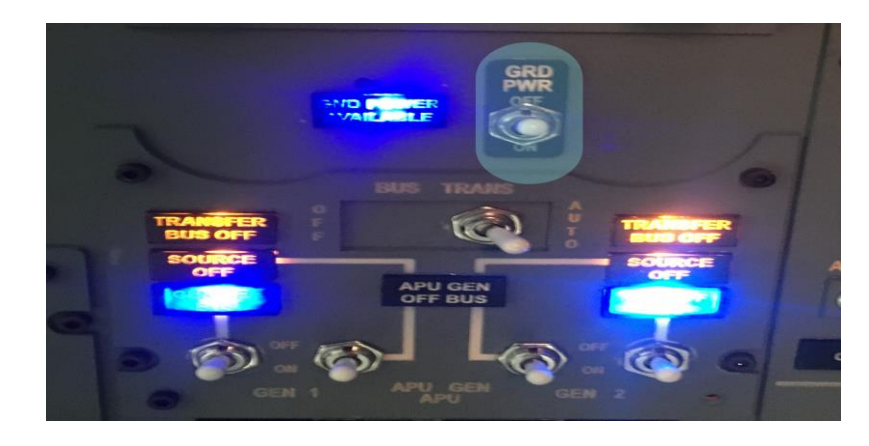

*Nota*: La figura muestra el interruptor ground power en posición on ubicado en el panel.

# *3.10.4. Apu – start*

El interruptor del APU tiene 3 posiciones, off, on, start, para encender el motor se debe mantener mantener por 3 segundos en la posición start, luego de esto el interruptor debe quedar en la posición on para que el motor empiece a encender, se debe tener en cuenta que la temperatura de los gases de escape y que a luz de baja presión debe apagarse.

## **Figura 50**

*Apu*

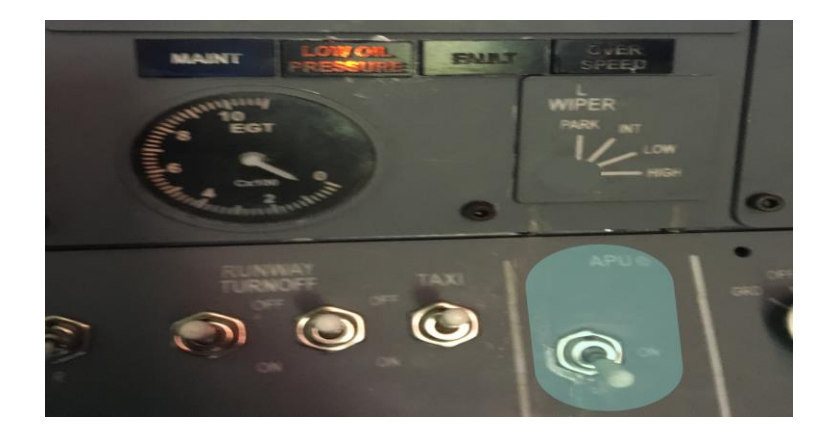

*Nota*: La imagen muestra el interruptor apu en posición start ubicado en el panel.

# **3.10.5. Apu generator 1 y 2 – on**

Los interruptores del generador del APU proporcionan un control manual para seleccionar la fuente eléctrica de este motor, este interruptor presenta tres posiciones los cuales permiten apagar o seleccionar esta fuente de energía.

# *Figura 51*

*APU generador 1 y 2*

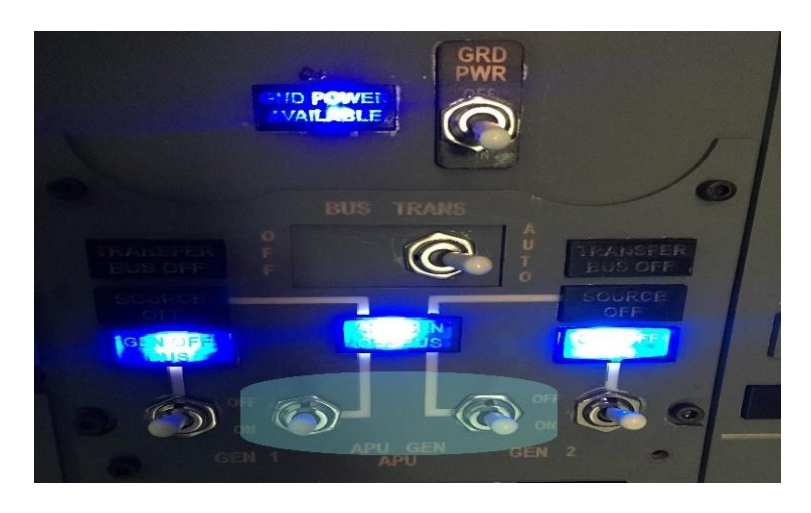

*Nota:* La imagen muestra el interruptor apu generator 1 y 2 en posición on ubicado en el panel.

# *3.10.6. Ground power – off*

El interruptor el ground power es utilizado para seleccionar la alimentación de energía eléctrica en tierra, este se mueve a la posición off ya que las fuentes no se pueden paralelar, hay se verificar que al desconectar la planta externa la luz azul se apague.

*Interruptor de ground power*

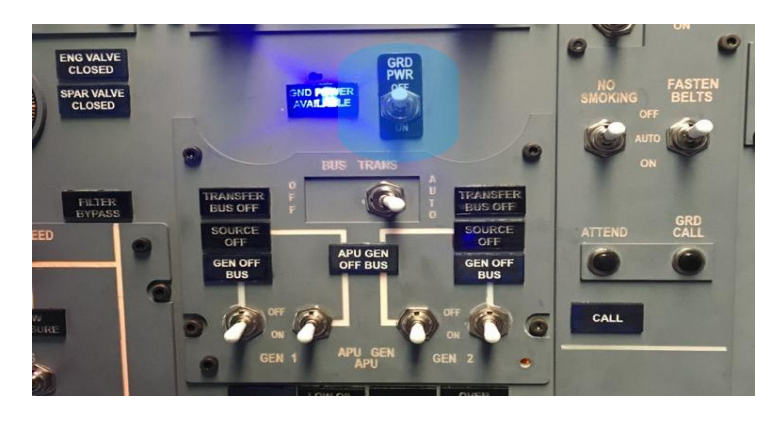

*Nota*: La imagen muestra el interruptor GROUND POWER En posición OFF.

# *3.10.7. Aft & fwd fuel pumps 1 y 2 – on*

Para realizar el encendido de los motores es importante activar las bombas de combustible, estos interruptores cuentan con dos posiciones on y off los cuales permiten cerrar el paso de combustible, al activar las bombas de combustible las luces de color ámbar deben extinguirse.

# **Figura 53**

off

*Interruptores de las bombas de combustible*

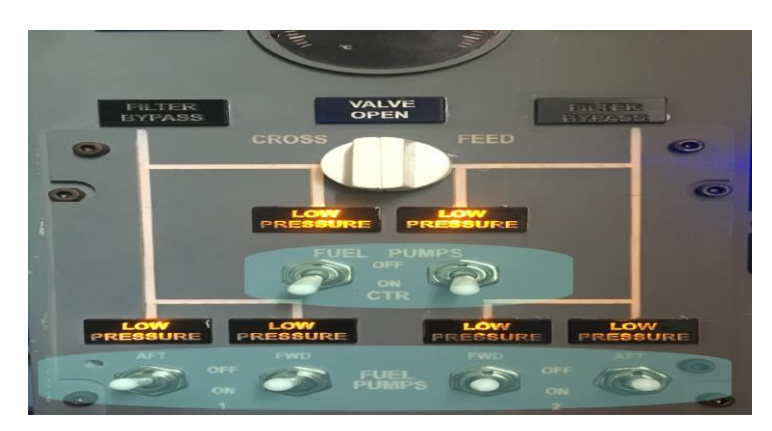

*Nota*: La imagen muestra los interruptores de las bombas de combustible en la posición

## *3.10.8. Apu bleed – on*

El interruptor de APU Bleed permite activar el aire de sangrado del motor APU este interruptor cuenta con dos posiciones.

# **Figura 54**

*interruptor de apu bleed*

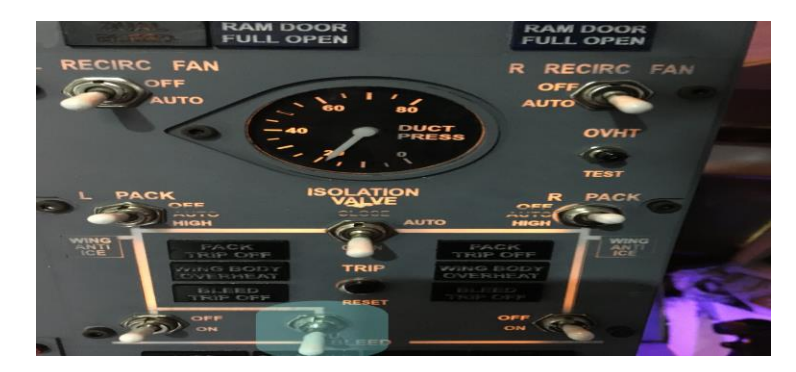

*Nota:* La imagen muestra el interruptor APU BLEED en posición ON.

# *3.10.9. Hydraulic pumps a & b – on y electrical pumps a & b – off*

Desactiva el bloque de la válvula in la bomba y permite que lo presión del fluido hidráulico ingrese a todos los sistemas, estos interruptores son de dos posiciones, la luz de color ámbar se enciende cuando la presión en el sistema es menor a 1200psi.

# **Figura 55**

*Interruptor ores de las bombas hidráulicas A & B*

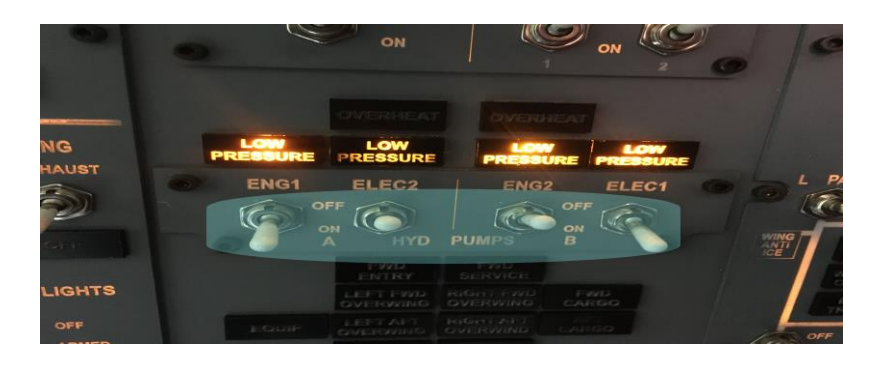

*Nota:* La imagen muestra los interruptores hydraulic and electrical pumps a & b en posición ON Y OFF.

## *3.10.10. Engine 1 – grd (ground)*

Este dos interruptores son usados para seleccionar el motor el cual se arrancara, el interruptor del arrancador de motor cuenta con 4 posiciones, para el encendido debe estar en lo posición GRD,el interruptor selector de ignición estará en el lado izquierdo para encender dicho motor, este cuenta con tres posiciones.

## **Figura 56**

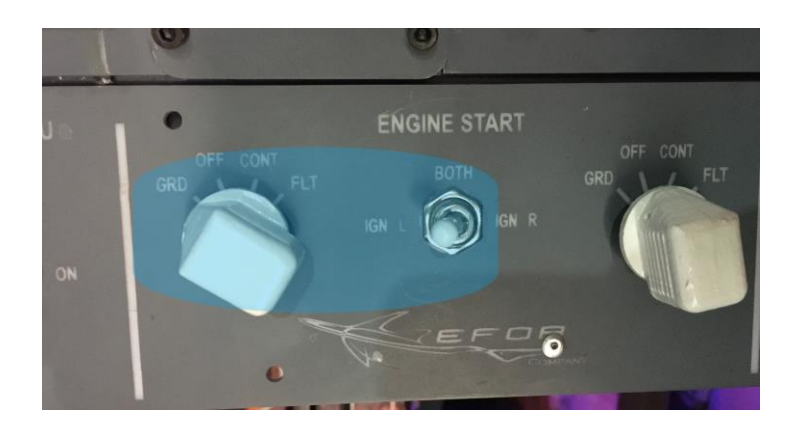

*Interruptores de ignición del motor 1*

*Nota*: La imagen muestra el selector engine start en posición grd.

# *3.10.11. Luz oil filter bypass y low oil pressure*

Durante el encendido del motor en la pantalla del EIS se debe verificar que las luces de color ambar start valve open, low oil pressure y oil filter by pass se extingan, es importante que todos los parámetros del motor tengan aumento cuando se está encendiendo el motor.

*Pantalla primaria EIS*

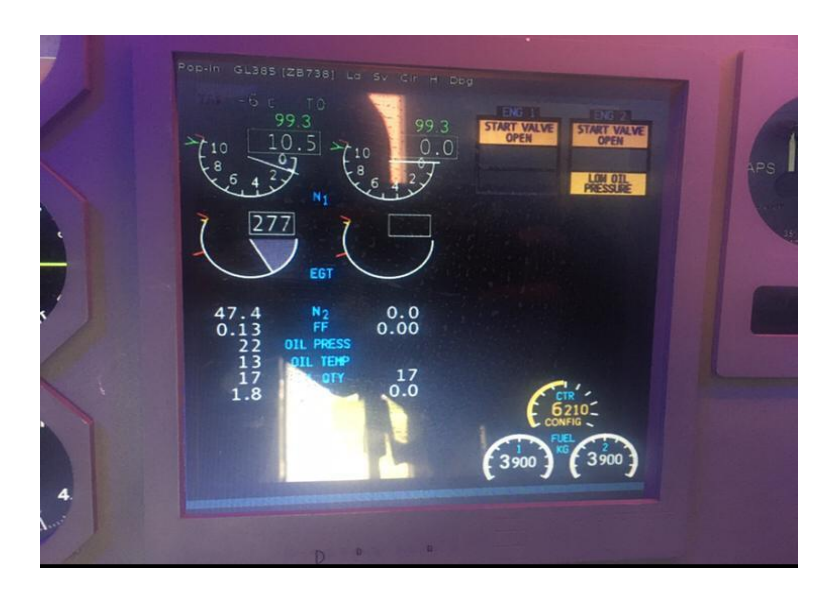

*Nota*. La imagen muestra el funcionamiento de la pantalla primaria EIS

# *3.10.12. Engine 1 fuel control lever – up (on)*

En cabina existen dos palancas de control de nivel para cada uno de los motores, estas son utilizadas durante el encendido de motores las cuales permiten ceder o cortar el paso de combustible hacia el motor para el encendido del motor número 1, se mueve la palanca correspondiente al motor a encender a lo posición idle

*Palanca de corte de combustible*

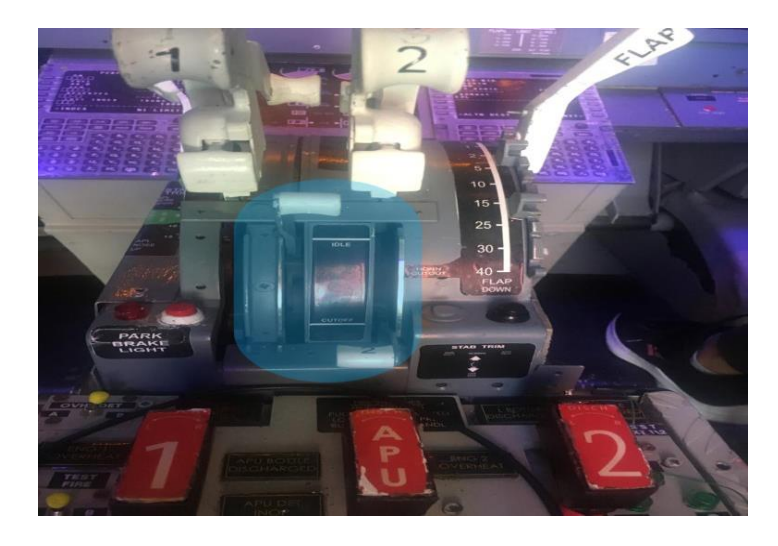

*Nota:* La imagen muestra el indicador fuel control lever ubicado en cabina.

*3.10.13. Engine 2 – grd (ground)*

Estos dos interruptores son usados para seleccionar el motor el cual se arrancará, el interruptor del arrancador de motor cuenta con 4 posiciones, para el encendido debe estar en lo posición GRD, el interruptor selector de ignición estará en el lado izquierdo para encender dicho motor, este cuenta con tres posiciones.

*Interruptores de ignición del motor 2*

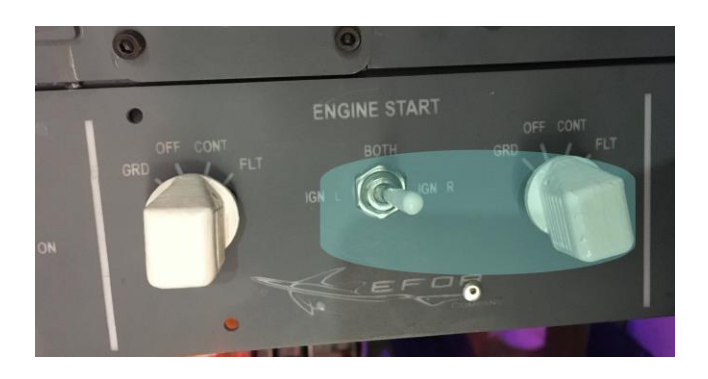

*Nota:* La imagen muestra el selector engine start en posición grd.

# *3.10.14. Luz oil filter bypass y low oil pressure*

Durante el encendido del motor número 2 en la pantalla del EIS se verificar que las luces de color ambar start valve open, low oil pressure y oil filter by pass se extingan.

# **Figura 60**

*Pantalla primaria EIS*

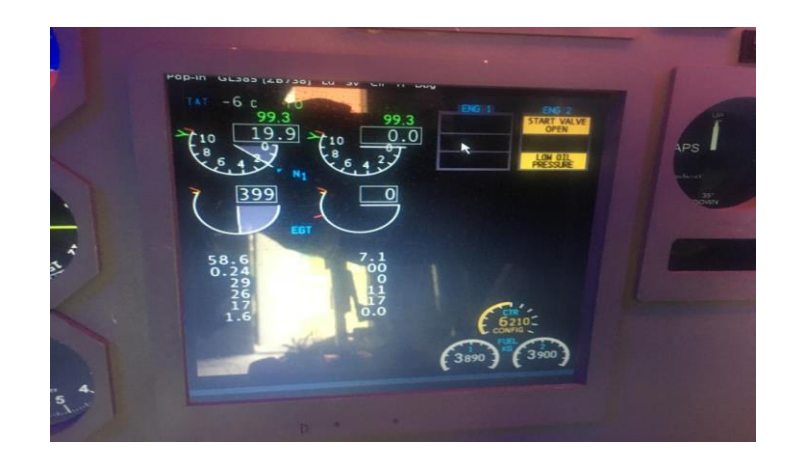

*Nota*. La imagen muestra el funcionamiento de la pantalla primaria EIS para encender el motor 2

# *3.10.15. Engine 2 fuel control lever – up (on)*

En cabina existen dos palancas de control de nivel para cada uno de los motores, estas son utilizadas durante el encendido de motores las cuales permiten ceder o cortar el paso de combustible hacia el motor.

## **Figura 61**

*Fuel control lever*

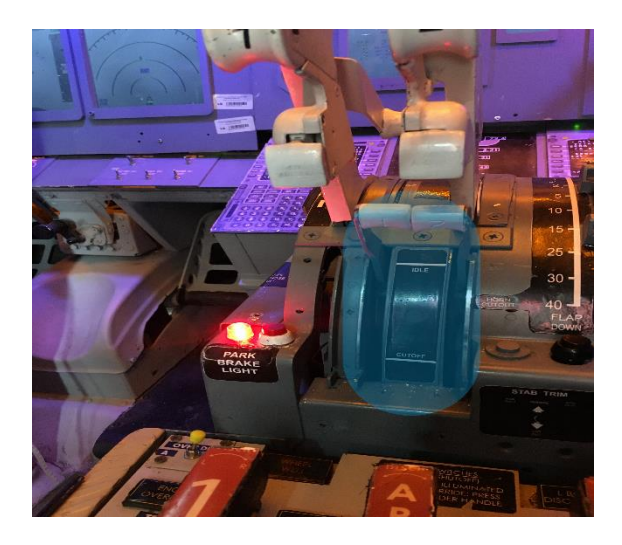

*Nota*: La imagen muestra el selector fuel control lever del motor 2 en posición UP.

# *3.10.16. engin generator 1 y 2 – on y apu generator 1 y 2 – off*

Los interruptores del generador del motor tienen 3 posiciones off, on y posición neutral los cuales al llevarlos a la posición on, la luz de gen off buss de color azul se extinguirán y la luz del generador del APU se encenderá ya que las fuentes no se pueden paralelizar

*Interruptores de generación eléctrica*

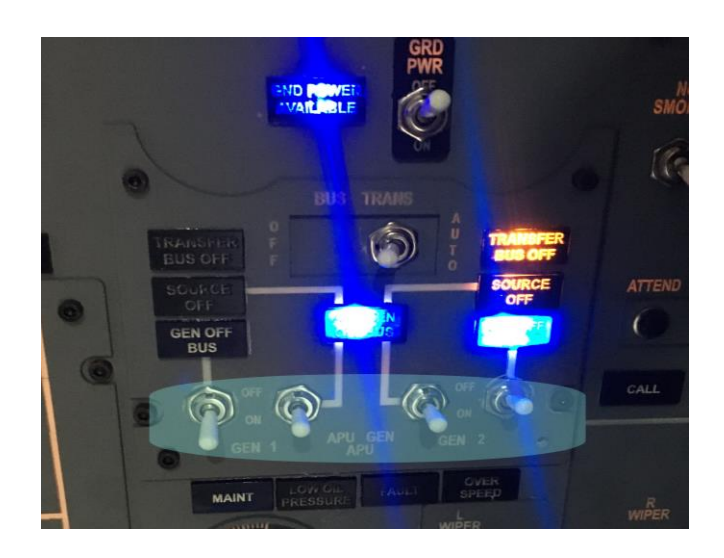

*Nota*: La imagen muestra la activación de las luces de los generadores cuando los motores se encuentran encendidos

# *3.10.17. Parámetros de control*

- N1 aproximadamente 21.5%
- N2 aproximadamente 60%
- FF(fuel Flow). aproximadamente 550-950 PPH or 250-430 KGPH
- EGT 450-650°C
- Temperatura del aceite máxima 160 ° C
- Presión de aceite 13 a 35 psi
- Luz de advertencia de derivación del filtro de aceite, apagada
- VIB (vibración): menos de 4.0 unidades
- Presión del sistema hidráulico A y B Estable entre 2925-3100 psi.

### *Pantalla primaria EIS*

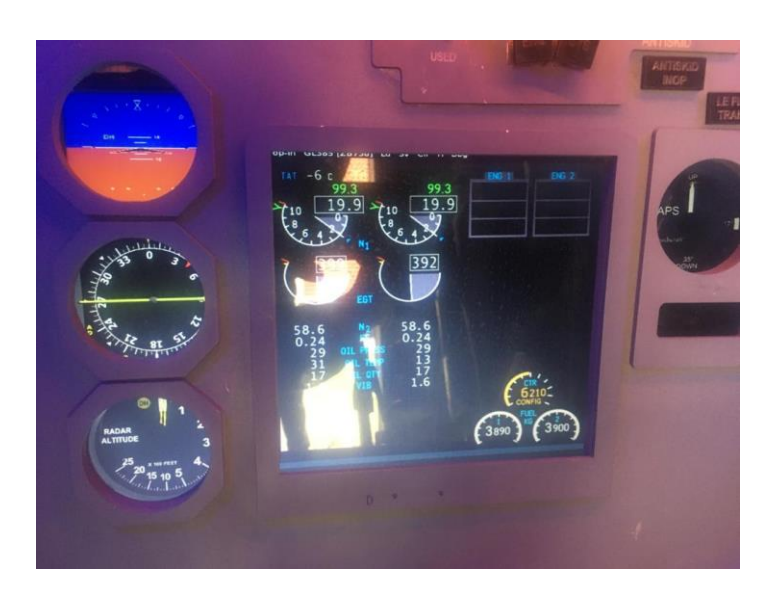

*Nota.* Se muestra la pantalla primaria EIS con todos los parámetros de operación del motor

# **3.10.2. Pruebas piloto del sistema**

Esta clase de pruebas son las más realizadas en el campo de la programación, es de gran importancia ya que se va probando todos los componentes ya establecidos, de esta forma se suelen encontrar errores o Bugs y estos deben ser corregidos de forma temprana para evitar inconvenientes. En este proyecto existieron varios errores de asignación en los interruptores y leds, lo cual impedía el correcto funcionamiento de cada uno de los sistemas simulados (ver tabla 4).

# **Tabla 4**

*Pruebas Piloto*

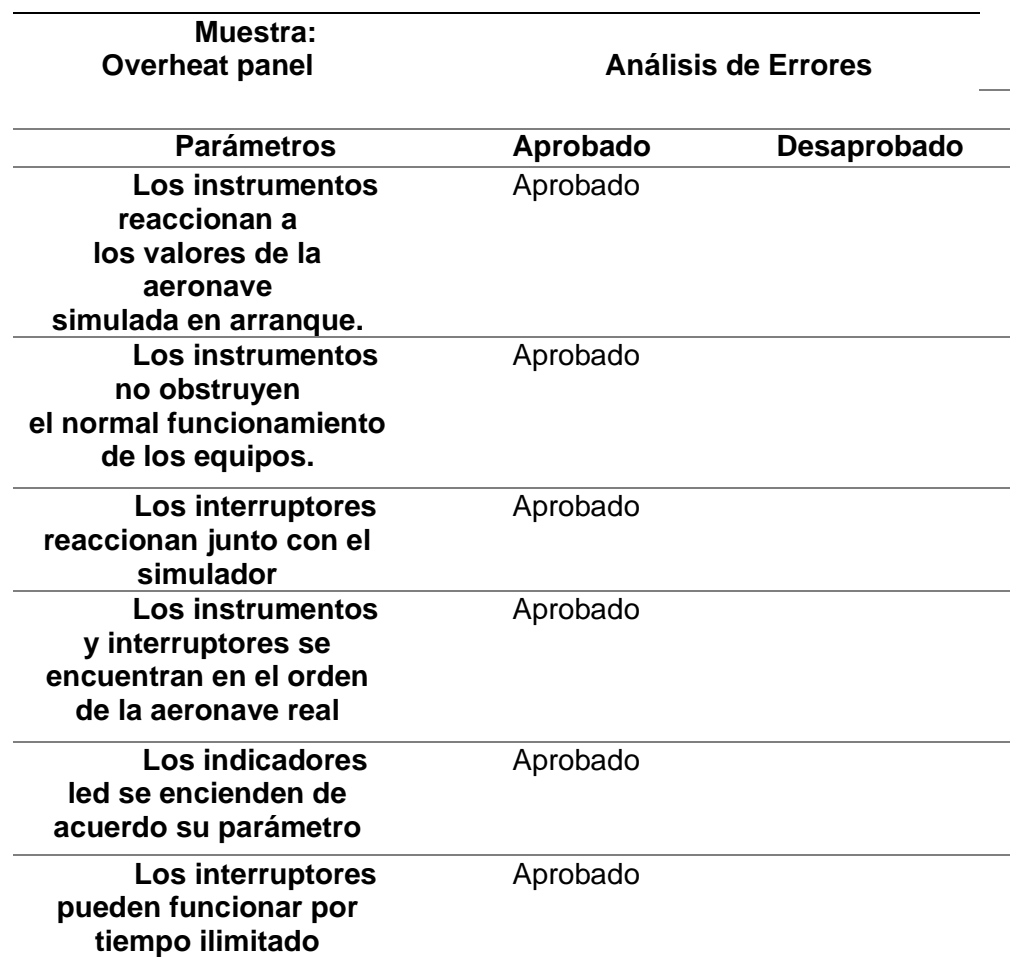

*Nota:* esta tabla indica todas las pruebas piloto realizadas al simulador de vuelo de la

aeronave Boeing 737-500

## **3.11. Estándares de calificación**

El simulador de vuelo es un dispositivo de entrenamiento (FTD), el cual es una

réplica exacta de todos los paneles, equipos instrumentos y controles de dicha

aeronave el cual posee una cabina cerrada idéntica a la de la aeronave simulada, este

dispositivo incluye el equipo y el programa X-Plane11 que representa la operación de la

aeronave en condiciones de tierra y de vuelo.

## **Capítulo IV**

## **4. Conclusiones y recomendaciones**

#### **4.1. Conclusiones**

- Se recopiló toda la información técnica necesaria para la verificación de los parámetros de operación de los motores CFM56-3 referente al manual de mantenimiento aeronáutico de la aeronave Boeing 737-500 en donde se obtuvieron procedimientos específicos.
- La rehabilitación del simulador de la aeronave Boeing 737-500 se realizó el arranque de los motores CFM56-3 para ejecutar el chequeo de parámetros de operación siguiendo el procedimiento obtenido del manual de mantenimiento aeronáutico de la aeronave Boeing 737-500.
- Se realizaron las pruebas de funcionamiento de arranque correspondientes a los motores CFM56-3 en el simulador de cabina de la aeronave Boeing 737-500 en base a la información obtenida del ATA 71 del manual de mantenimiento de la aeronave.

#### **4.2. Recomendaciones**

- Se recomienda seguir estrictamente los procedimientos descritos en el manual de mantenimiento, caso contario no se obtendrá el resultado deseado y se deberá iniciar todo el procedimiento nuevamente.
- Tomar en cuenta las notas de avisos y advertencias encontradas en el manual de mantenimiento para evitar procedimientos erróneos.

• Seguir todos los procesos descritos en el manual de operación del simulador vuelo, para el encendido y pagado del mismo, para evitar daños en el sistema por mala manipulación.

#### **GLOSARIO**

**A**

**Aeronave.** Toda máquina que puede sustentarse en la atmósfera por reacciones del aire que no sean las reacciones del mismo contra la superficie de la tierra.

**C**

**Cabina.** Es un área o un habitáculo que la tripulación técnica utiliza para controlar y dirigir la aeronave.

# **E**

**Equipo.** Uno o varios conjuntos de componentes relacionados operacionalmente para el cumplimiento integral de una función determinada.

**I**

**Instrumento.** Componente que utiliza un mecanismo interno para mostrar visual o auditivamente la actitud, altura y operación de una aeronave o una parte de la misma. Esto incluye dispositivos electrónicos para controlar automáticamente a una aeronave en vuelo.

#### **M**

**Mantenimiento.** Trabajos requeridos para asegurar el mantenimiento de la plataforma de simulación, lo que incluye una o varias de las siguientes tareas: reacondicionamiento de los errores, reparación, inspección, reemplazo de programas, modificación o rectificación de defectos.

**Motor.** Toda máquina que se utiliza para la propulsión de aeronaves mediante la generación de una fuerza de empuje.

**O**

**Operador.** Una persona, organización o empresa involucrada en la operación de una aeronave. Cualquier persona que autoriza la operación de la aeronave con o sin control (en calidad de propietario, arrendatario u otra forma).

## **ABREVIATURAS**

- **AAC.** Autoridad de Aviación Civil
- **AMM**. Manual de Mantenimiento Aeronáutico
- **APU.** Unidad de Potencia Auxiliar
- **DGAC.** Dirección general de aviación civil
- **EGT:** Temperatura de gases de escape
- **EPR.** Relación de Presión del Motor
- **FAA.** Administración Federal de Aviación
- **FADEC:** Control digital de motor de autoridad total
- **HCSCI.** Interfaz de entrada / salida para X-Plane.
- **LAR.** Regulaciones Aeronáuticas Latino-americanas
- **N1.** Compresor de baja
- **N2.** Compresor de alta
- **OACI.** Organización de la Aviación Civil Internacional
- **RPM.** Revoluciones Por Minuto
- **TGT.** Temperatura de Gas de Turbina
- **TVI.** Indicador de Vibración de la Turbina

## **Bibliografía**

Aérea, s. (2016). *seguridad aérea*. Recuperado el 01 de Junio del 2021 de Seguridad aérea: https://www.seguridadaerea.gob.es/media/4498180/modulo14\_cap02.pdf

Aero. (2015). *aero*. Recuperado el 01 de junio del 2021 de aero: https://www.aero.upm.es/departamentos/economia/investiga/Informe%202007/4 6Motores.html

- Aileaviation. (2017). *aileaviatión*. Recuperado el 05 de Junio del 2021 de aileaviation: https://www.aileaviation.com/aircraft-engines/cfm/cfm56-3/
- Arraíz, J. A. (28 de Marzo de 2014). *jasaaviatión*. Recuperado el 14 de Junio del 2021 de jasaaviation: http://jasaaviation.blogspot.com/2014/03/simuladores-devuelo.html
- Asch, E. (17 de 07 de 2015). *Revista Aérea*. Recuperado el 20 de Julio de 2021, de Revista Aérea: http://www.revistaaerea.com/2012/01/17/cae-dassault-falconmaintenance-training-program-in-bordeaux-completes-2nd-year/
- Díaz, P. (10 de 05 de 2021). *Aviación Line*. Recuperado el 28 de julio de 2021, de Aviación Line: https://www.aviacionline.com/2021/05/helisim-inauguro-el-primersimulador-thales-reality-h-para-airbus-h145-en-el-continente-americano/

EHEST. (Noviembre de 2015). *AESA.* Obtenido de AGENCIA ESTATAL DE SEGURIDAD AÉREA:

https://www.seguridadaerea.gob.es/media/4496192/206904 easa\_ehest\_he-

- Garcia, J. D. (10 de Marzo de 2016). *abc aeronáutico*. Recuperado el 30 de Julio del 2021 Obtenido de abc aeronautico: https://www.abcaeronautico.com/boeing/1512-boeing-737-500.html
- Geuens, B. (25 de julio de 2017). *hangar flights*. Recuperado el 30 de Junio del 2021 de hangar flights: https://hangar.flights/
- Gordón, J. R. (2017). *bibing.* Recuperado el 01 de Junio del 2021Obtenido de bibing: http://bibing.us.es/proyectos/abreproy/60422/fichero/PDF\_Jesus\_Romero\_Gordo n.pdf
- Machado, R. (4 de julio de 2014). *Bruceair*. Recuperado el 01 de Junio de Bruceair: https://bruceair.wordpress.com/2014/07/04/simulations-flight-simulators-ftds-andatds/
- Martínez, A. (03 de julio de 2020). *Revista Arbitrada Interdisciplinaria Koinonía*. Recuperado el 15 de Junio de 2021, de Revista Arbitrada Interdisciplinaria Koinonía: https://www.fundacionkoinonia.com.ve/ojs/index.php/revistakoinonia/rt/printerFrie ndly/722/html
- OACI. (Enero de 2020). *OACI.* Obtenido de OACI: https://www.srvsop.aero/site/wpcontent/uploads/2020/02/00-MIO-2019.pdf
- Pileggi, V. (16 de 01 de 2016). *Desarrollo Defensa y Tecnologia Belica*. Recuperado el 20 de Julio de 2021, de Desarrollo Defensa y Tecnologia Belica:

https://desarrollodefensaytecnologiabelica.blogspot.com/2016/01/la-fuerzaaerea-de-chile-licita-la.html

Ray, M. (2009). *simulteca.* Obtenido de simulteca: http://www.utem.com/index.html

Rivas, A. (13 de 03 de 2003). *Kimerius.* Recuperado el 22 de 03 de 2021, de Kimerius: https://www.kimerius.com/app/download/5780664560/Sistemas+de+arranque+e +ignici%C3%B3n.pdf

Rodríguez, I. N. (20 de Junio de 2014). *OVERVIEW OF FLlGHT*. Obtenido de OVERVIEW OF FLlGHT: https://www.publicacionesfac.com/index.php/TecnoESUFA/article/viewFile/280/4 03

- Saade, J. (19 de 11 de 2014). *jasaaviation*. Obtenido de jasaaviation. aviacion para todos: http://jasaaviation.blogspot.com/2014/11/indicadores-o-instrumentosbasicos-de.html
- Sunny. (4 de 11 de 2010). *Blogspot*. Recuperado el 22 de abril de 2021, de Blogspot: http://b737-sunny.blogspot.com/2010/11/ignition.html

# **Anexos**